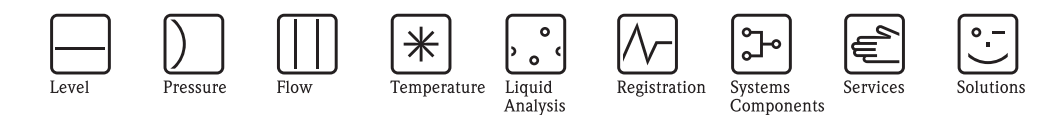

# Operating Instructions **Proline Promass 40**

# Coriolis Mass Flow Measuring System

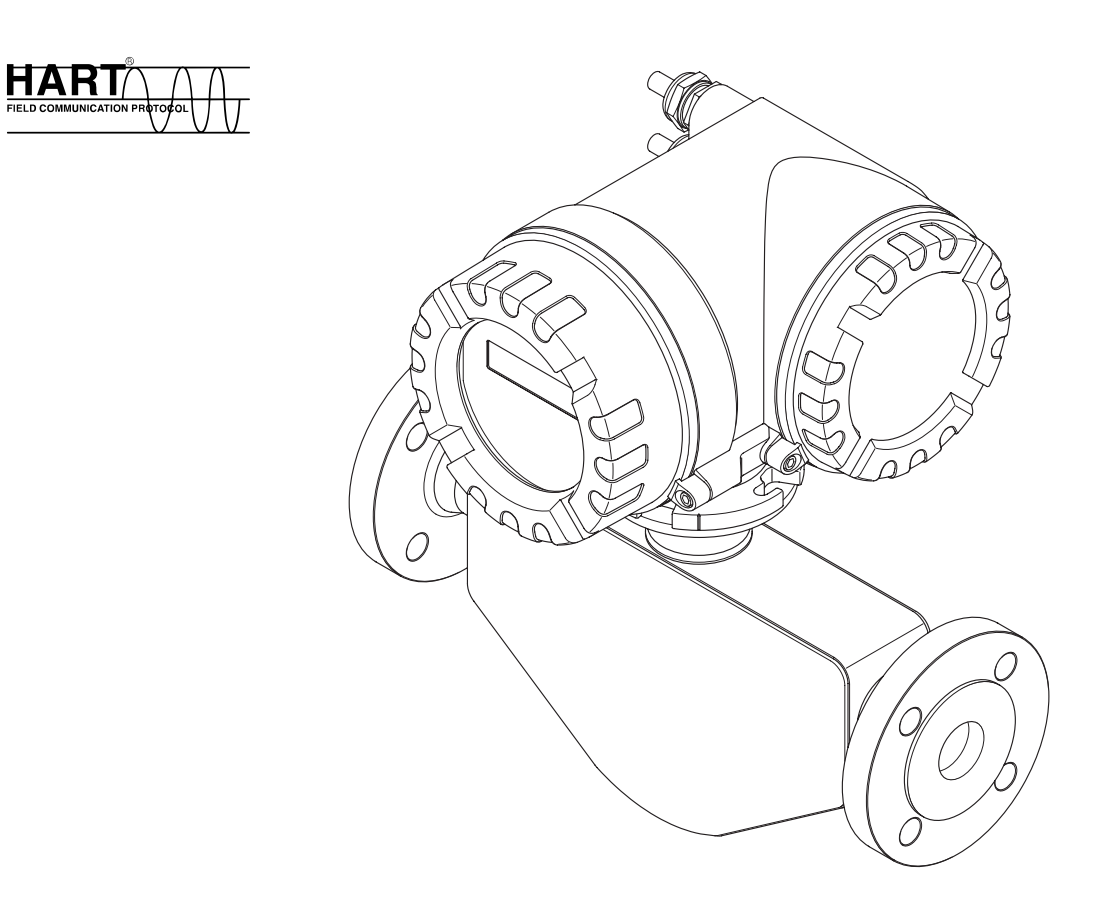

BA061D/06/en/03.10 71111274 Valid as of version: V 3.01.XX (Device software)

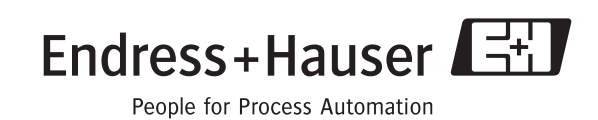

## **Table of Contents**

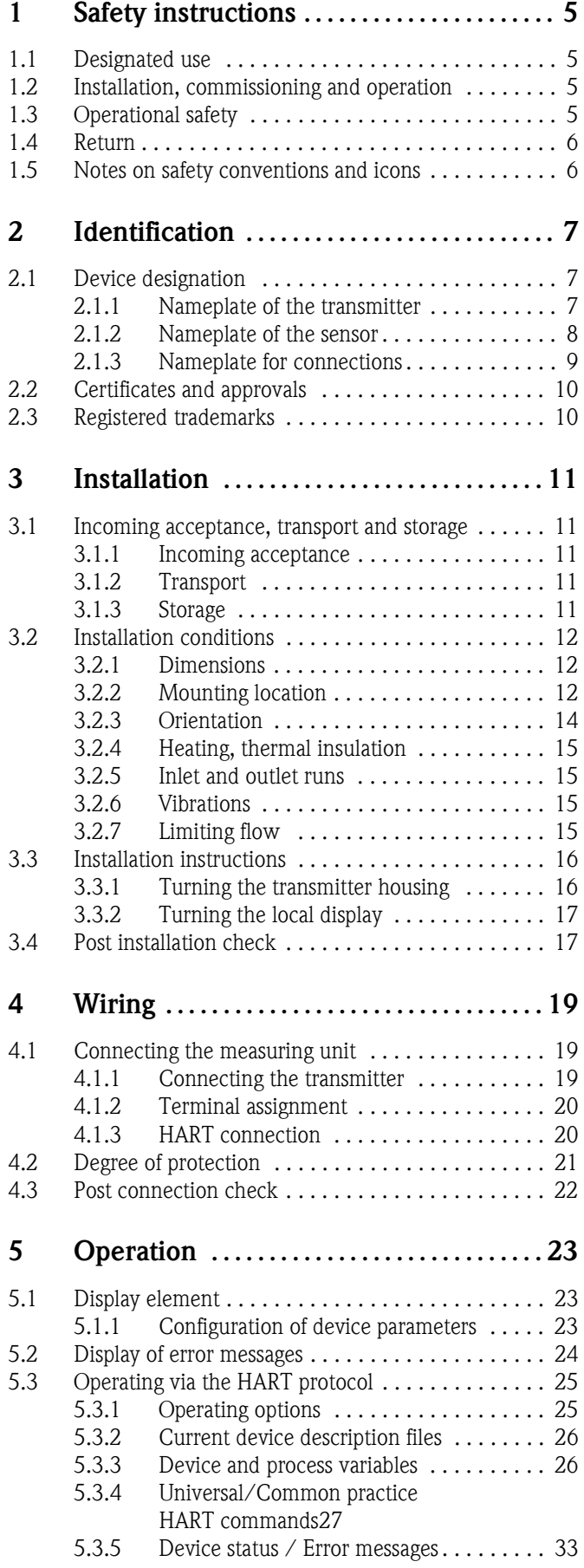

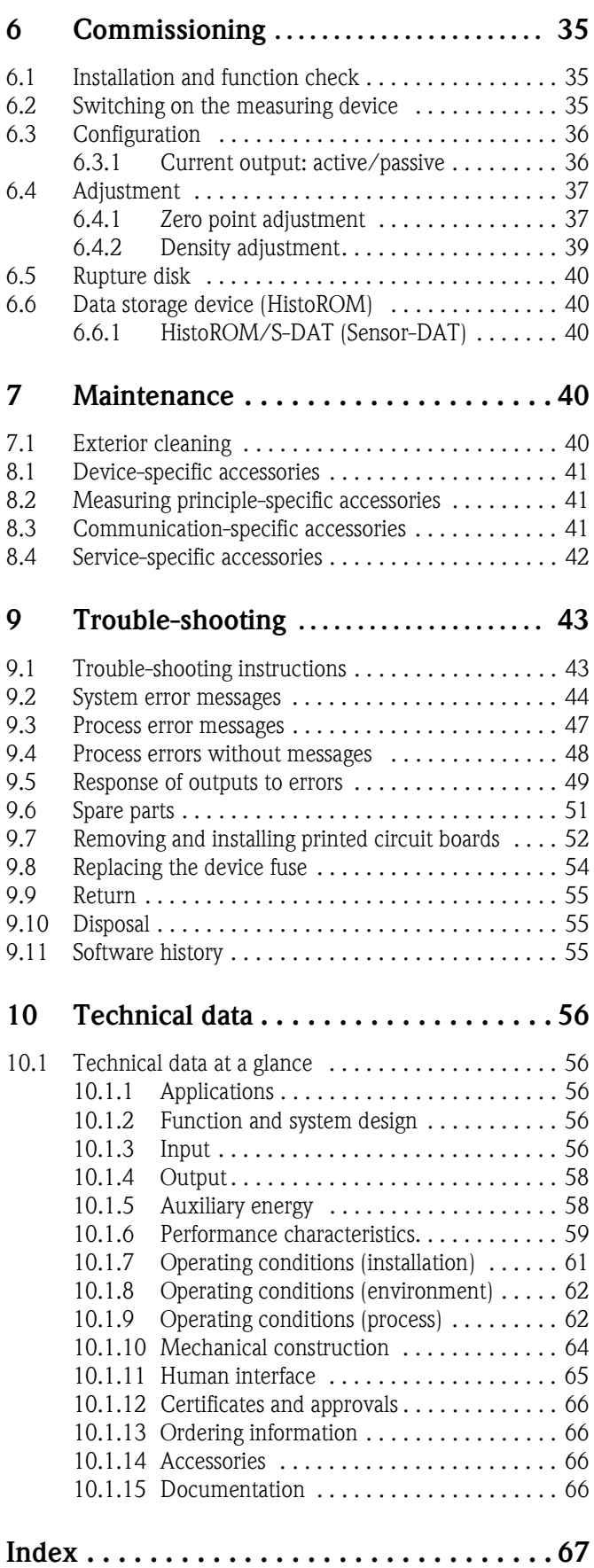

## <span id="page-4-0"></span>**1 Safety instructions**

## <span id="page-4-1"></span>**1.1 Designated use**

The measuring device described in these Operating Instructions is to be used only for measuring the mass flow rate or volume flow rate of liquids and gases. Fluids with widely differing properties can be measured, for example:

- $\blacksquare$  additives
- $\blacksquare$  oils, fats
- $\blacksquare$  acids, alkalis
- $\blacksquare$  lacquers, paints
- $\blacksquare$  suspensions
- ï gases.

Resulting from incorrect use or from use other than that designated the operational safety of the measuring devices can be suspended. The manufacturer accepts no liability for damages being produced from this.

## <span id="page-4-2"></span>**1.2 Installation, commissioning and operation**

Note the following points:

- **Installation, connection to the electricity supply, commissioning and maintenance of the device** must be carried out by trained, qualified specialists authorized to perform such work by the facility's owner operator. The specialist must have read and understood this Operating Instruction and must follow the instructions it contains.
- $\blacksquare$  The device must be operated by persons authorized and trained by the facility's owner operator. Strict compliance with the instructions in the Operating Instruction is mandatory.
- Endress+Hauser is willing to assist in clarifying the chemical resistance properties of parts wetted by special fluids, including fluids used for cleaning. However, small changes in temperature, concentration or the degree of contamination in the process can result in changes of the chemical resistance properties. Therefore, Endress+Hauser can not guarantee or accept liability for the chemical resistance properties of the fluid wetted materials in a specific application. The user is responsible for the choice of fluid wetted materials in regards to their in-process resistance to corrosion.
- ï If carrying out welding work on the piping, the welding unit may not be grounded by means of the measuring device.
- $\blacksquare$  The installer must ensure that the measuring system is correctly wired in accordance with the wiring diagrams. The transmitter must be earthed unless special protection measures have been taken e.g. galvanically isolated power supply SELV or PELV! (SELV = Save Extra Low Voltage; PELV = Protective Extra Low Voltage).
- ï Invariably, local regulations governing the opening and repair of electrical devices apply.

## <span id="page-4-3"></span>**1.3 Operational safety**

Note the following points:

- ï Measuring systems for use in hazardous environments are accompanied by separate "Ex documentation", which is an integral part of this Operating Instruction. Strict compliance with the installation instructions and ratings as stated in this supplementary documentation is mandatory. The symbol on the front of this supplementary Ex documentation indicates the approval and the certification body (i.e.  $\circledB$  Europe,  $\circledP$  USA,  $\circledR$  Canada).
- $\blacksquare$  The measuring device complies with the general safety requirements in accordance with EN 61010-1, the EMC requirements of IEC/EN 61326 and NAMUR recommendation NE 21, NE 43 and NE 53.
- External surface temperature of the transmitter can increase by 10 K due to power consumption of internal electronical components. Hot process fluids passing through the measuring device will further increase the surface temperature of the measuring device. Especially the surface of the sensor can reach temperatures which are close to process temperature. Additionally safety precautions are required when increased process temperatures are present.
- $\blacksquare$  The manufacturer reserves the right to modify technical data without prior notice. Your Endress+Hauser distributor will supply you with current information and updates to this Operating Instruction.

## <span id="page-5-0"></span>**1.4 Return**

The following procedures must be carried out before a flowmeter requiring repair or calibration, for example, is returned to Endress+Hauser:

- ï Always enclose a duly completed "Declaration of contamination" form. Only then can Endress+Hauser transport, examine and repair a returned device.
- **Enclose special handling instructions if necessary, for example a safety data sheet as per** Regulation (EC) No 1907/2006 REACH.
- **Exercise 2** Remove all residues. Pay special attention to the grooves for seals and crevices which could contain residues. This is particularly important if the substance is hazardous to health, e.g. flammable, toxic, caustic, carcinogenic, etc.

## **2 Note!**

You will find a preprinted blank of the "Declaration of contamination" form at the back of this manual.

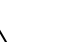

#### Warning!

- $\blacksquare$  Do not return a measuring device if you are not absolutely certain that all traces of hazardous substances have been removed, e.g. substances which have penetrated crevices or diffused through plastic.
- ï Costs incurred for waste disposal and injury (burns, etc.) due to inadequate cleaning will be charged to the owner operator.

## <span id="page-5-1"></span>**1.5 Notes on safety conventions and icons**

The devices are designed to meet state-of-the-art safety requirements, have been tested, and left the factory in a condition in which they are safe to operate. The devices comply with the applicable standards and regulations in accordance with EN 61010-1 "Protection Measures for Electrical Equipment for Measurement, Control, Regulation and Laboratory Procedures". They can, however, be a source of danger if used incorrectly or for other than the designated use.

Consequently, always pay particular attention to the safety instructions indicated in this Operating Instruction by the following icons:

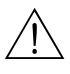

r<br>( )

#### Warning!

"Warning" indicates an action or procedure which, if not performed correctly, can result in injury or a safety hazard. Comply strictly with the instructions and proceed with care.

#### Caution!

"Caution" indicates an action or procedure which, if not performed correctly, can result in incorrect operation or destruction of the device. Comply strictly with the instructions.

## **2 Note!**

"Note" indicates an action or procedure which, if not performed correctly, can have an indirect effect on operation or trigger an unexpected response on the part of the device.

## <span id="page-6-0"></span>**2 Identification**

## <span id="page-6-1"></span>**2.1 Device designation**

The "Promass 40" flow measuring system consists of the following components:

- $\blacksquare$  Promass 40 transmitter
- **Promass E sensor**

### <span id="page-6-2"></span>**2.1.1 Nameplate of the transmitter**

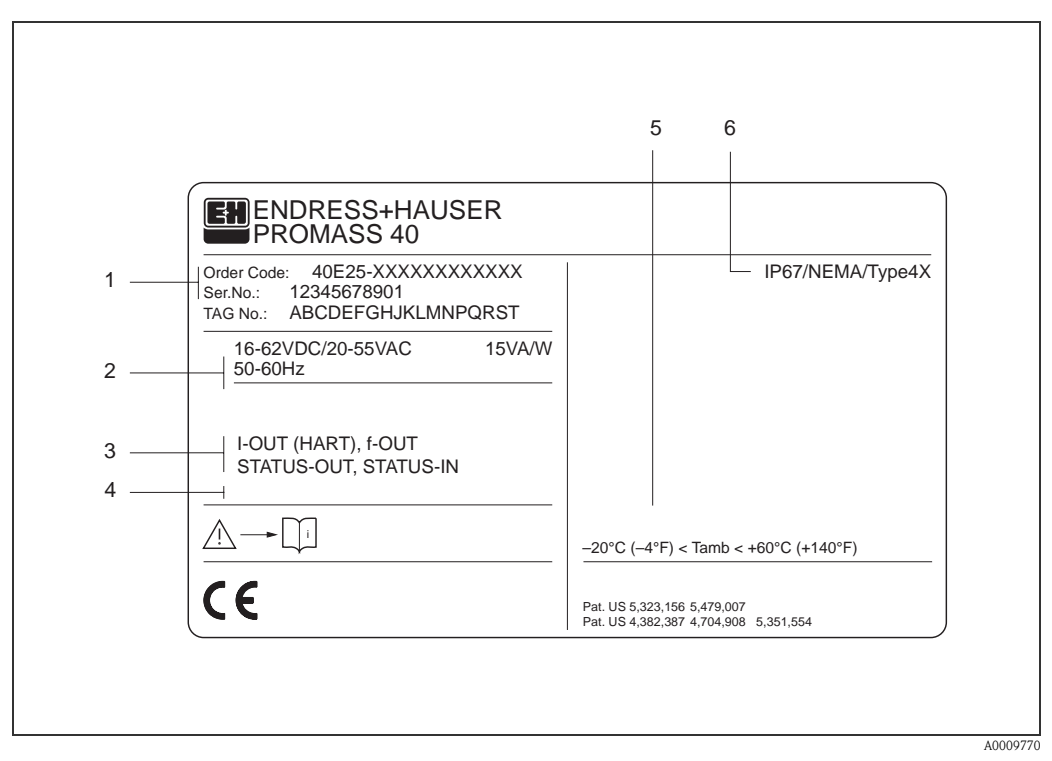

*Fig. 1: Nameplate specifications for the "Promass 40" transmitter (example)*

- *1 Ordering code/serial number: See the specifications on the order confirmation for the meanings of the individual letters and digits.*
- *2 Power supply / frequency: 16…62 V DC / 20…55 V AC / 50…60 Hz Power consumption: 15 VA / W*
- *3 Available inputs / outputs: I-OUT (HART): with current output (HART) f-OUT: with pulse/frequency output STATUS-IN: with status input (auxiliary input) STATUS-OUT: with status output (switching output)*
- *4 Reserved for information on special products*
- *5 Ambient temperature range*
- *6 Degree of protection*

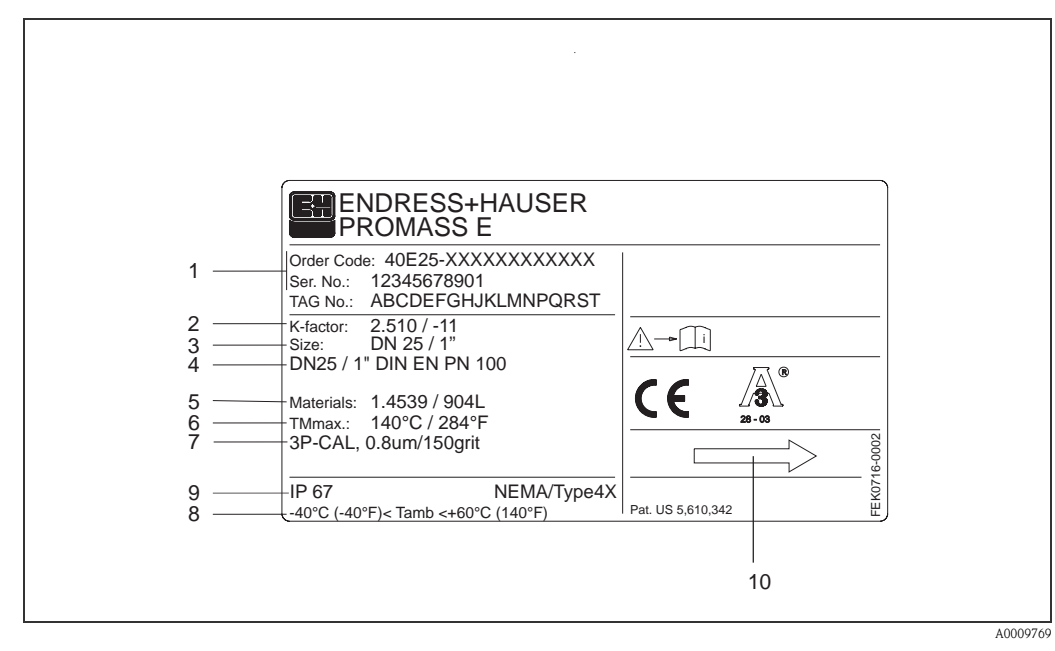

#### <span id="page-7-0"></span>**2.1.2 Nameplate of the sensor**

*Fig. 2: Nameplate specifications for the "Promass E" sensor (example)*

- *1 Ordering code/serial number: See the specifications on the order confirmation for the meanings of the individual letters and digits.*
- *2 Calibration factor with zero point*
- *3 Nominal diameter device*
- *4 Flange nominal diameter / Nominal pressure*
- *5 Material of measuring tubes*
- *6 Max. fluid temperature*
- *7 Additional information (example):*
	- *With 3-point calibration*
	- *With 3.1 B certification for fluid wetted materials*
- *8 Ambient temperature range*
- *9 Degree of protection*
- *10 Flow direction*

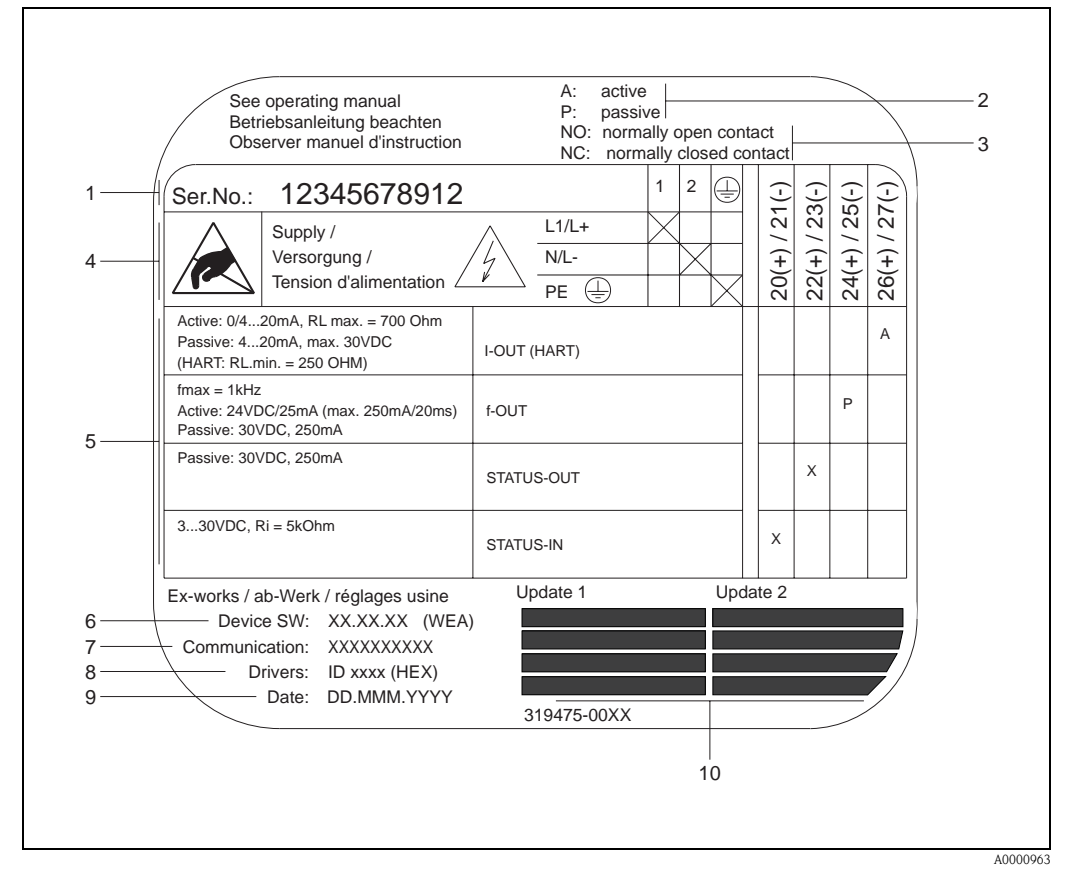

#### <span id="page-8-0"></span>**2.1.3 Nameplate for connections**

*Fig. 3: Nameplate specifications for Proline transmitter (example)*

- *1 Serial number*
- *2 Possible configuration of current output*
- *3 Possible configuration of relay contacts*
- *4 Terminal assignment, cable for power supply: 85…260 V AC, 20…55 V AC, 16…62 V DC Terminal No. 1: L1 for AC, L+ for DC*
- *Terminal No. 2: N for AC, L- for DC 5 Signals present at inputs and outputs, possible configuration and terminal assignment (20…27), see also "Electrical values of inputs/outputs"* → *[Page 56 ff.](#page-55-4)*
- *6 Version of device software currently installed*
- *7 Installed communication type, e.g. HART, PROFIBUS PA, etc.*
- *8 Information on current communication software (Device Revision and Device Description), e.g. Dev. 01 / DD 01 for HART*
- *9 Date of installation*
- *10 Current updates to data specified in points 6 to 9*

## <span id="page-9-0"></span>**2.2 Certificates and approvals**

The devices are designed in accordance with good engineering practice to meet state-of-the-art safety requirements, have been tested, and left the factory in a condition in which they are safe to operate.

The devices comply with the applicable standards and regulations in accordance with EN 61010-1 "Protection Measures for Electrical Equipment for Measurement, Control, Regulation and Laboratory Procedures" and with the EMC requirements of IEC/EN 61326.

The measuring system described in this Operating Instruction thus complies with the statutory requirements of the EC Directives. Endress+Hauser confirms successful testing of the device by affixing to it the CE mark.

The measuring system is in conformity with the EMC requirements of the "Australian Communications and Media Authority (ACMA)".

## <span id="page-9-1"></span>**2.3 Registered trademarks**

TRI-CLAMP ® is a registered trademark of Ladish & Co., Inc., Kenosha, USA

SWAGELOK ® is a registered trademark of Swagelok & Co., Solon, USA

HART ®

is a registered trademark of HART Communication Foundation, Austin, USA

HistoROM™, S-DAT®, FieldCare®, Fieldcheck®, Field Xpert™, Applicator® are registered trademarks of Endress+Hauser Flowtec AG, Reinach, CH

## <span id="page-10-0"></span>**3 Installation**

### <span id="page-10-1"></span>**3.1 Incoming acceptance, transport and storage**

#### <span id="page-10-2"></span>**3.1.1 Incoming acceptance**

On receipt of the goods, check the following points:

- $\blacksquare$  Check the packaging and the contents for damage.
- Check the shipment, make sure nothing is missing and that the scope of supply matches your order.

## <span id="page-10-3"></span>**3.1.2 Transport**

The following instructions apply to unpacking and to transporting the device to its final location:

- $\blacksquare$  Transport the devices in the containers in which they are delivered.
- $\blacksquare$  The covers or caps fitted to the process connections prevent mechanical damage to the sealing faces and the ingress of foreign matter to the measuring tube during transportation and storage. Consequently, do not remove these covers or caps until immediately before installation.
- Do not lift measuring devices of nominal diameters  $\geq$  DN 40 ( $\geq$  DN 1½") by the transmitter housing or the connection housing in the case of the remote version ([Fig. 4\)](#page-10-5). Use webbing slings slung round the two process connections ([Fig. 4\)](#page-10-5). Do not use chains, as they could damage the housing.

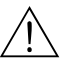

#### Warning!

Risk of injury if the measuring device slips. The center of gravity of the assembled measuring device might be higher than the points around which the slings are slung. At all times, therefore, make sure that the device does not unexpectedly turn around its axis or slip.

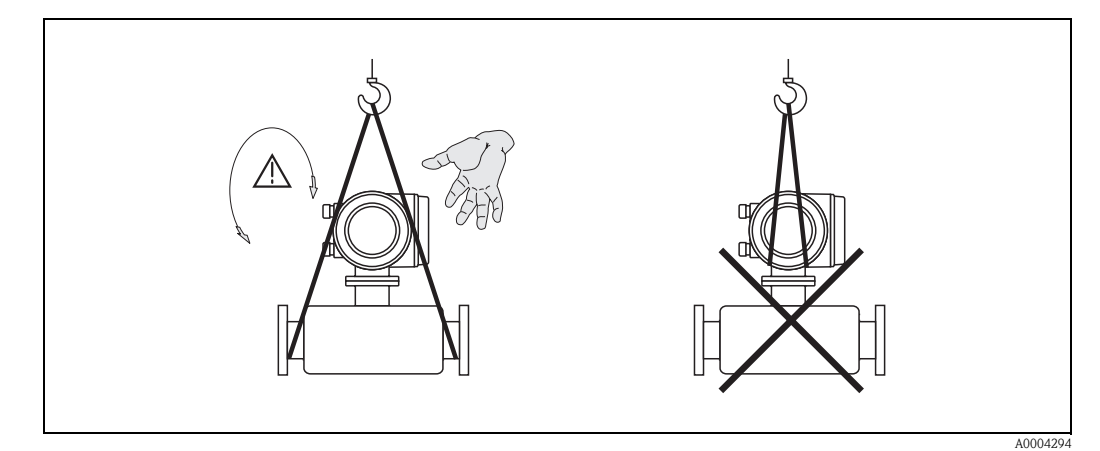

<span id="page-10-5"></span>*Fig. 4: Instructions for transporting sensors with diameters* ≥ *DN 40 (*≥ *DN 1½")*

#### <span id="page-10-4"></span>**3.1.3 Storage**

Note the following points:

- Pack the measuring device in such a way as to protect it reliably against impact for storage (and transportation). The original packaging provides optimum protection.
- The permissible storage temperature is  $-40$  to  $+80$  °C ( $-40$  to  $+176$  °F), preferably  $+20$  °C (68 °F).
- $\blacksquare$  Do not remove the protective covers or caps on the process connections until you are ready to install the device.
- ï The measuring device must be protected against direct sunlight during storage in order to avoid unacceptably high surface temperatures.

## <span id="page-11-0"></span>**3.2 Installation conditions**

Note the following points:

- $\blacksquare$  No special measures such as supports are necessary. External forces are absorbed by the construction of the instrument.
- $\blacksquare$  The high oscillation frequency of the measuring tubes ensures that the correct operation of the measuring system is not influenced by pipe vibrations.
- $\blacksquare$  No special precautions need to be taken for fittings which create turbulence (valves, elbows, T-pieces, etc.), as long as no cavitation occurs.

#### <span id="page-11-1"></span>**3.2.1 Dimensions**

Dimensions and fitting lengths of the transmitter and the sensor are provided in the separate documentation "Technical Information" ( $\rightarrow$  [Page 66](#page-65-3)).

#### <span id="page-11-2"></span>**3.2.2 Mounting location**

Entrained air or gas bubbles in the measuring tube can result in an increase in measuring errors. Avoid the following locations:

- $\blacksquare$  Highest point in a run. Risk of air accumulating.
- $\blacksquare$  Directly upstream from an open pipe outlet in a vertical pipeline.

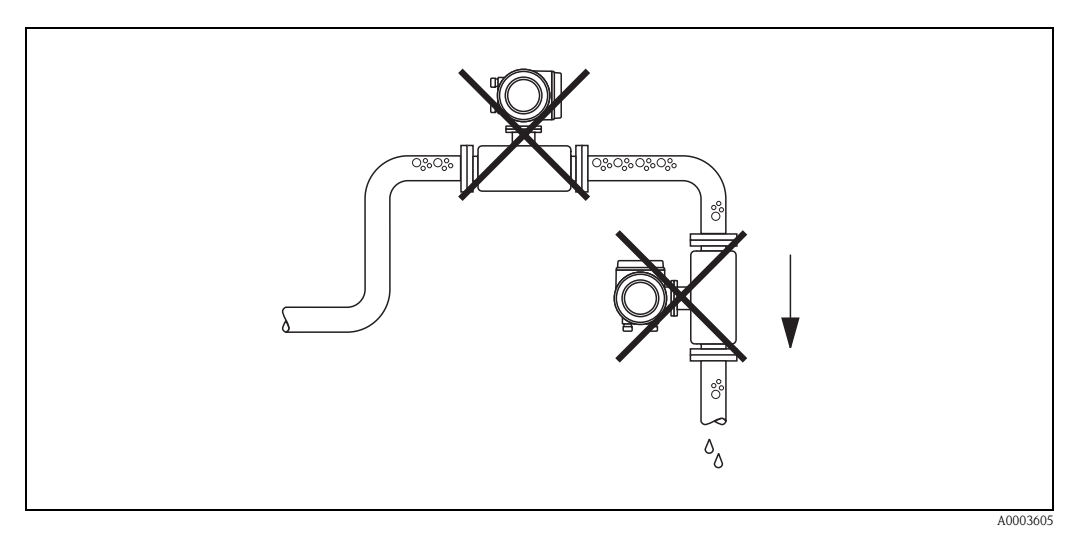

*Fig. 5: Mounting location*

#### **Installation in a down pipe**

The proposed configuration in the following diagram, however, permits installation in an open down pipe. Pipe restrictors or the use of an orifice with a smaller cross-section than the nominal diameter prevent the sensor from running empty while measurement is in progress.

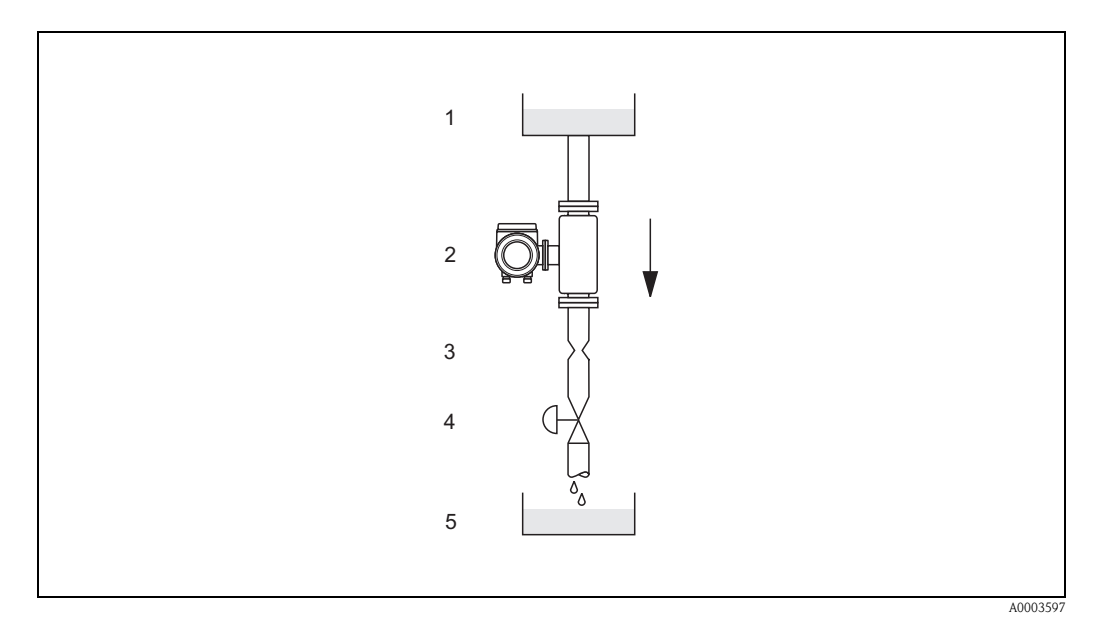

*Fig. 6: Installation in a down pipe (e.g. for batching applications)*

- *1 Supply tank*
- *2 Sensor*
- *3 Choke, restrictor*
- *4 Valve*
- *5 Batching tank*

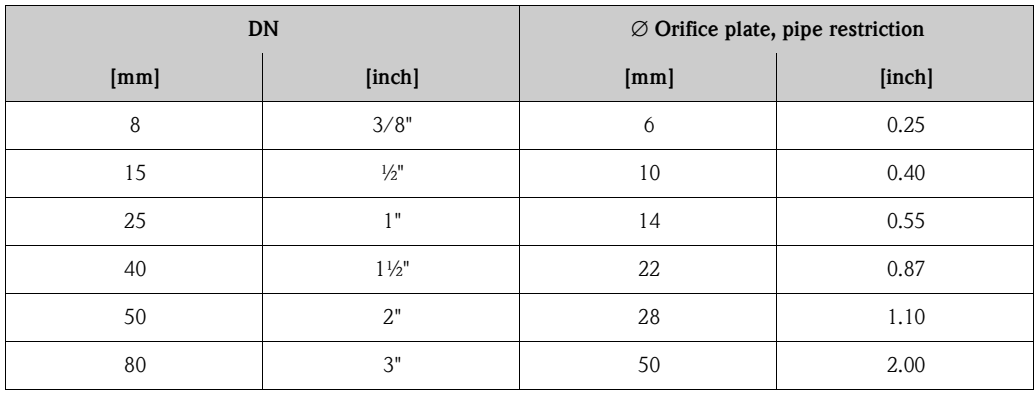

#### **System pressure**

It is important to ensure that cavitation does not occur, because it would influence the oscillation of the measuring tube. No special measures need to be taken for fluids which have properties similar to water under normal conditions.

In the case of liquids with a low boiling point (hydrocarbons, solvents, liquefied gases) or in suction lines, it is important to ensure that pressure does not drop below the vapor pressure and that the liquid does not start to boil. It is also important to ensure that the gases that occur naturally in many liquids do not outgas. Such effects can be prevented when system pressure is sufficiently high.

Consequently, it is generally best to install the sensor:

- $\blacksquare$  downstream from pumps (no risk of partial vacuum)
- $\blacksquare$  at the lowest point in a vertical pipe

### <span id="page-13-0"></span>**3.2.3 Orientation**

Make sure that the direction of the arrow on the nameplate of the sensor matches the direction of flow (direction of fluid flow through the pipe).

#### *Vertical (Fig. V)*

Recommended orientation with upward direction of flow. When fluid is not flowing, entrained solids will sink down and gases will rise away from the measuring tube. Thus the measuring tubes can be completely drained and protected against solids buildup.

#### *Horizontal (Fig. H1, H2)*

The measuring tubes must be horizontal and beside each other. When installation is correct the transmitter housing is above or below the pipe (Fig. H1/H2). Always avoid having the transmitter housing in the same horizontal plane as the pipe. Please note the special installation instructions!

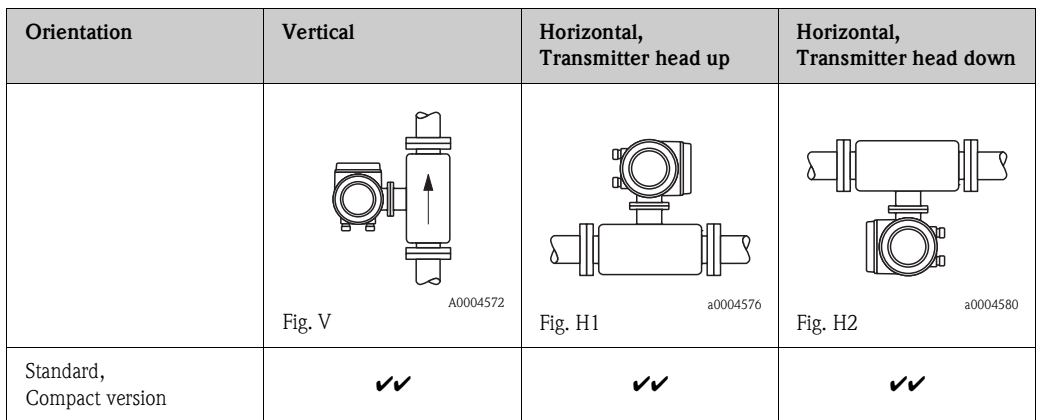

 $\mathscr{V}\blacktriangleright$  = Recommended orientation;  $\mathscr{V}$  = Orientation recommended in certain situations;  $\mathscr{X}$  = Impermissible orientation

In order to ensure that the permissible ambient temperature range for the transmitter ( $\rightarrow$  [Page 62](#page-61-0)) is not exceeded, we recommend the following orientations:

- ï For fluids with very high temperatures we recommend the horizontal orientation with the transmitter head pointing downwards (Fig. H2) or the vertical orientation (Fig. V).
- $\blacksquare$  For fluids with very low temperatures, we recommend the horizontal orientation with the transmitter head pointing upwards (Fig. H1) or the vertical orientation (Fig. V).

#### **Special installation instructions**

#### Caution!

 $\mathbb{C}^{1}$ 

When using a bent measuring tube and horizontal installation, the position of the sensor has to be matched to the fluid properties.

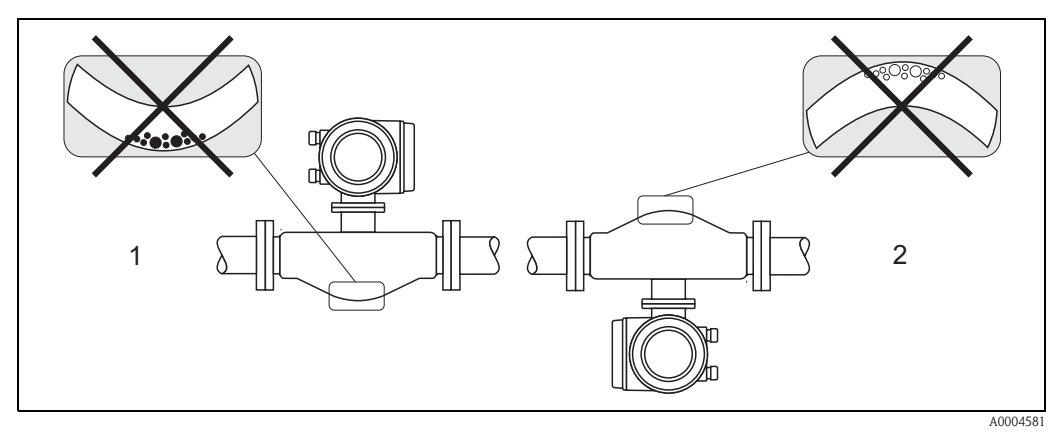

*Fig. 7: Horizontal installation*

*1 Not suitable for fluids with entrained solids. Risk of solids accumulating!*

*2 Not suitable for outgassing fluids. Risk of air accumulating!*

#### <span id="page-14-0"></span>**3.2.4 Heating, thermal insulation**

Some fluids require suitable measures to avoid heat transfer at the sensor. A wide range of materials can be used to provide the required thermal insulation. Heating can be electric, e.g. with heated elements, or by means of hot water or steam pipes made of copper.

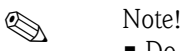

- $\blacksquare$  Do not use any heating elements with thyristor controlled voltage sources.
- ï When using electrical heat tracing whose heat is regulated using phase control or by pulse packs, it cannot be ruled out that the measured values are influenced by magnetic fields which may occur, i.e. at values greater than those permitted by the EC standard (Sinus 30  $A/m$ ). In such cases, the sensor must be magnetically screened.

The secondary containment can be shielded with tin plates or electric sheets without privileged direction (e.g. V330-35A) with the following properties:

- Relative magnetic permeability  $\mu_r \geq 300$
- Plate thickness d ≥ 0.35 mm (d ≥ 0,014")
- Caution!

 $\mathbb{C}^{1}$ 

Risk of electronics overheating!

- $\blacksquare$  Make sure that the connector between sensor and transmitter always remains free of insulating material.
- **Example 1** Bear in mind that a certain orientation might be required, depending on the temperature of the fluid  $\rightarrow$  [Page 12](#page-11-2)
- Information on permissible temperature ranges  $\rightarrow$  [Page 62](#page-61-2)

#### <span id="page-14-1"></span>**3.2.5 Inlet and outlet runs**

There are no installation requirements regarding inlet and outlet runs. If possible, install the sensor well clear of fittings such as valves, T-pieces, elbows, etc.

#### <span id="page-14-2"></span>**3.2.6 Vibrations**

The high oscillation frequency of the measuring tubes ensures that the correct operation of the measuring system is not influenced by pipe vibrations. Consequently, the sensors require no special measures for attachment.

#### <span id="page-14-3"></span>**3.2.7 Limiting flow**

See the information on [Page 56](#page-55-5) and [62.](#page-61-3)

## <span id="page-15-0"></span>**3.3 Installation instructions**

#### <span id="page-15-1"></span>**3.3.1 Turning the transmitter housing**

#### Warning!

The turning mechanism in devices with EEx d/de or FM/CSA Cl. I Div. 1 classification is not the same as that described here. The procedure for turning these housings is described in the Ex-specific documentation.

- 1. Loosen the two securing screws.
- 2. Turn the bayonet catch as far as it will go.
- 3. Carefully lift the transmitter housing as far as it will go.
- 4. Turn the transmitter housing to the desired position (max. 2 x 90° in either direction).
- 5. Lower the housing into position and re-engage the bayonet catch.
- 6. Retighten the two securing screws.

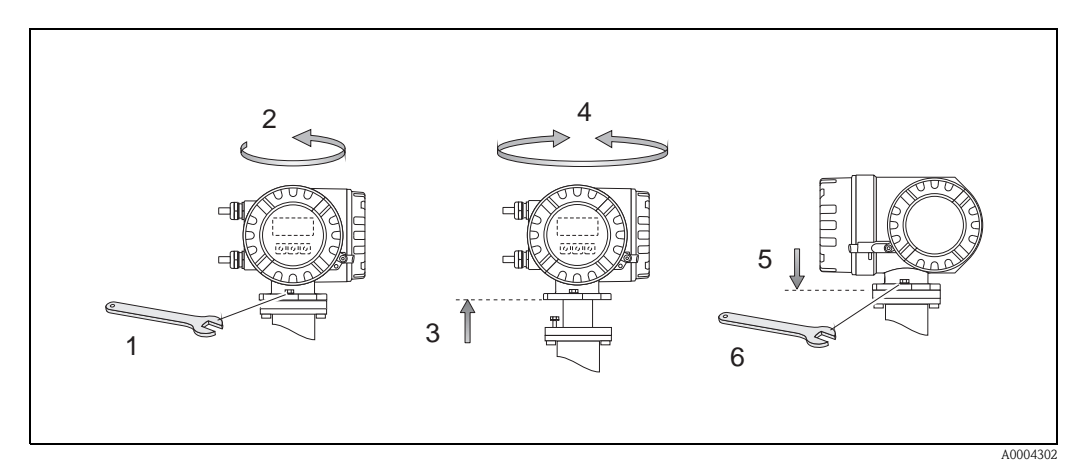

*Fig. 8: Turning the transmitter housing (aluminum field housing)*

#### <span id="page-16-0"></span>**3.3.2 Turning the local display**

- 1. Remove the cover of the electronics compartment.
- 2. Press the side latches on the display module and remove it from the electronics compartment cover.
- 3. Rotate the display to the desired position (max. 4x45° in each direction), and reset it into the electronics compartment cover.
- 4. Screw the cover of the electronics compartment firmly onto the transmitter housing.

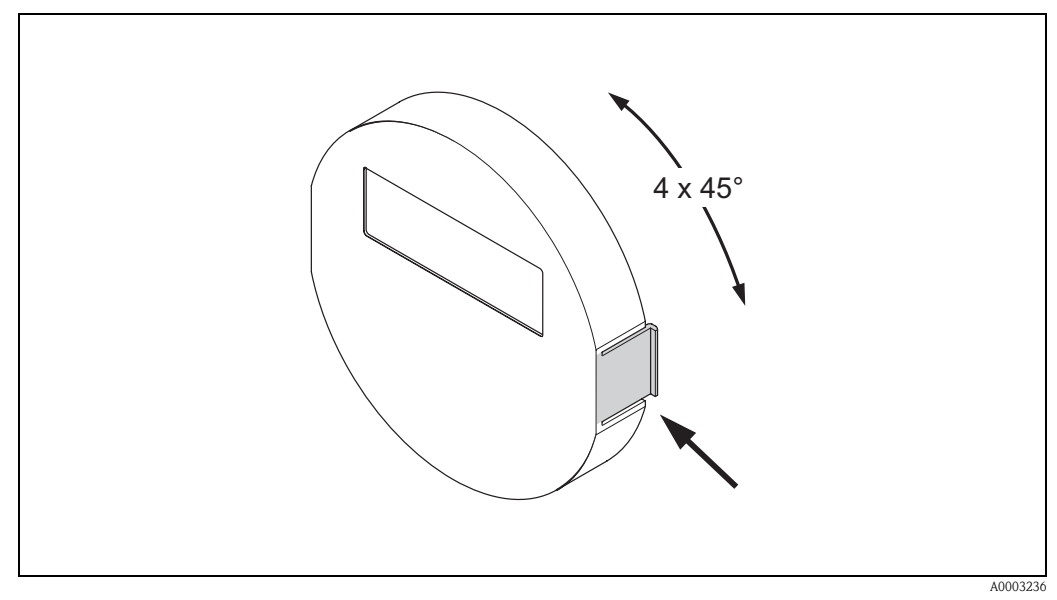

*Fig. 9: Turning the local display (field housing)*

## <span id="page-16-1"></span>**3.4 Post installation check**

Perform the following checks after installing the measuring device in the pipe:

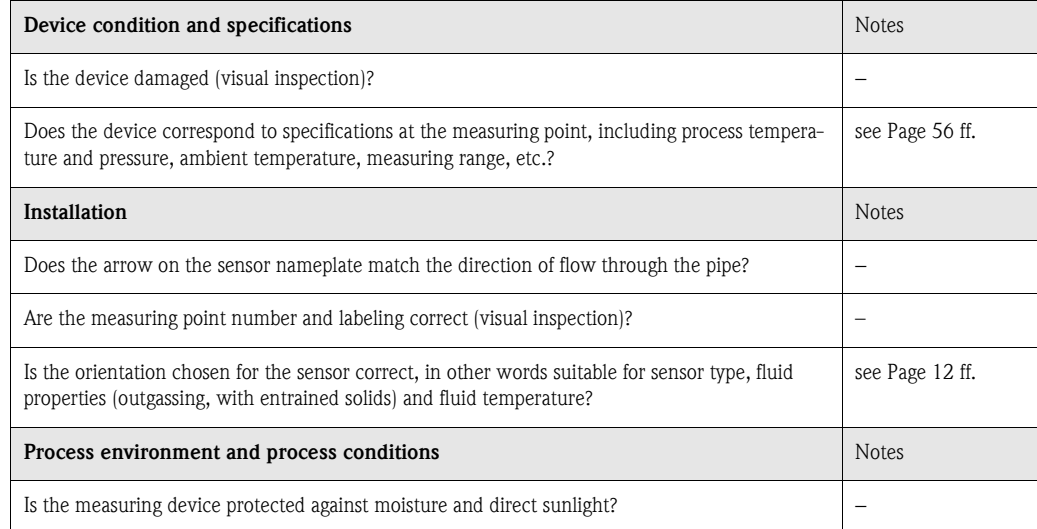

## <span id="page-18-0"></span>**4 Wiring**

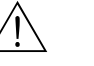

#### Warning!

When connecting Ex-certified devices, see the notes and diagrams in the Ex-specific supplement to this Operating Instruction. Please do not hesitate to contact your Endress+Hauser representative if you have any questions.

## **Ex** Note!

The device does not have an internal power switch. For this reason, assign the device a switch or power-circuit breaker which can be used to disconnect the power supply line from the power grid.

## <span id="page-18-1"></span>**4.1 Connecting the measuring unit**

#### <span id="page-18-2"></span>**4.1.1 Connecting the transmitter**

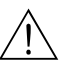

Warning!

- $\blacksquare$  Risk of electric shock. Switch off the power supply before opening the device. Do not install or wire the device while it is connected to the power supply. Failure to comply with this precaution can result in irreparable damage to the electronics.
- $\blacksquare$  Risk of electric shock. Connect the protective conductor to the ground terminal on the housing before the power supply is applied (not necessary if the power supply is galvanically isolated).
- ï Compare the specifications on the nameplate with the local voltage supply and frequency. The national regulations governing the installation of electrical equipment also apply.
- 1. Remove the cover of the connection compartment (f) from the transmitter housing.
- 2. Feed the power supply cable (a) and signal cables (b) through the appropriate cable entries.
- 3. Connect the cables:
	- $-$  Wiring diagramm  $\rightarrow$  [Fig. 10](#page-18-3)
	- Terminal assignment  $\rightarrow$  [Page 20](#page-19-2)
- 4. Screw the cover of the connection compartment (f) firmly onto the transmitter housing.

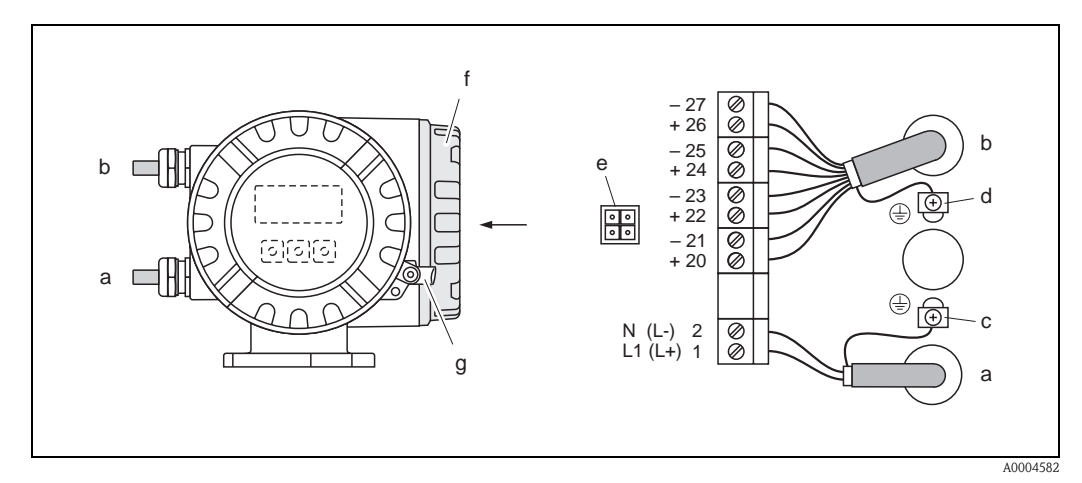

<span id="page-18-3"></span>*Fig. 10: Connecting the transmitter (aluminium field housing); Cable cross-section: max. 2.5 mm<sup>2</sup>*

- *a Cable for power supply: 85…260 V AC, 20…55 V AC, 16…62 V DC Terminal No. 1: L1 for AC, L+ for DC Terminal No. 2: N for AC, L*− *for DC*
- *b Signal cable: Terminals Nos. 20–27* → *[Page 19](#page-18-4)*
- *c Ground terminal for protective conductor*
- *d Ground terminal for signal cable shield*
- *e Service adapter for connecting service interface FXA 193 (Fieldcheck, FieldCare)*
- *f Cover of the connection compartment*
- <span id="page-18-4"></span>*g Securing clamp*

#### <span id="page-19-0"></span>**4.1.2 Terminal assignment**

- Electrical values for inputs  $\rightarrow$  [Page 56](#page-55-4)
- <span id="page-19-2"></span>■ Electrical values for outputs  $\rightarrow$  [Page 58](#page-57-0)

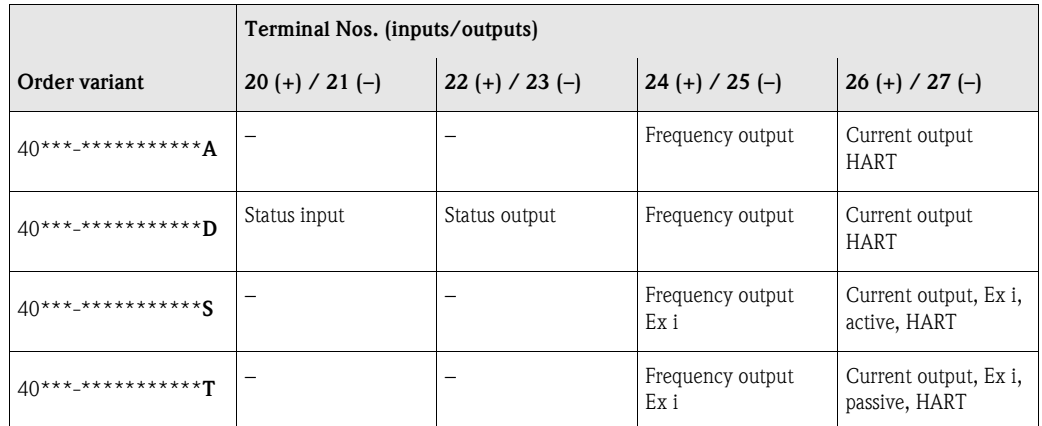

#### <span id="page-19-1"></span>**4.1.3 HART connection**

Users have the following connection options at their disposal:

- Direct connection to transmitter by means of terminals  $26(+) / 27(-)$
- $\blacksquare$  Connection by means of the 4...20 mA circuit.

## **Example** Note!

- The measuring loop's minimum load must be at least 250  $Ω$ .
- $\blacksquare$  The CURRENT SPAN function must be set to "4–20 mA" (individual options see device function).
- **Example 3** See also the documentation issued by the HART Communication Foundation, and in particular HCF LIT 20: "HART, a technical summary".

#### **Connection of the HART handheld communicator**

See also the documentation issued by the HART Communication Foundation, and in particular HCF LIT 20: "HART, a technical summary".

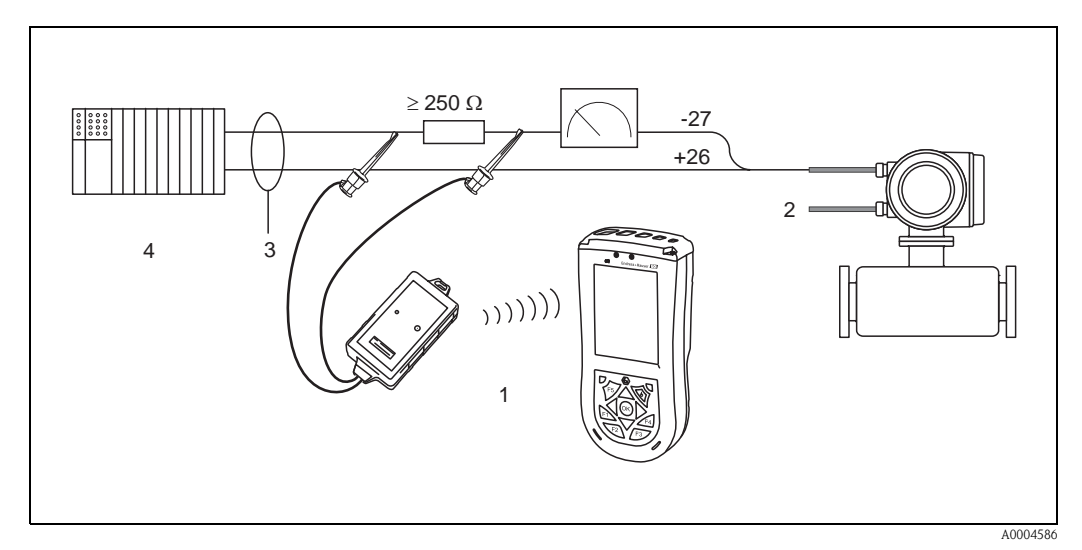

- *Fig. 11: Electrical connection of HART handheld terminal*
- *1 = HART handheld terminal*
- *2 = Auxiliary energy*

*3 = Shielding*

*4 = Other evaluation devices or PLC with passive input*

#### **Connecting a PC with operating software**

In order to connect a personal computer with a operating software (e.g. FieldCare) a HART modem (e.g. Commubox FXA 195) is needed.

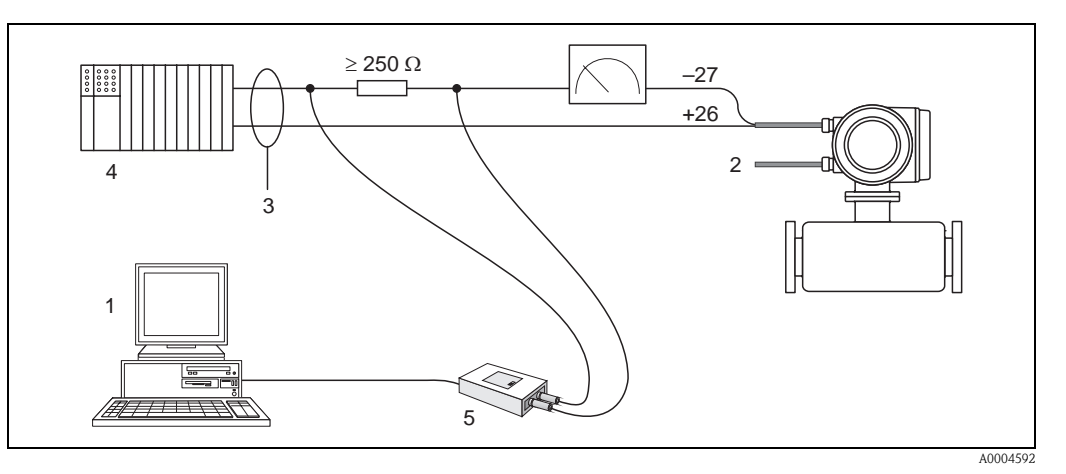

*Fig. 12: Electrical connection of a PC with operating software*

- *1 = PC with operating software*
- *2 = Auxiliary energy*
- *3 = Shielding*
- *4 = Other switching units or PLC with passive input*
- *5 = HART modem, e.g. Commubox FXA 195*

## <span id="page-20-0"></span>**4.2 Degree of protection**

The measuring device fulfill all the requirements for IP 67.

Compliance with the following points is mandatory following installation in the field or servicing, in order to ensure that IP 67 protection is maintained:

- $\blacksquare$  The housing seals must be clean and undamaged when inserted into their grooves. The seals must be dried, cleaned or replaced if necessary.
- $\blacksquare$  The threaded fasteners and screw covers must be firmly tightened.
- $\blacksquare$  The cables used for connection must be of the specified outside diameter  $\rightarrow$  [Page 58,](#page-57-2) cable entries.
- The cable entries must be firmly tighten (point  $\mathbf{a} \rightarrow \text{Fig. 13}.$  $\mathbf{a} \rightarrow \text{Fig. 13}.$  $\mathbf{a} \rightarrow \text{Fig. 13}.$
- The cable must loop down in front of the cable entry ("water trap") (point **).** This arrangement prevents moisture penetrating the entry.

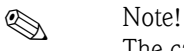

 $\mathbb{C}^1$ 

The cable entries may not be point up.

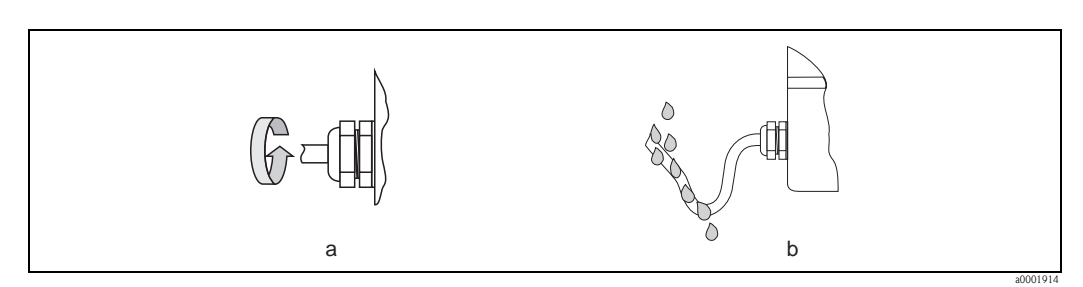

<span id="page-20-1"></span>*Fig. 13: Installation instructions, cable entries*

- $\blacksquare$  Remove all unused cable entries and insert plugs instead.
- $\blacksquare$  Do not remove the grommet from the cable entry.

#### Caution!

Do not loosen the screws of the sensor housing, as otherwise the degree of protection guaranteed by Endress+Hauser no longer applies.

## <span id="page-21-0"></span>**4.3 Post connection check**

Perform the following checks after completing electrical installation of the measuring device:

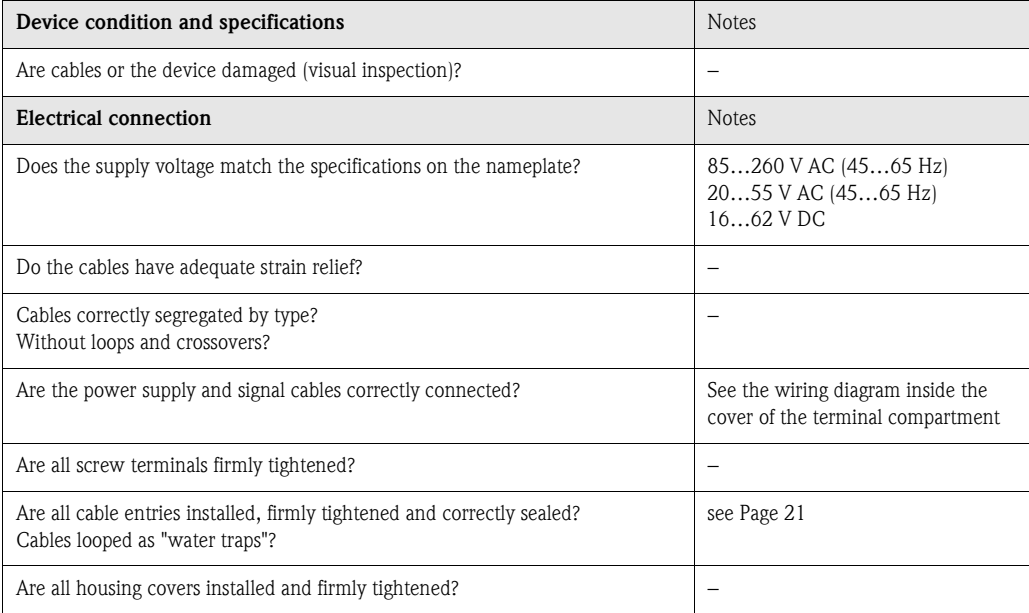

## <span id="page-22-0"></span>**5 Operation**

## <span id="page-22-1"></span>**5.1 Display element**

The local display enables you to read all important parameters directly at the measuring point. The backlit, two-line liquid crystal display shows measured values, dialog texts, fault messages and notice messages. The display as it appears when normal measuring is in progress is known as the HOME position (operating mode).

- ï Upper display line: shows the primary measured value, mass flow or volume flow.
- **Example 1** Lower display line: shows additional measured variables and status variables, e.g. totalizer reading, bar graph, measuring point designation.

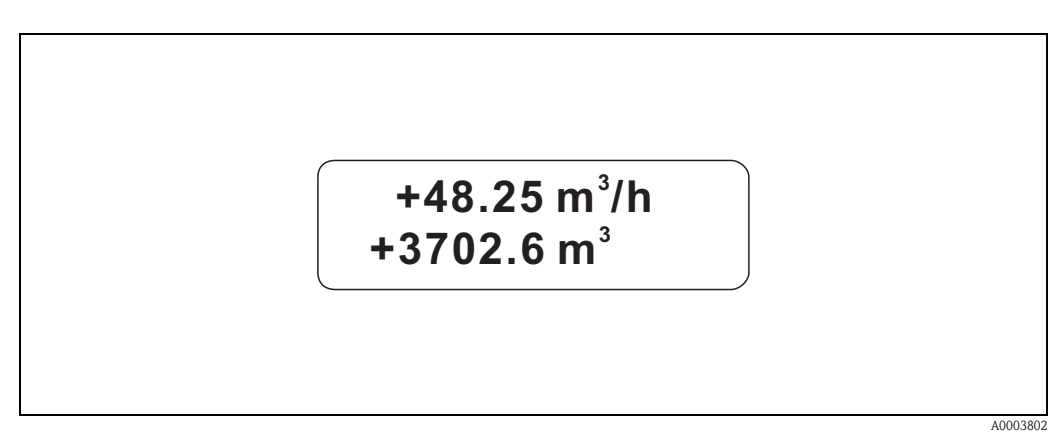

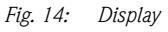

You can change the assignment of display lines to different variables to suit your needs and preferences by means of the HART interface or using the "FieldCare" program  $(\rightarrow$  see "Description of Device Functions" manual).

### <span id="page-22-2"></span>**5.1.1 Configuration of device parameters**

The measuring device is parameterized via an operating program. The various operating possibilities are described in more detail on Page 27. Each of the operating programs comprises what is known as a function matrix, which contains a large number of configurable functions.

 $\bigotimes$  Note!

- ï The transmitter continues to measure while data entry is in progress, i.e. the current measured values are output via the signal outputs in the normal way.
- ï If the power supply fails all preset and parameterized values remain safely stored in the EEPROM.

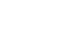

 $\bigcup_{i=1}^n$ 

#### Caution!

- ï All functions are described in detail, as is the function matrix itself, in the **"Description of Device Functions"** manual, which is a separate part of this Operating Instruction.
- ï Changing certain parameters such as all sensor characteristics, for example, influences numerous functions of the entire measuring system, particularly measuring accuracy.There is no need to change these parameters under normal circumstances and consequently, they are protected by a special code known only to the Endress+Hauser service organization. Please contact Endress+Hauser if you have any questions.

## <span id="page-23-0"></span>**5.2 Display of error messages**

#### **Type of error**

Errors that occur during commissioning or measuring are displayed immediately. If two or more system or process errors occur, the error with the highest priority is the one shown on the display. The measuring system distinguishes between two types of error:

■ *System error:* 

this group includes all device errors, for example communication errors, hardware errors, etc.  $\rightarrow$  [see Page 44](#page-43-0)

- *Process error:* 
	- this group includes all application errors, for example "Fluid inhomogeneous", etc.
	- $\rightarrow$  [see Page 47](#page-46-0)

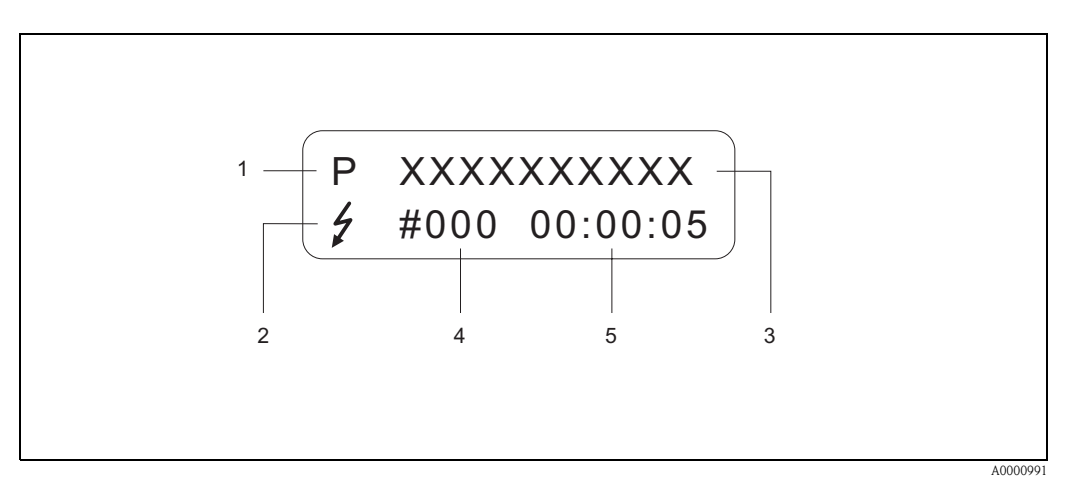

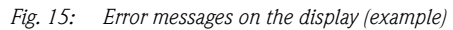

- *1 Error type: P = process error, S = system error*
- *2 Error message type:* \$ *= fault message, ! = notice message (definition: see below)*
- *3 Error designation: e.g. FLUID INHOM. = fluid is not homogeneous*
- *4 Error number: e.g. # 702*
- *5 Duration of most recent error occurrence (in hours, minutes and seconds)*

#### **Error message type**

Users have the option of weighting system and process errors differently, by defining them as **"Fault messages"** or **"Notice messages"**. You can define messages in this way with the aid of the function matrix (see the "Description of Device Functions" manual).

Serious system errors, e.g. module defects, are always identified and classified as "fault messages" by the measuring device.

#### *Notice message (!)*

- Displayed as  $\rightarrow$  Exclamation mark (!), error type (S: system error, P: process error).
- $\blacksquare$  The error in question has no effect on the inputs or outputs of the measuring device.

#### *Fault message (* \$*)*

- ï Displayed as → Lightning flash *(* \$*),* error type (S: system error, P: process error).
- $\blacksquare$  The error in question has a direct effect on the inputs or outputs.
- The response of the inputs or outputs (failsafe mode) can be defined by means of functions in the function matrix ([see Page 49](#page-48-1)).

#### **ISON** Note!

- $\blacksquare$  For security reasons, error messages should be output via the status output.
- When an error message is present, an upper or lower failure signal level can be output in accordance with NAMUR NE 43 via the current output.

## <span id="page-24-0"></span>**5.3 Operating via the HART protocol**

In addition to local operation, the measuring device can be configured and measured values can be obtained by means of the HART protocol. Digital communication takes place using the 4–20 mA current output HART [\(see Page 49\)](#page-48-0).

The HART protocol allows the transfer of measuring and device data between the HART master and the field devices for configuration and diagnostics purposes. The HART master, e.g. a handheld terminal or PC-based operating programs (such as FieldCare), require device description (DD) files which are used to access all the information in a HART device. Information is exclusively transferred using so-called "commands". There are three different command groups:

#### *Universal commands:*

All HART device support and use universal commands.

The following functionalities are linked to them:

- Recognizing HART devices
- $\blacksquare$  Reading digital measured values (mass flow, totalizer, etc.)

#### *Common practice commands:*

Common practice commands offer functions which are supported and can be executed by most but not all field devices.

#### *Device-specific commands:*

These commands allow access to device-specific functions which are not HART standard. Such commands access individual field device information, amongst other things, such as calibration values, creepage settings, etc.

**2** Note!

Promass 40 has access to all three command classes. On [Page 27](#page-26-1), you will find a list with all the supported "Universal Commands" and "Common Practice Commands".

### <span id="page-24-1"></span>**5.3.1 Operating options**

For the complete operation of the measuring device, including device-specific commands, there are DD files available to the user to provide the following operating aids and programs:

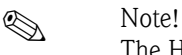

The HART protocol requires the "4–20 mA setting in the CURRENT SPAN function (individual options see "Description of Device functions" Manual).

#### **HART Communicator Field Xpert**

Selecting device functions with a HART Communicator is a process involving a number of menu levels and a special HART function matrix. The HART manual in the carrying case of the HART Communicator contains more detailed information on the device.

#### **Operating program "FieldCare"**

FieldCare is Endress+Hauser's FDT-based plant asset management tool and allows the configuration and diagnosis of intelligent field devices. By using status information, you also have a simple but effective tool for monitoring devices. The Proline flowmeters are accessed via a HART interface FXA195 or via the service interface FXA193.

#### **Operating program "SIMATIC PDM" (Siemens)**

SIMATIC PDM is a standardized, manufacturer-independent tool for the operation, configuration, maintenance and diagnosis of intelligent field devices.

#### **Operating program "AMS" (Emerson Process Management)**

AMS (Asset Management Solutions): program for operating and configuring devices

#### <span id="page-25-0"></span>**5.3.2 Current device description files**

The following table illustrates the suitable device description file for the operating tool in question and then indicates where these can be obtained.

HART protocol:

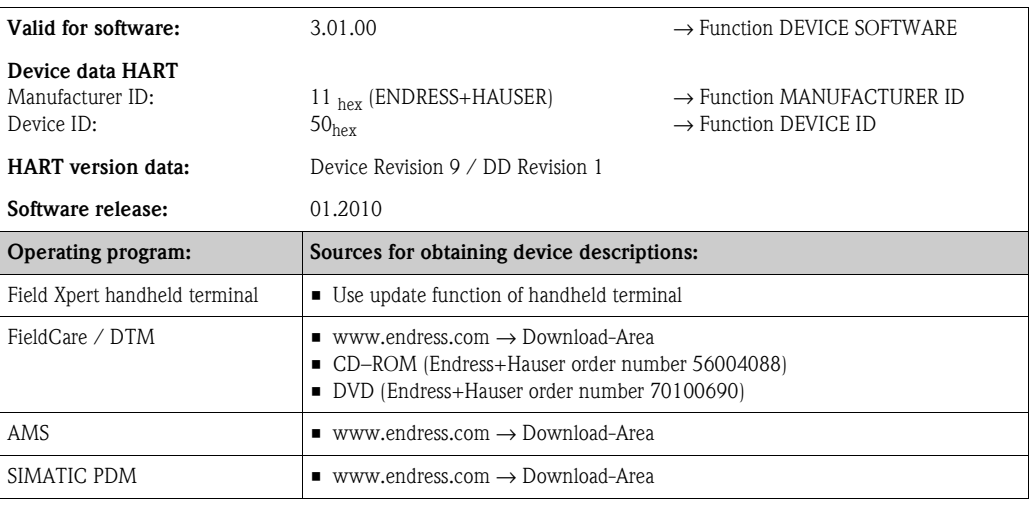

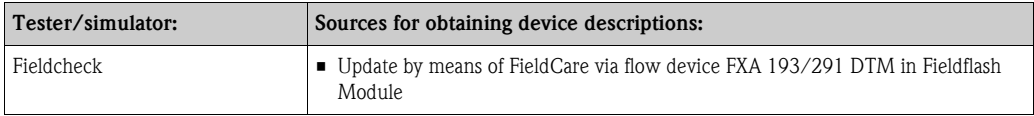

#### <span id="page-25-1"></span>**5.3.3 Device and process variables**

Device variables:

The following device variables are available using the HART protocol:

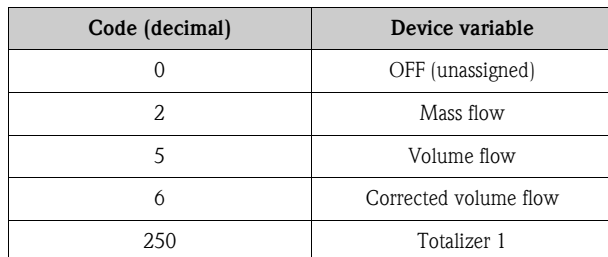

Process variables:

At the factory, the process variables are assigned to the following device variables:

- **•** Primary process variable  $(PV) \rightarrow$  Mass flow
- Second process variable (SV)  $\rightarrow$  Totalizer 1
- Third process variable (TV)  $\rightarrow$  Volume flow
- Fourth process variable (FV)  $\rightarrow$  Corrected volume flow

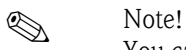

You can set or change the assignment of device variables to process variables using Command  $51 \rightarrow$  [Page 31](#page-30-0)

## <span id="page-26-0"></span>**5.3.4 Universal/Common practice HART commands**

The following table contains all the universal commands supported by the device.

<span id="page-26-1"></span>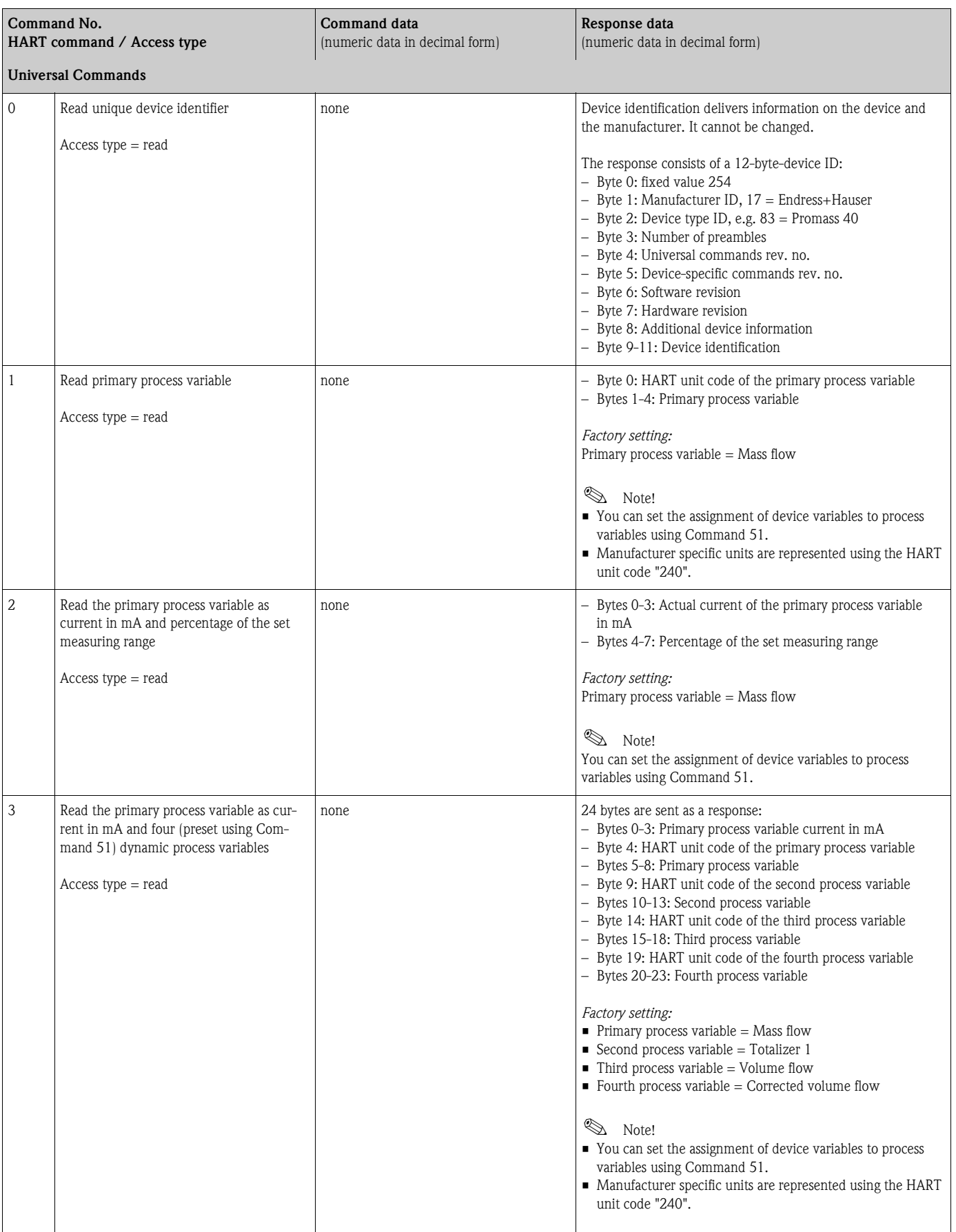

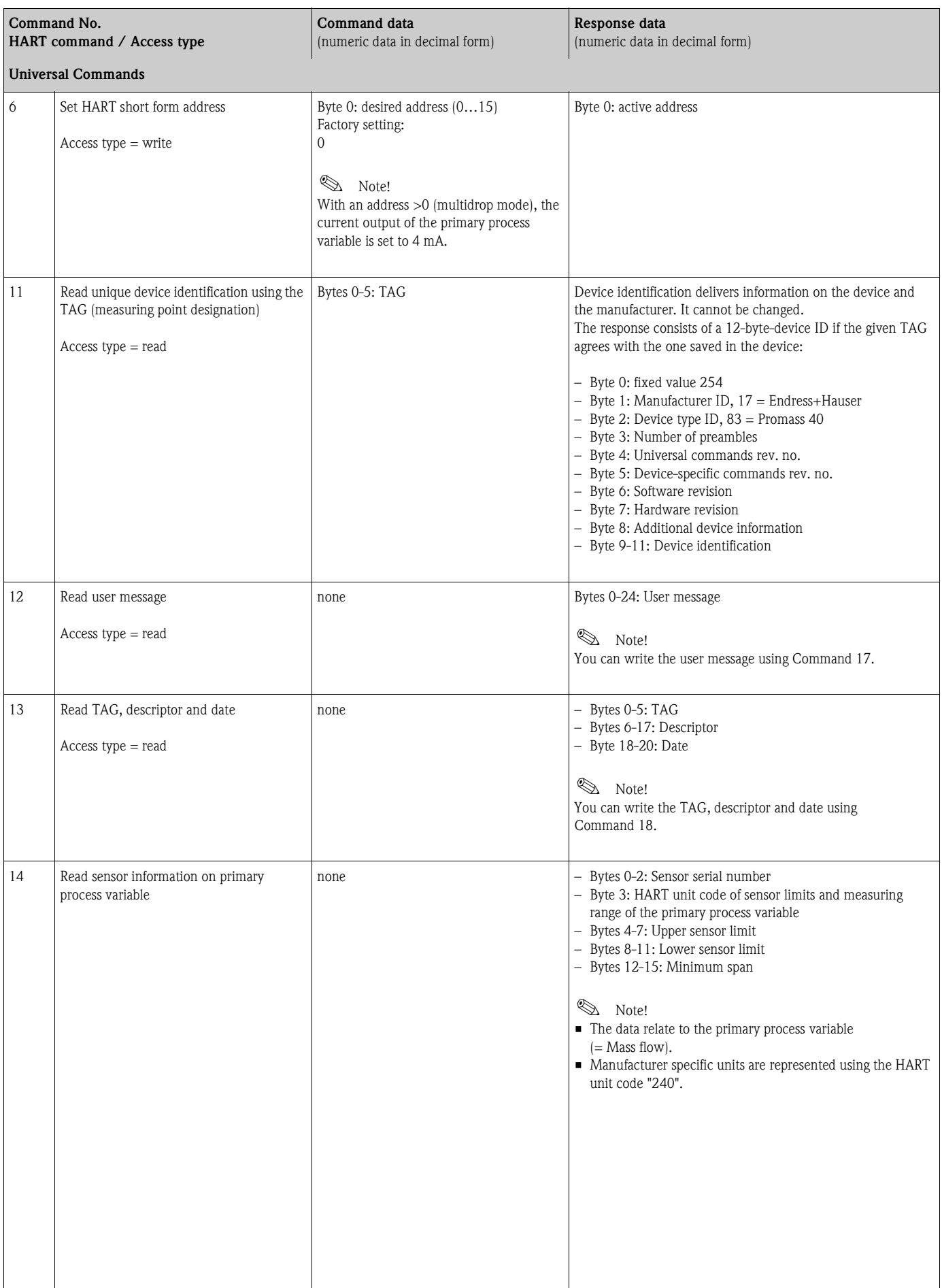

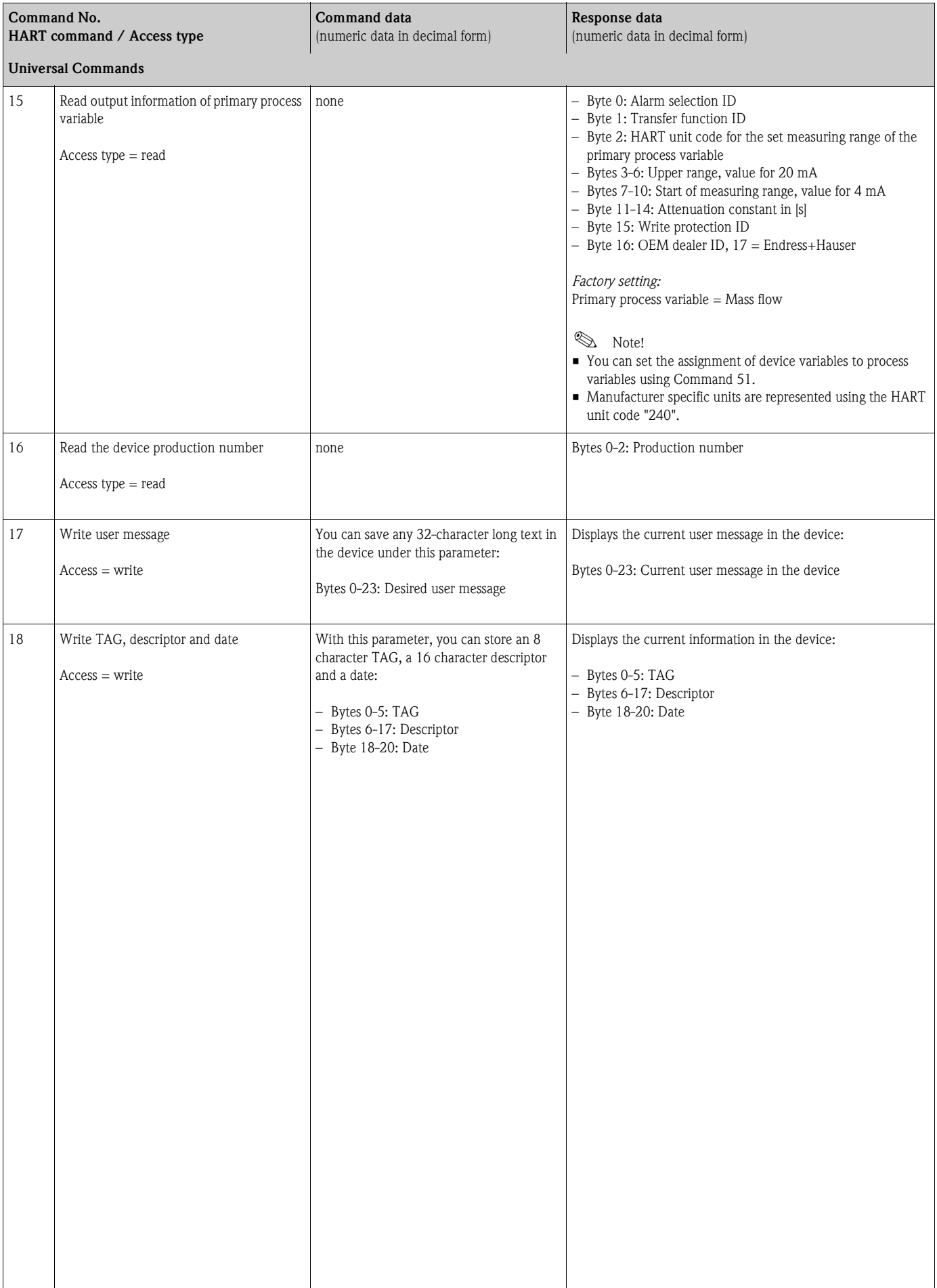

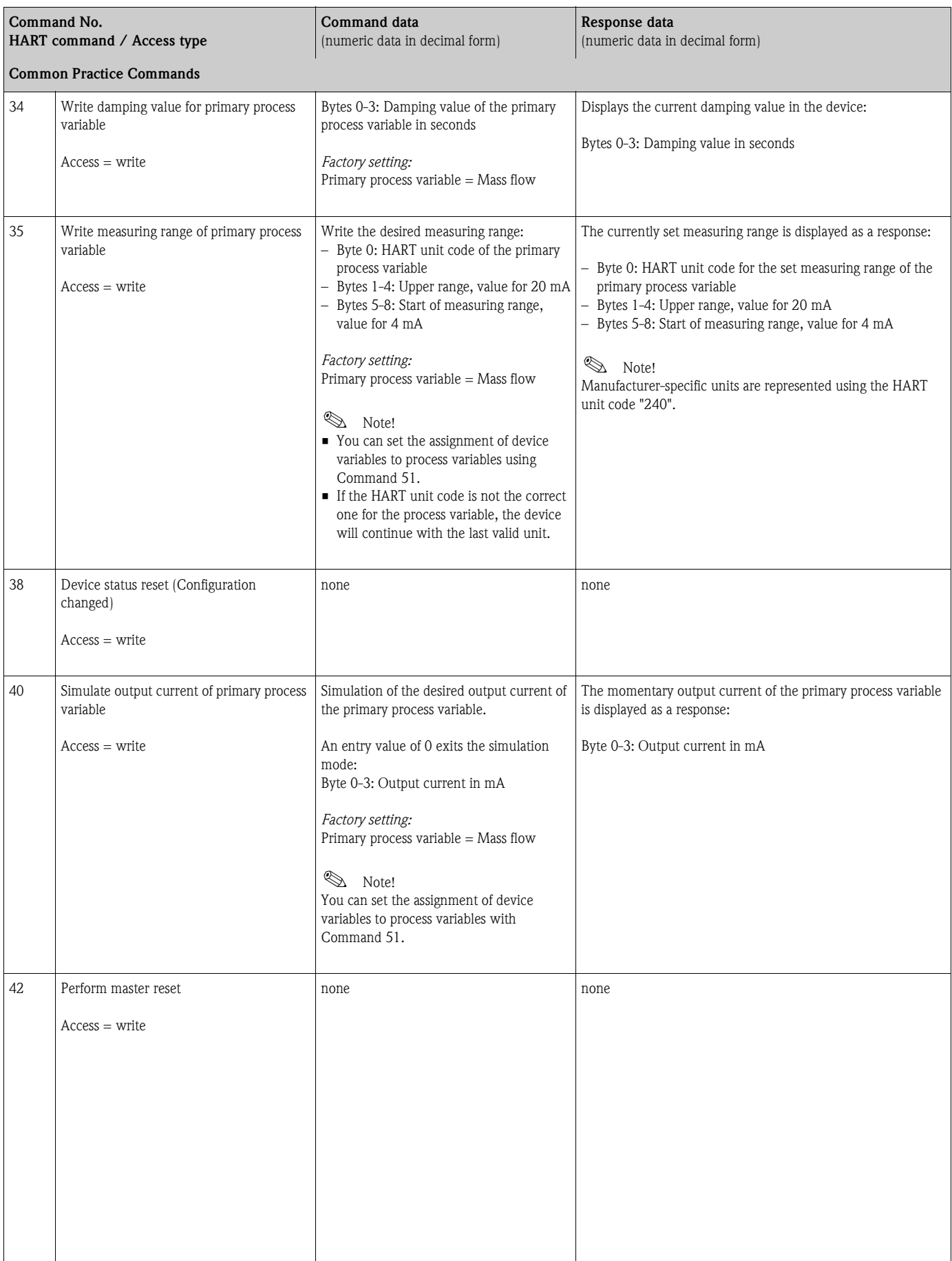

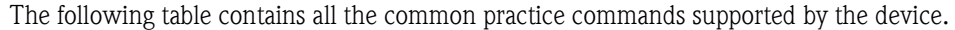

<span id="page-30-0"></span>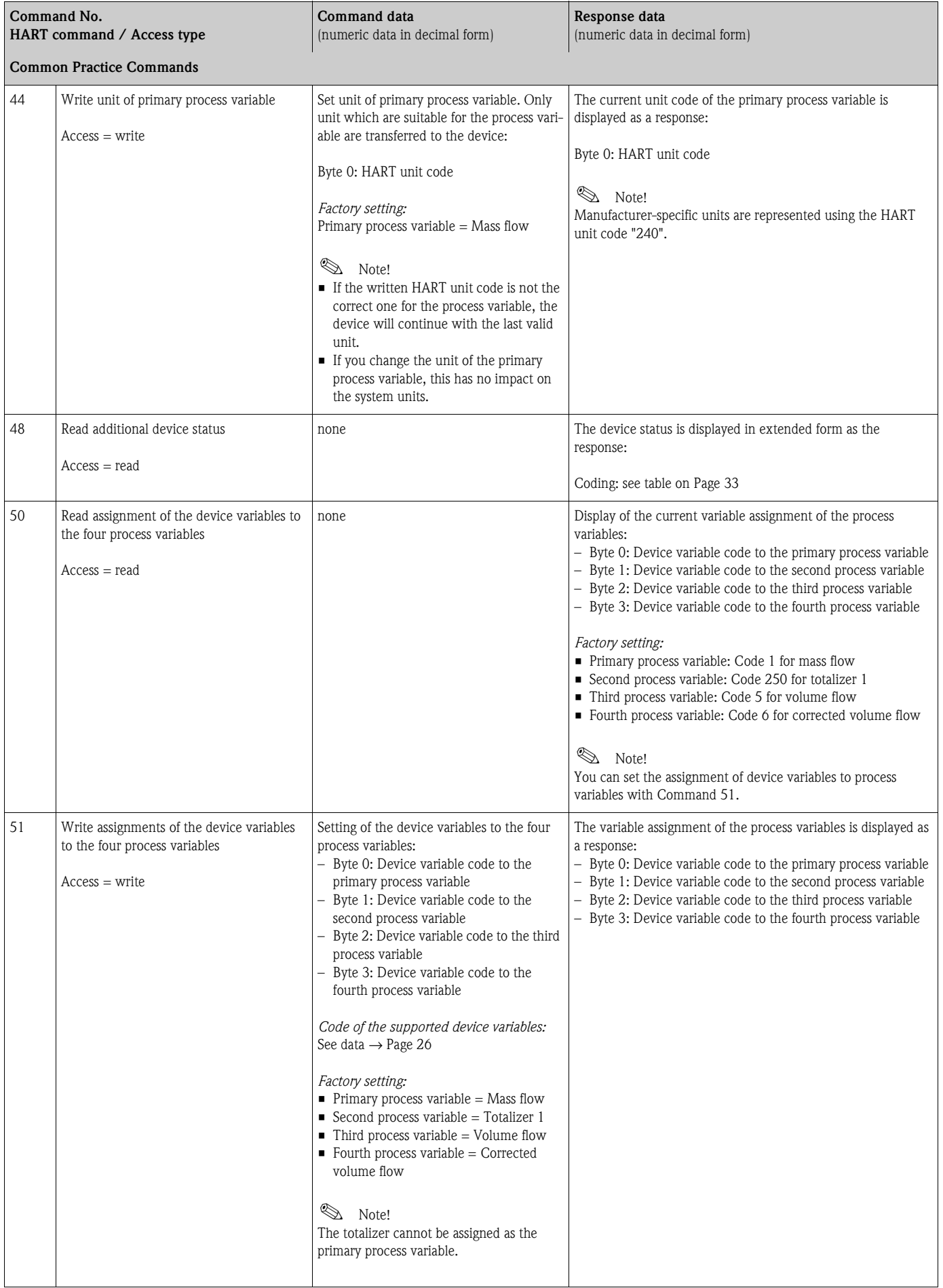

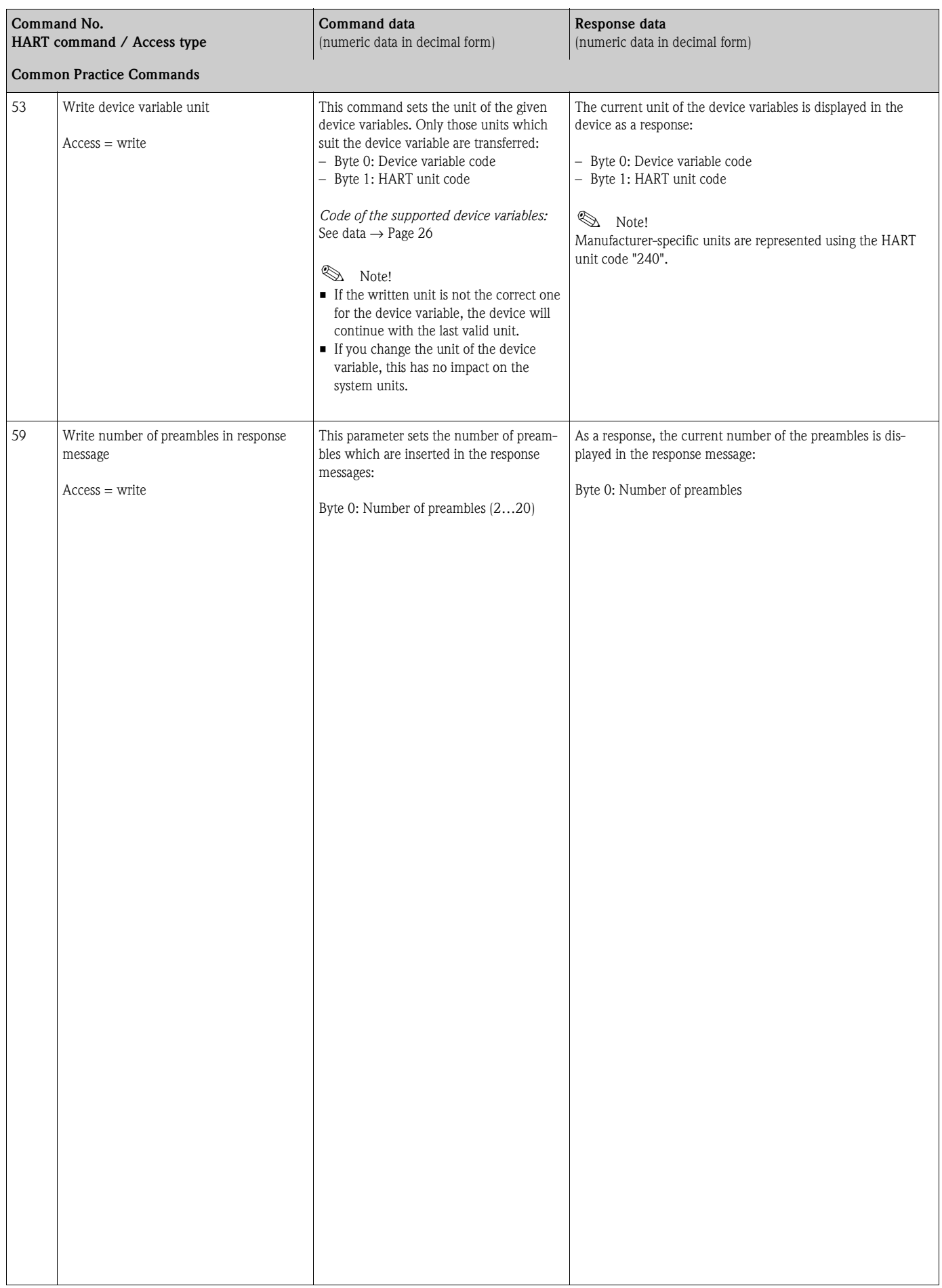

#### <span id="page-32-0"></span>**5.3.5 Device status / Error messages**

You can read the extended device status, in this case, current error messages, via Command "48". The command delivers information which are partly coded in bits (see table below).

#### **ISON** Note!

You can find a detailed explanation of the device status and error messages and their elimination in the "System error messages" section  $\rightarrow$  [Page 44 ff.](#page-43-0)

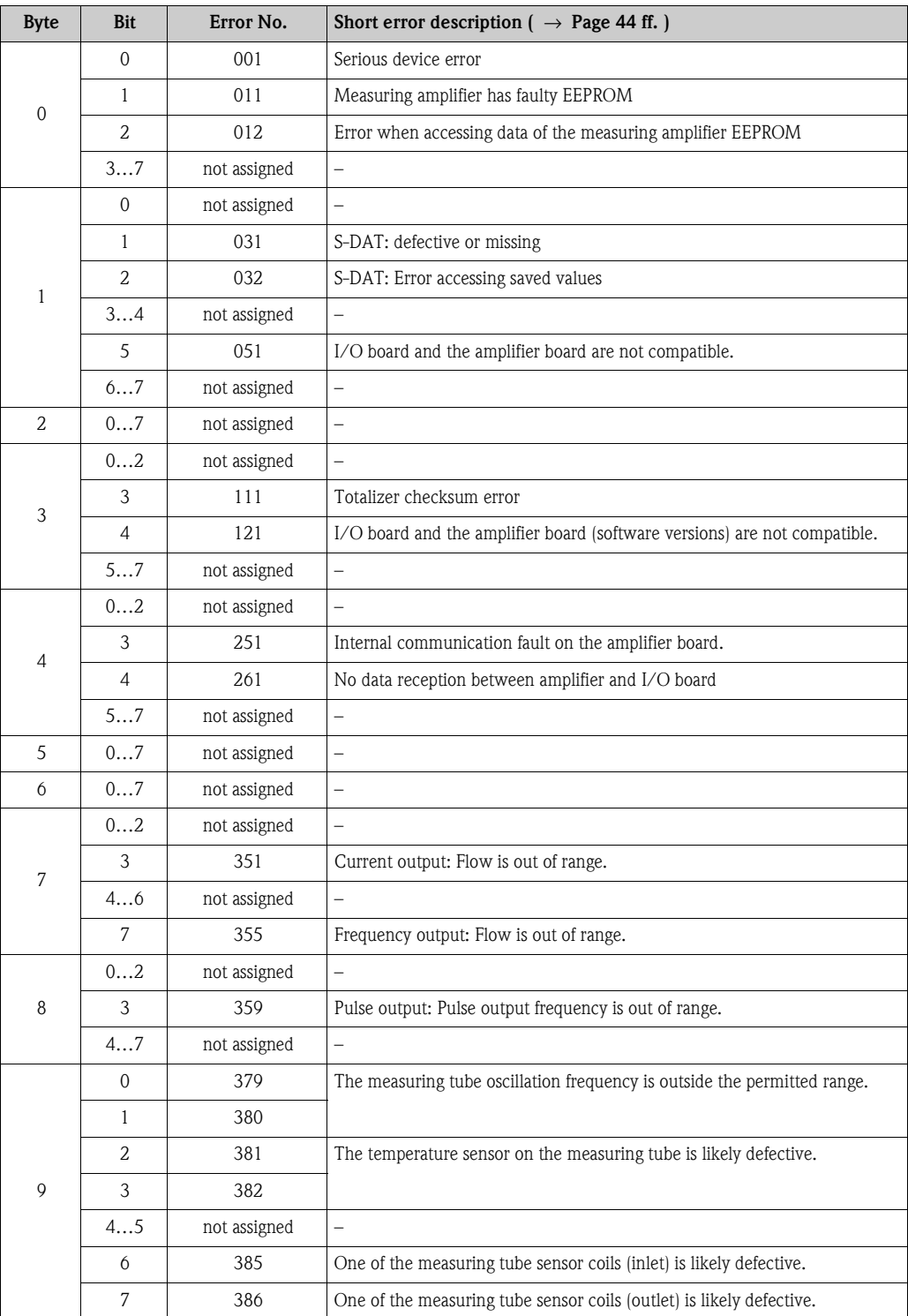

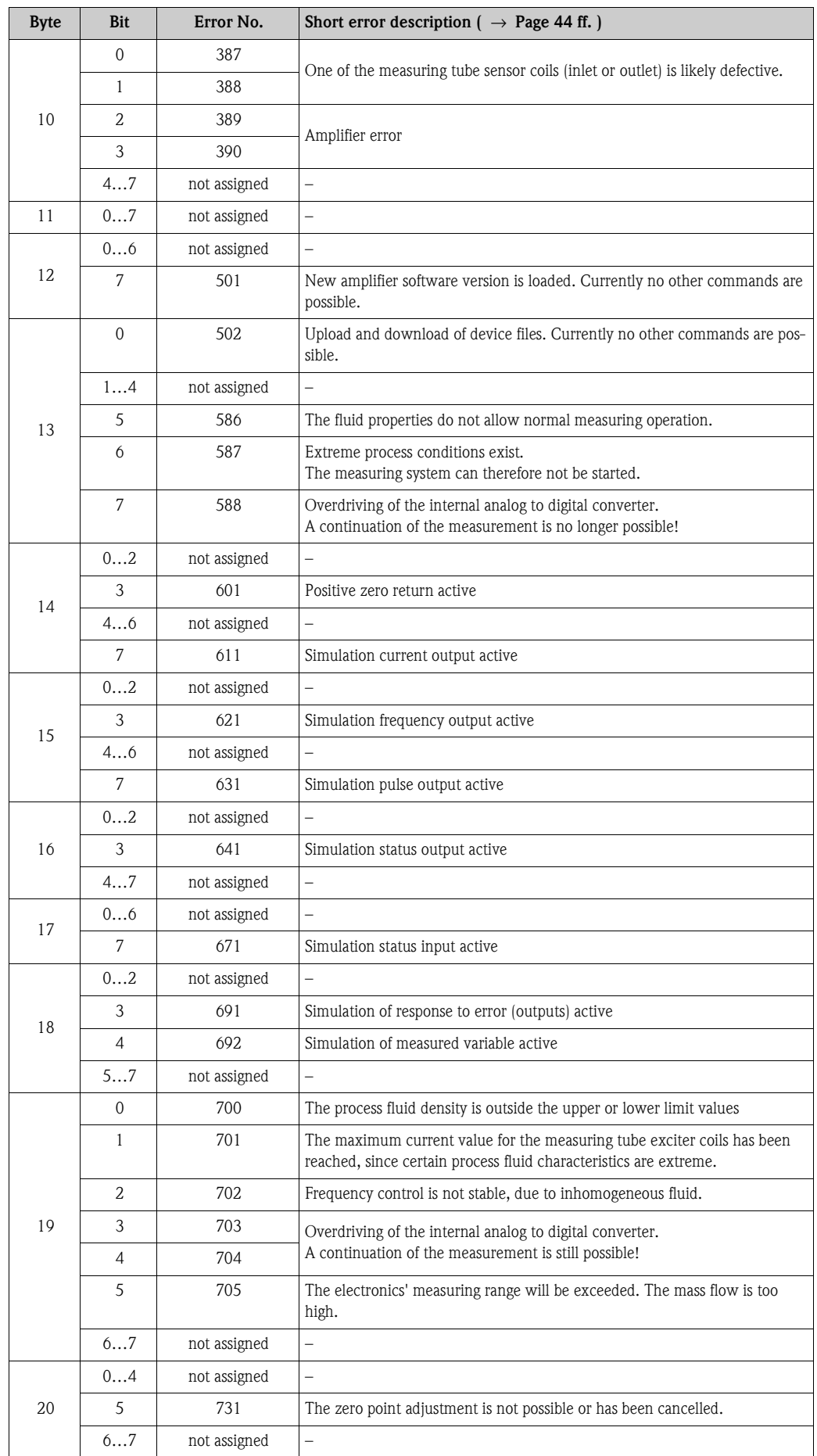

## <span id="page-34-0"></span>**6 Commissioning**

## <span id="page-34-1"></span>**6.1 Installation and function check**

Make sure that the following function checks have been performed successfully before switching on the supply voltage for the measuring device:

- Checklist for "Post installation check"  $\rightarrow$  [Page 17](#page-16-1)
- Checklist for "Post connection check"  $\rightarrow$  [Page 22](#page-21-0)

## <span id="page-34-2"></span>**6.2 Switching on the measuring device**

Once the function checks have been successfully completed, it is time to switch on the power supply. The device is now operational.

The measuring device performs a number of power on self-tests. As this procedure progresses the following sequence of messages appears on the local display:

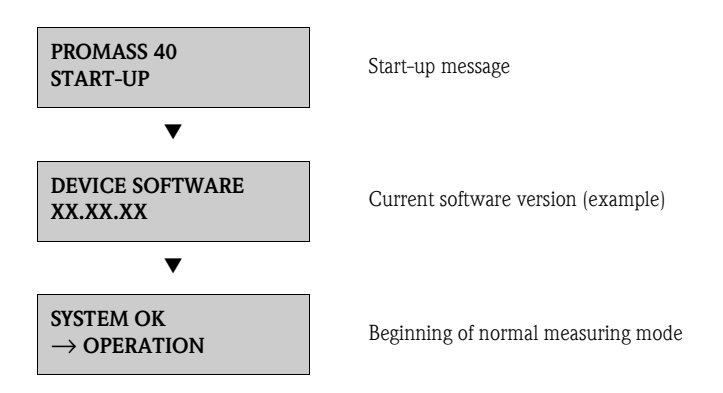

Normal measuring mode commences as soon as start-up completes. Various measured value and/or status variables appear on the display (HOME position).

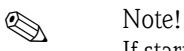

If start-up fails, an error message indicating the cause is displayed.

## <span id="page-35-0"></span>**6.3 Configuration**

#### <span id="page-35-1"></span>**6.3.1 Current output: active/passive**

The current output is configured as "active" or "passive" by means of various jumpers on the I/O board.

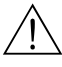

Warning! Risk of electric shock!

Exposed components carry dangerous voltages. Make sure that the power supply is switched off before you remove the cover of the electronics compartment.

- 1. Switch off power supply.
- 2. Remove the I/O board  $\rightarrow$  [see Page 52 ff.](#page-51-0)
- 3. Set the jumpers in accordance with [Fig. 16](#page-35-2).

 $\bigcirc$  Caution!

Risk of destroying the measuring device. Set the jumpers exactly as shown in [Fig. 16](#page-35-2). Incorrectly set jumpers can cause overcurrents that would destroy either the measuring device or external devices connected to it.

4. Installation of the I/O board is the reverse of the removal procedure.

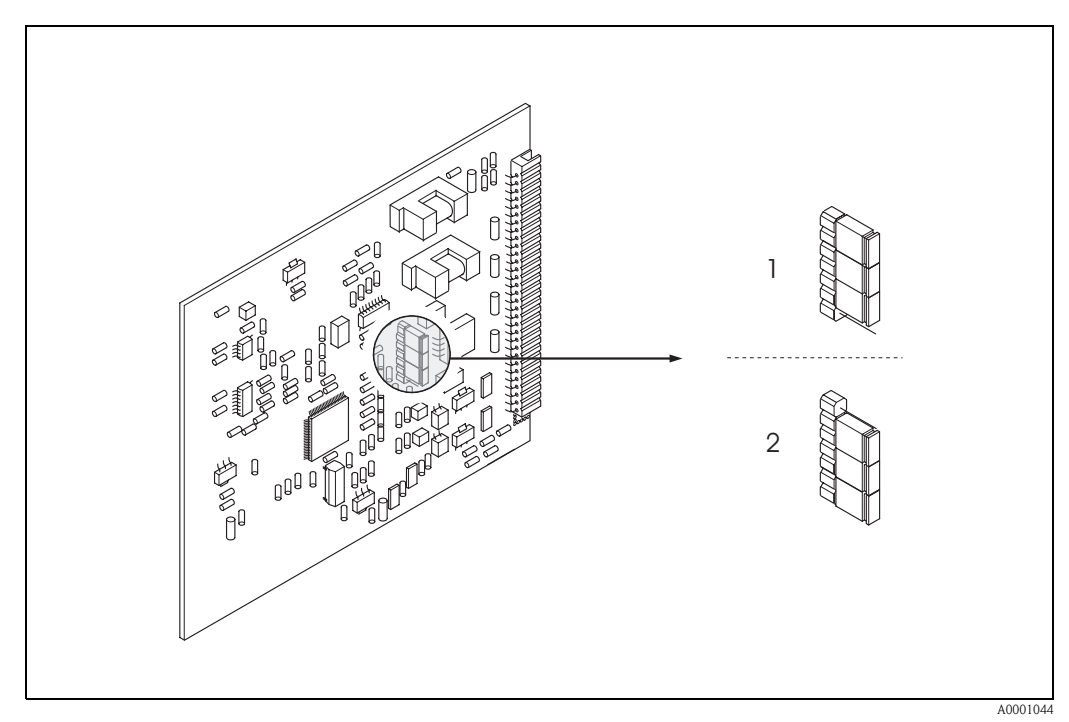

<span id="page-35-2"></span>*Fig. 16: Configuring the current output (I/O board)*

- *1 Active current output (default)*
- *2 Passive current output*
# **6.4 Adjustment**

#### <span id="page-36-1"></span><span id="page-36-0"></span>**6.4.1 Zero point adjustment**

All measuring devices are calibrated with state-of-the-art technology. The zero point obtained in this way is printed on the nameplate. Calibration takes place under reference operating conditions  $\rightarrow$  [Page 59.](#page-58-0) Consequently, zero point adjustment is generally **not** necessary.

Experience shows that the zero point adjustment is advisable only in special cases:

- $\blacksquare$  to achieve higest measuring accuracy at very low flow rates
- $\blacksquare$  under extreme process or operating conditions (e.g. very high process pressures or very high viscosity fluids).

#### **Preconditions for a zero point adjustment**

Note the following before you perform a zero point adjustment:

- ï A zero point adjustment can be performed only with fluids that contain no gas or solid contents.
- $\blacksquare$  A zero point adjustment is performed with the measuring tubes completely filled and at zero flow  $(v = 0 \text{ m/s})$ . This can be achieved, for example, with shut-off valves upstream and/or downstream of the sensor or by using existing valves and gates:
	- Normal operation  $\rightarrow$  valves 1 and 2 open
	- Zero point adjustment *with* pump pressure → valve 1 open / valve 2 closed
	- Zero point adjustment *without* pump pressure → valve 1 closed / valve 2 open

# Caution!

 $\bigcup_{i=1}^n$ 

- ï If the fluid is very difficult to measure (e.g. containing entrained solids or gas) it may prove impossible to obtain a stable zero point despite repeated zero point adjustments. In instances of this nature, please contact your Endress+Hauser service center.
- ï You can view the currently valid zero point value using the "ZERO POINT" function (see the "Description of Device Functions" manual).

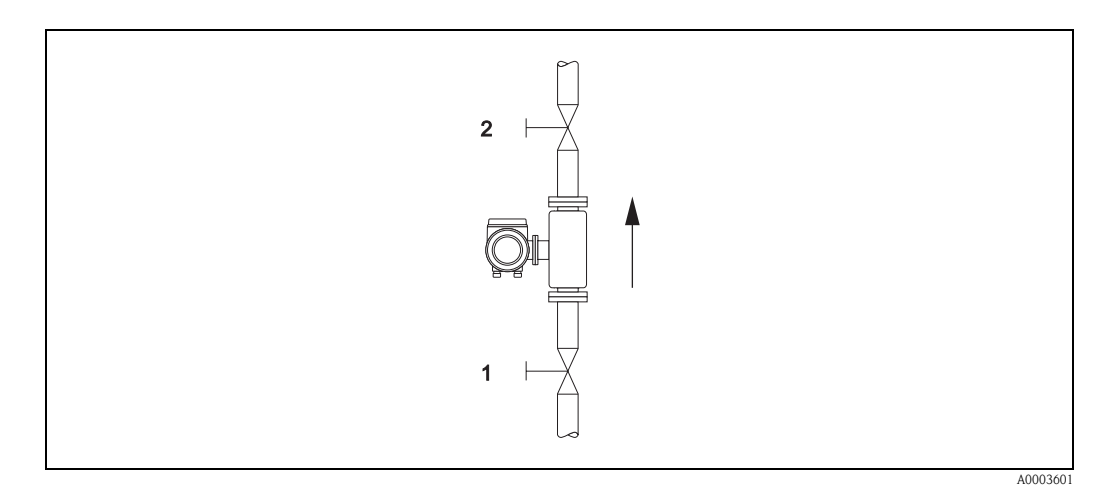

*Fig. 17: Zero point adjustment and shut-off valves (1, 2)*

#### **Performing a zero point adjustment**

- 1. Operate the system until operating conditions have settled.
- 2. Stop the flow  $(v = 0 \text{ m/s})$ .
- 3. Check the shut-off valves for leaks.
- 4. Check that operating pressure is correct.
- 5. Via the function matrix, a zero point adjustment can be performed as follows:

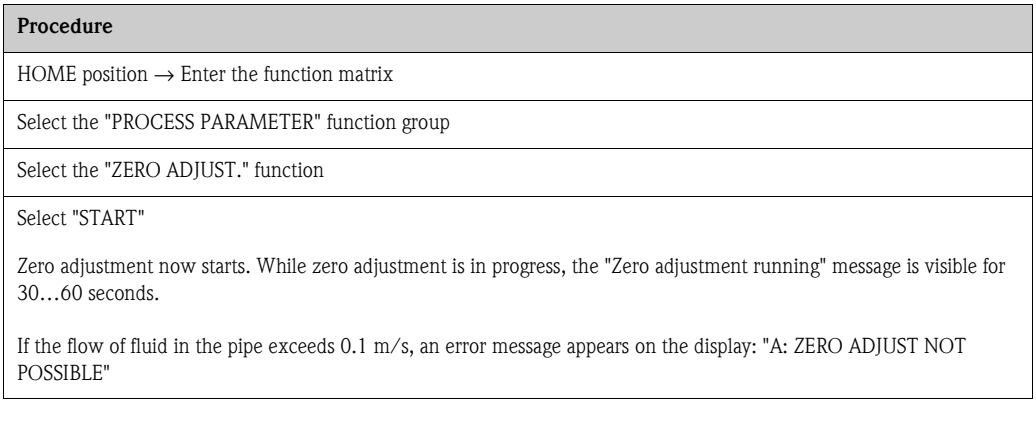

#### <span id="page-38-0"></span>**6.4.2 Density adjustment**

Accuracy in measuring fluid density (which is proportional to the resonance of the measuring tubes) has a direct effect on calculating volume flow. Density adjustment is not necessary unless the properties of the fluid are outside the reference operating conditions used at calibration.

#### **Performing a density adjustment**

Caution!

 $\mathbb{C}^{1}$ 

- ï On-site density adjustment can be performed only if the user has detailed knowledge of the fluid density, obtained for example from detailed laboratory analyses.
- $\blacksquare$  The target density value specified in this way must not deviate from the fluid density measured in the device by more than  $\pm 10\%$ .
- ï An error in defining the target density affects all calculated volume functions.
- ï Density adjustment changes the factory density calibration values or the calibration values set by the service technician.

The functions outlined in the instructions below are described in detail in the "Description of Device Functions" manual.

- 1. Fill the sensor with fluid. Make sure that the measuring tubes are completely filled and that liquids are free of gas bubbles.
- 2. Wait until the temperature difference between fluid and measuring tube has equalized. The time you have to wait for equalization depends on the fluid and the temperature level.
- 3. Select the density adjustment function within the function matrix: PROCESSPARAMETER → DENSITY SET VALUE Enter the fluid's target density and save this value. Input range = actual density value  $\pm 10\%$
- 4. Select the "MEASURE FLUID" function. Select the "START" setting. A "MEASURING DENSITY" message appears for approx. 10 seconds on the display. During this time the current density of the fluid (measured density value) is measured.
- 5. Select the "DENSITY ADJUST" function. Select the "DENSITY ADJUST" setting. Promass compares the measured density value with the target density value and calculates the new density coefficient.

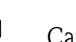

# $\bigcup_{\text{Caution}}$

If density adjustment does not complete correctly, you can select the "RESTORE ORIGINAL" function to reactivate the default density coefficient.

## **6.5 Rupture disk**

Sensor housings with integrated rupture disks are optionally available.

#### Warning!

- Make sure that the function and operation of the rupture disk is not impeded through the installation. Triggering overpressure in the housing as stated on the indication label. Take adequate precautions to ensure that no damage occurs, and risk to human life is ruled out, if the rupture disk is triggered. Rupture disk: Burst pressure 10 to 15 bar (145 to 217 psi).
- **Please note that the housing can no longer assume a secondary containment function if a rupture** disk is used.
- $\blacksquare$  It is not permitted to open the connections or remove the rupture disk.

#### Caution!

- $\blacksquare$  Rupture disks can not be combined with separately available heating jacket.
- ï The existing connection nozzles are not designed for a rinse or pressure monitoring function.

#### **ISON** Note!

 $\mathbb{C}^{1}$ 

- **Example 3** Before commissioning, please remove the transport protection of the rupture disk.
- $\blacksquare$  Please note the indication labels.

## **6.6 Data storage device (HistoROM)**

At Endress+Hauser, the term HistoROM refers to various types of data storage modules on which process and measuring device data are stored. By unplugging and plugging such modules, device configurations can be duplicated onto other measuring devices to cite just one example.

#### **6.6.1 HistoROM/S-DAT (Sensor-DAT)**

The S-DAT is an exchangeable data storage device in which all sensor relevant parameters are stored, i.e., diameter, serial number, calibration factor, zero point.

# <span id="page-39-2"></span>**7 Maintenance**

No special maintenance work is required.

## <span id="page-39-1"></span><span id="page-39-0"></span>**7.1 Exterior cleaning**

When cleaning the exterior of measuring devices, always use cleaning agents that do not attack the surface of the housing and the seals.

# **8 Accessories**

<span id="page-40-0"></span>Various accessories, which can be ordered separately from Endress+Hauser, are available for the transmitter and the sensor. Detailed information on the order code in question can be obtained from the Endress+Hauser service organization.

# **8.1 Device-specific accessories**

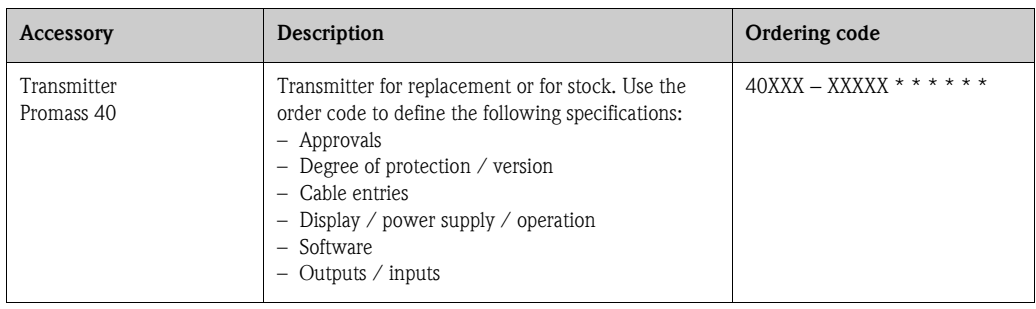

# **8.2 Measuring principle-specific accessories**

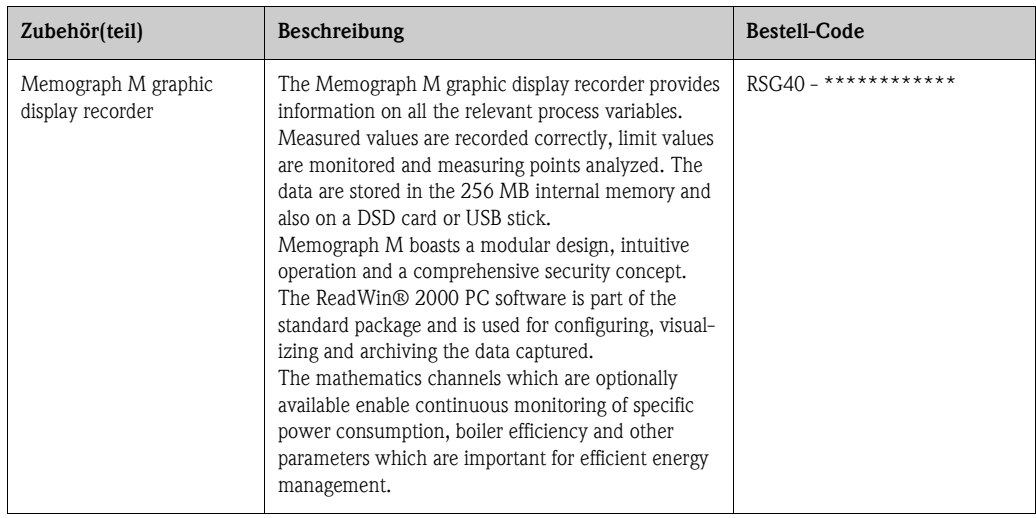

# **8.3 Communication-specific accessories**

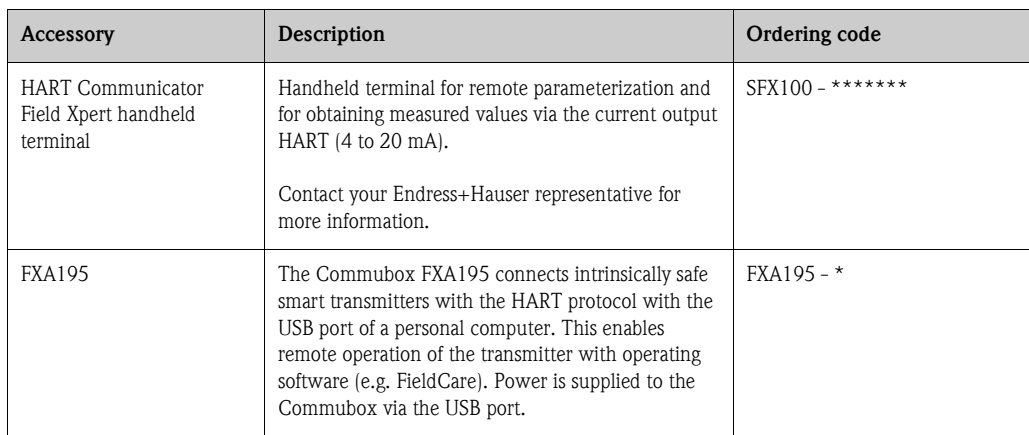

<span id="page-41-1"></span><span id="page-41-0"></span>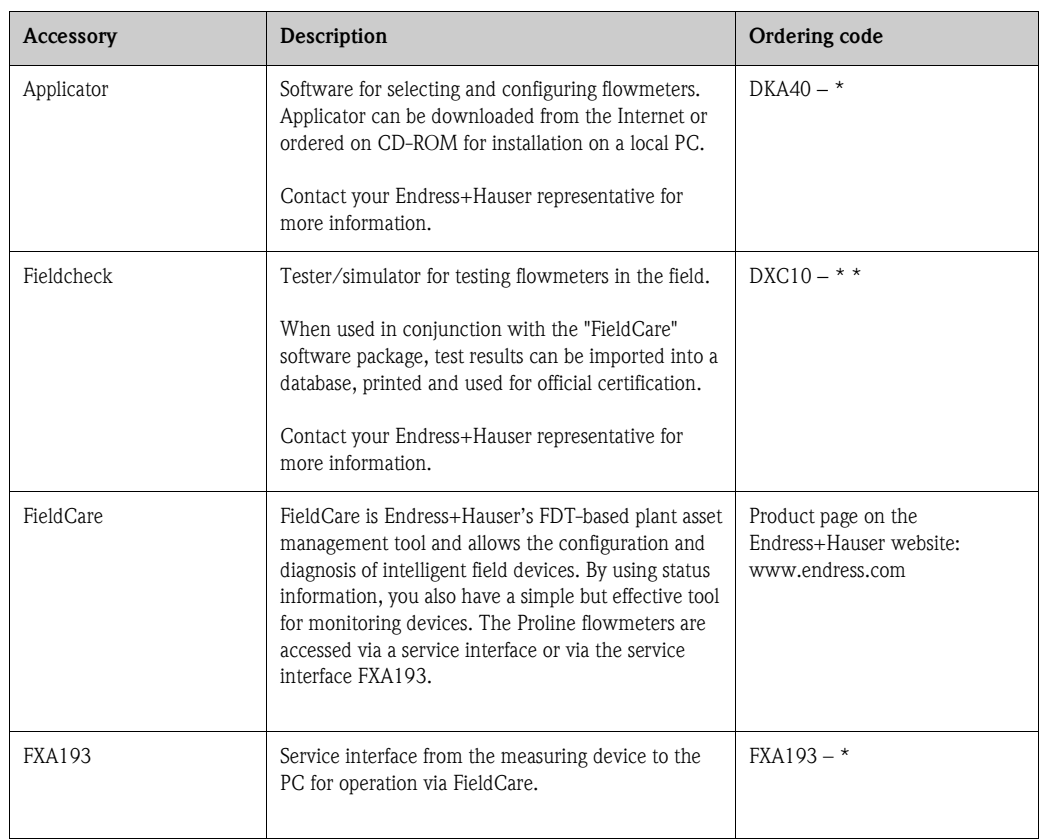

# **8.4 Service-specific accessories**

# <span id="page-42-1"></span>**9 Trouble-shooting**

# <span id="page-42-0"></span>**9.1 Trouble-shooting instructions**

Always start trouble-shooting with the checklists below, if faults occur after start-up or during operation. The routine takes you directly to the cause of the problem and the appropriate remedial measures.

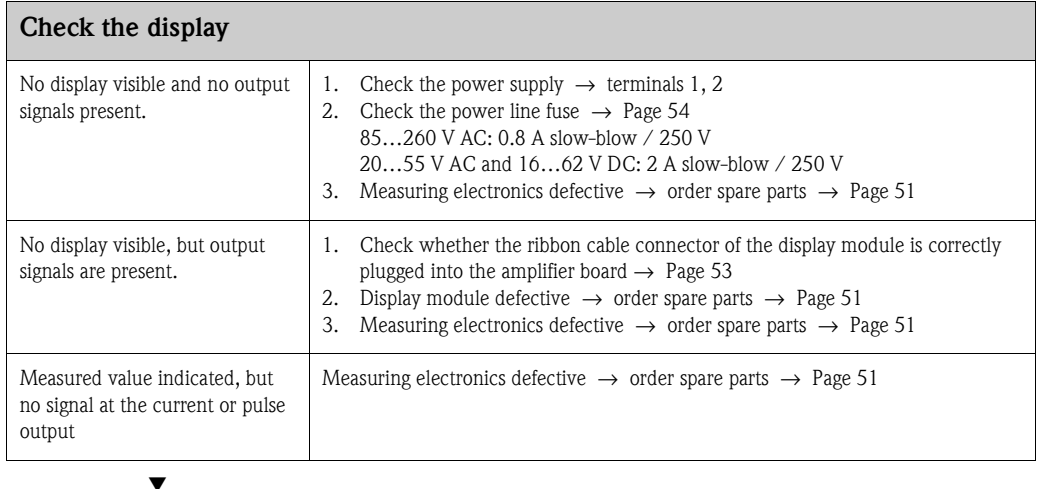

#### **Error messages on display**

Errors which occur during commissioning or measuring operation are displayed immediately. Error messages consist of a variety of icons. The meanings of these icons are as follows:

- Error type: **S** = system error, **P** = process error
- Error message type:  $\hat{z}$  = fault message,  $\hat{i}$  = notice message
- **MEDIUM INHOM.** = error designation, e.g. fluid is not homogeneous
- **03:00:05** = duration of error occurrence (in hours, minutes and seconds)
- **# 702** = error number

▼

 $\bigcup_{\text{Caution!}}$ 

Also observe the information  $\rightarrow$  [Page 24 ff.](#page-23-0)

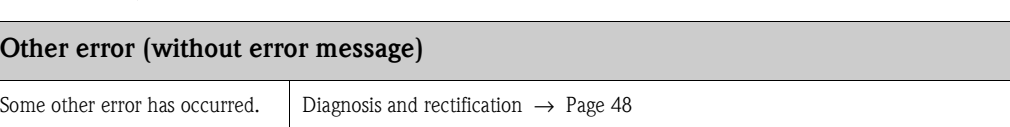

## <span id="page-43-1"></span><span id="page-43-0"></span>**9.2 System error messages**

Serious system errors are **always** recognized by the instrument as "Fault message", and are shown as a lightning flash (\$) on the display! Fault messages immediately affect the inputs and outputs.

#### Caution!

 $\mathbb{L}$ 

In the event of a serious fault, a flowmeter might have to be returned to the manufacturer for repair. The procedures on [Page 6](#page-5-0) must be carried out before you return a flowmeter to Endress+Hauser. Always enclose a duly completed "Declaration of contamination" form. You will find a preprinted form at the back of this manual.

# **Example** Note!

- $\blacksquare$  The listed error message types below correspond to the factory setting.
- Also observe the informations on  $\rightarrow$  [Page 24 ff.](#page-23-1) and [49.](#page-48-0)

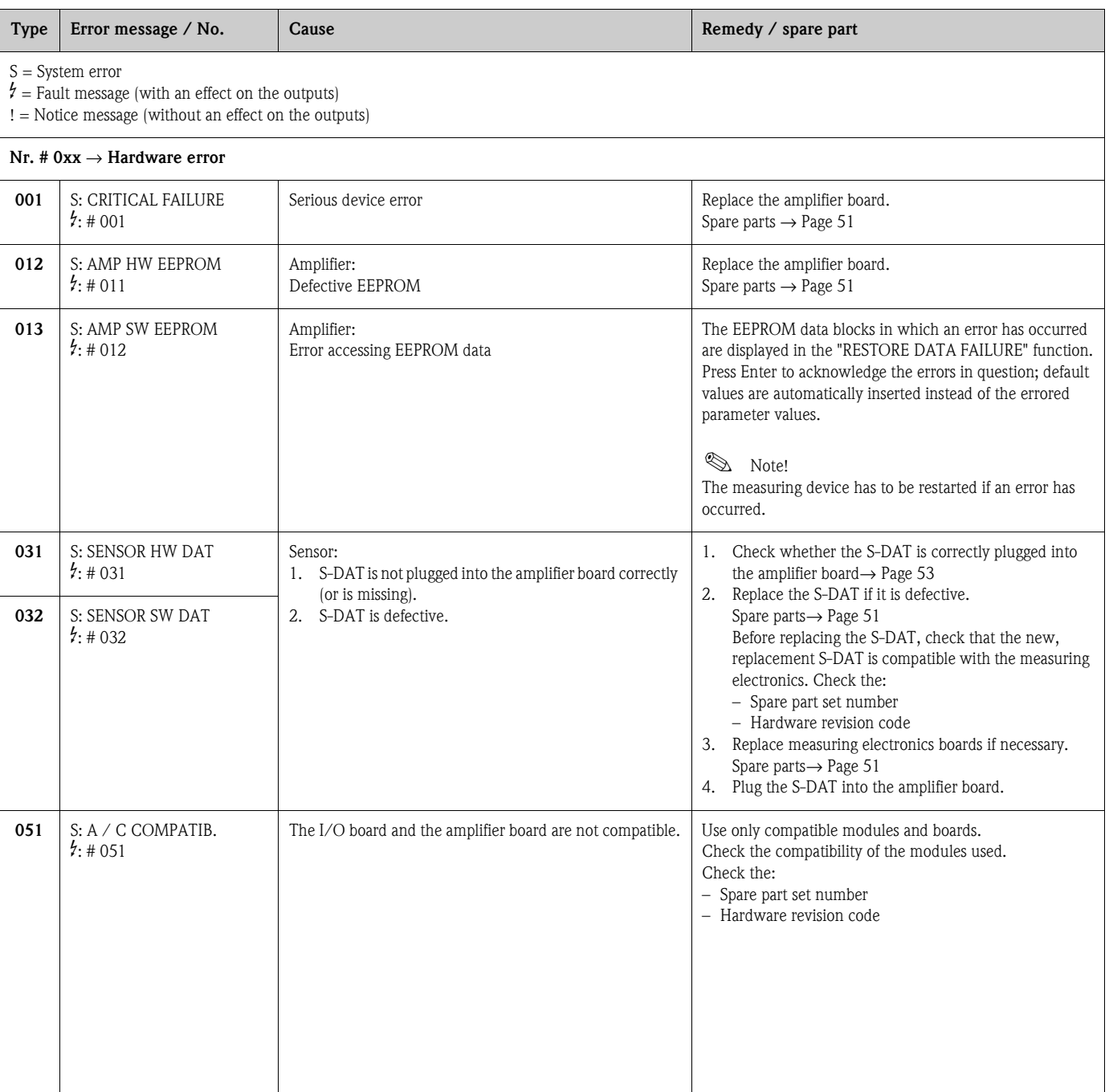

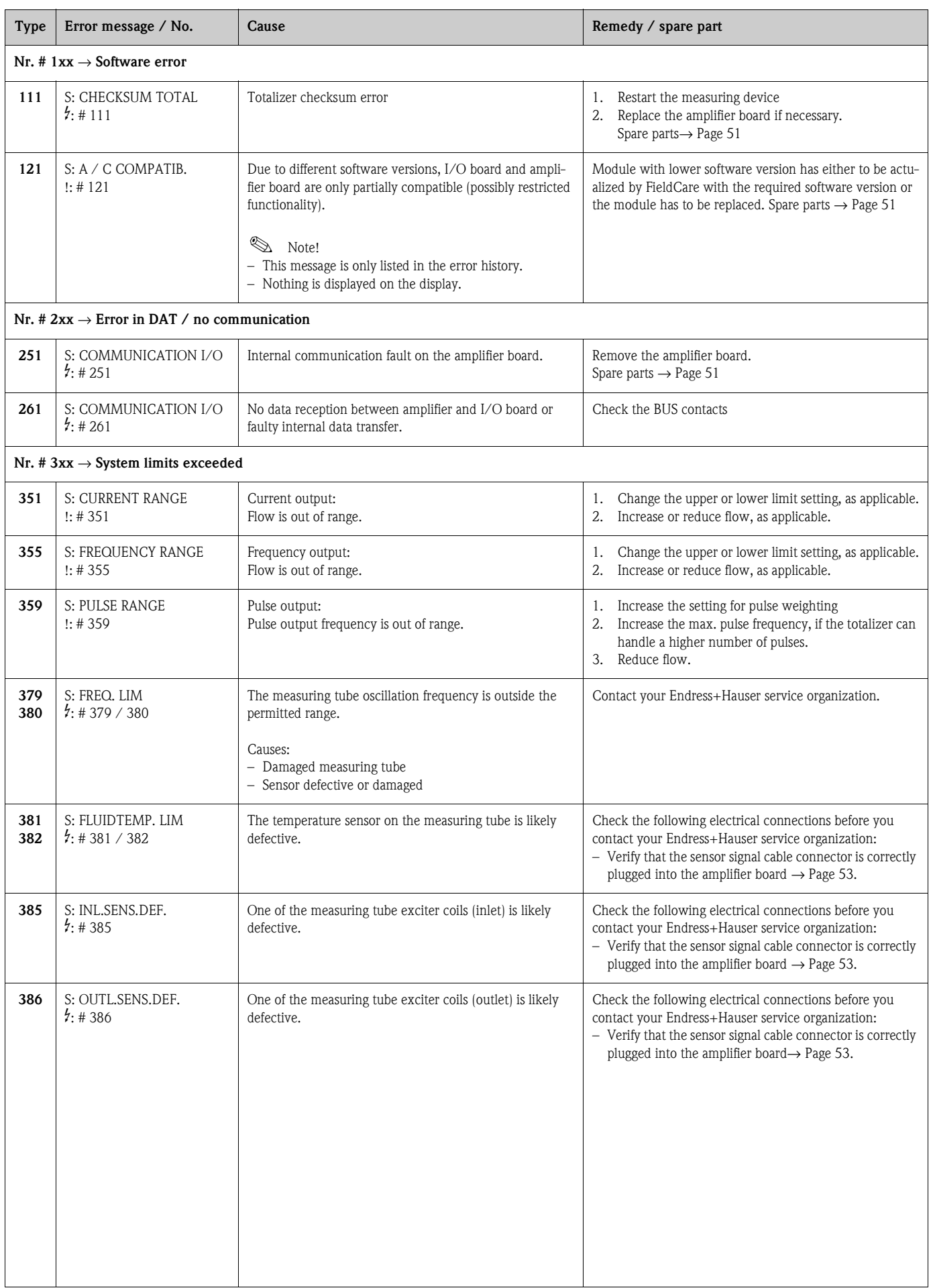

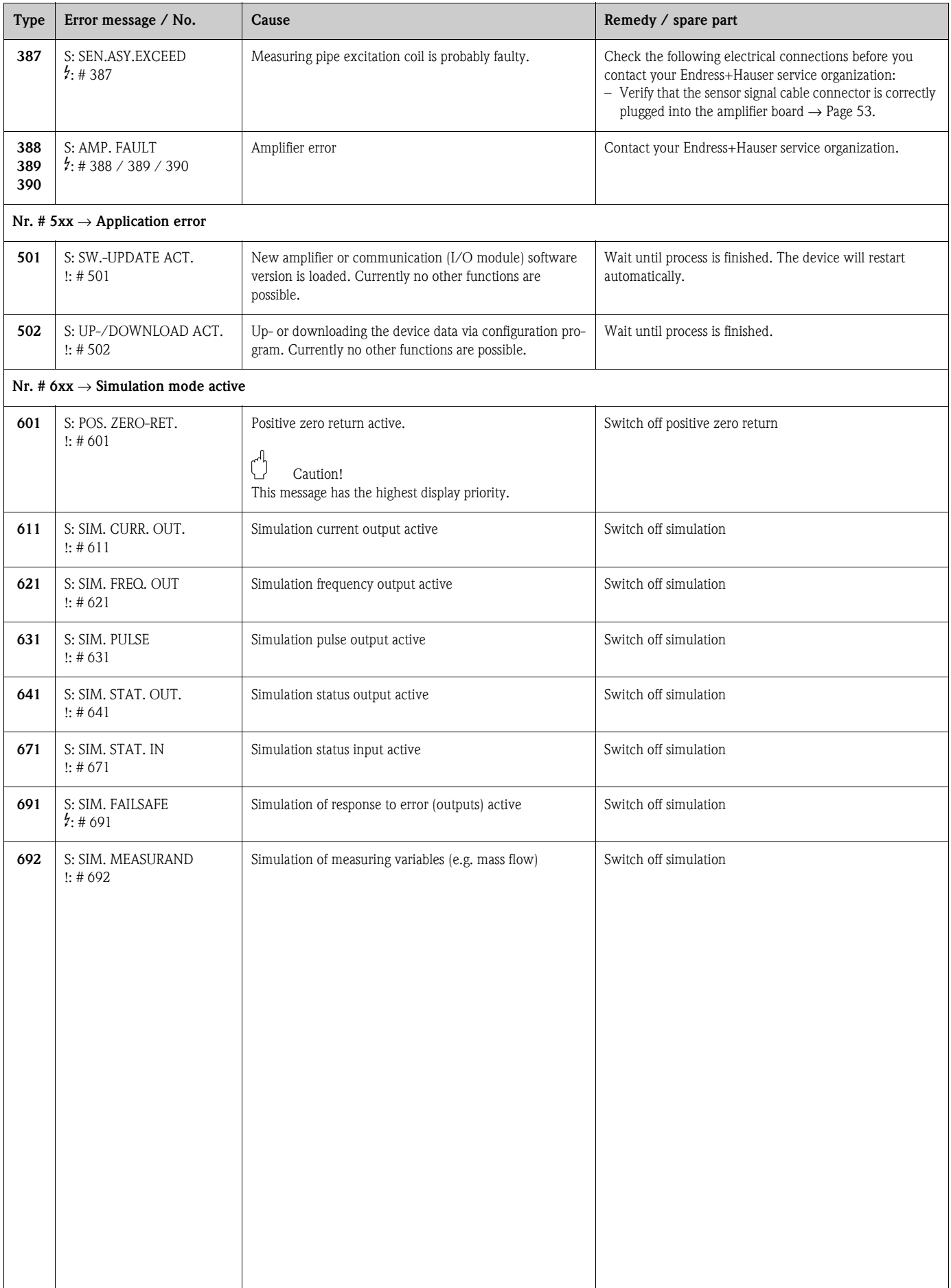

 $\overline{\phantom{a}}$ 

## <span id="page-46-1"></span><span id="page-46-0"></span>**9.3 Process error messages**

Process errors can be defined as either "Fault" or "Notice" messages and can thereby be weighted differently. Determination of this is done via the function matrix (see the "Description of Device Functions" Manual).

Note!

- $\blacksquare$  <br> The error types listed in the following correspond to the factory settings.
- Also observe the information on  $\rightarrow$  [Page 24 ff.](#page-23-1) and [49](#page-48-0)

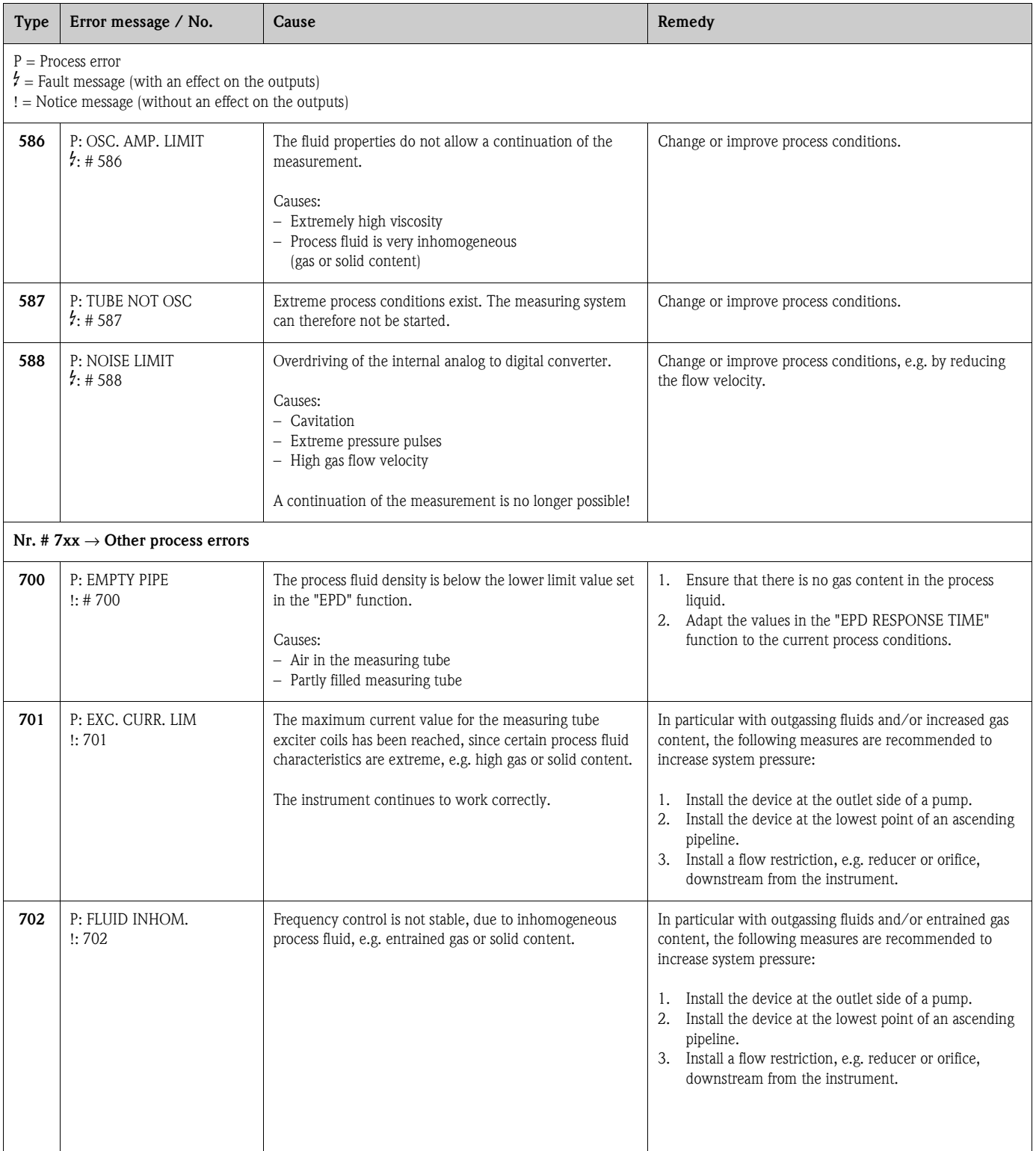

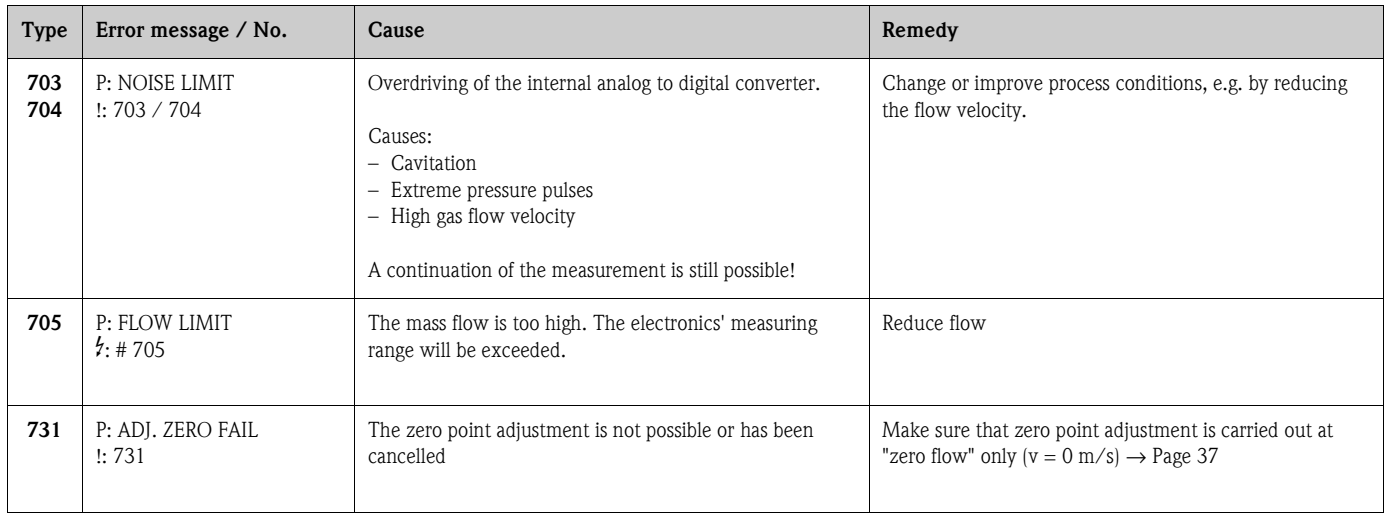

# <span id="page-47-1"></span><span id="page-47-0"></span>**9.4 Process errors without messages**

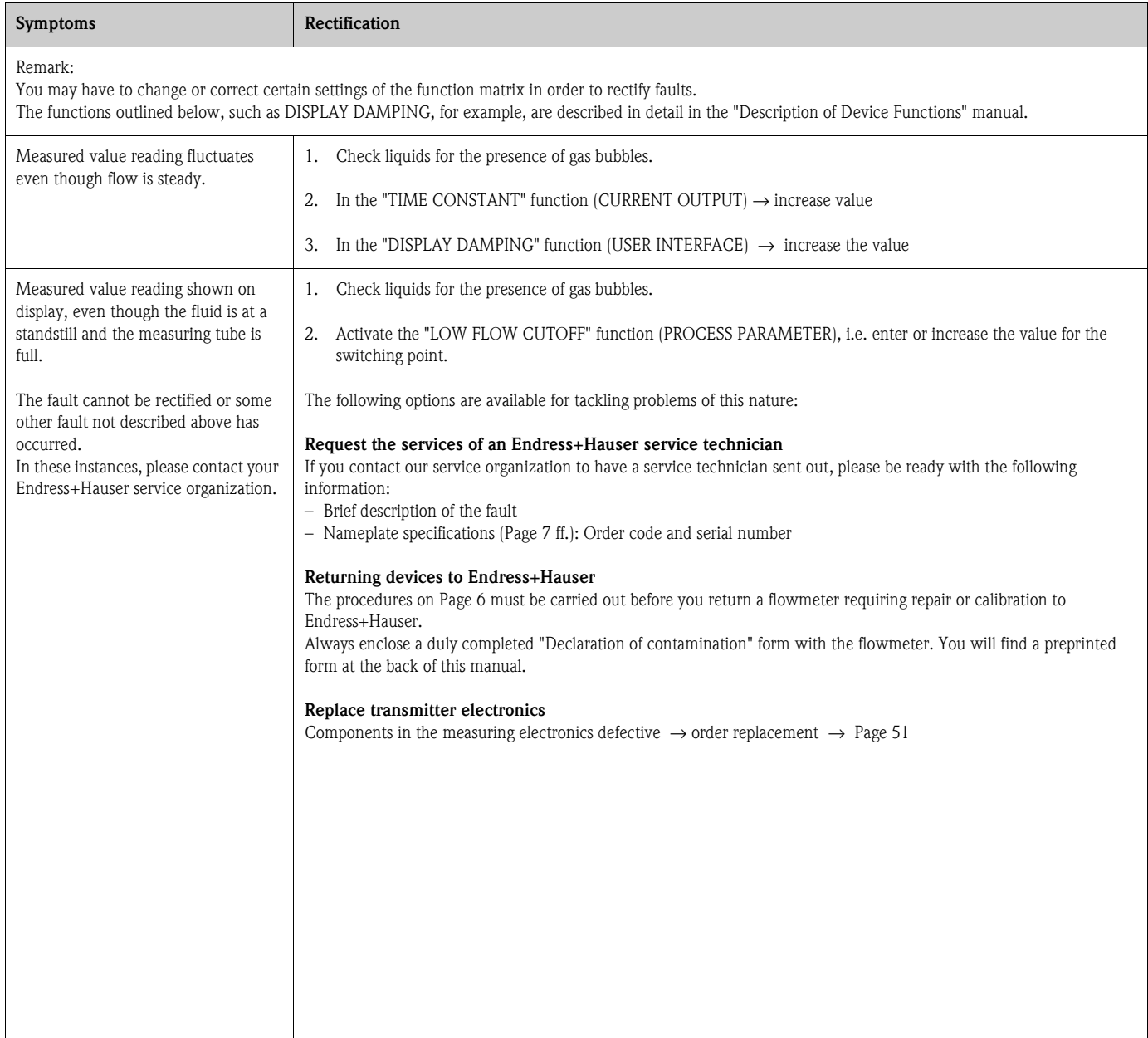

## <span id="page-48-2"></span><span id="page-48-1"></span><span id="page-48-0"></span>**9.5 Response of outputs to errors**

## $\bigotimes$  Note!

The failsafe mode of totalizers, current, pulse and frequency outputs can be customized by means of various functions in the function matrix. You will find detailed information on these procedures in the "Description of Device Functions" manual.

#### *Positive zero return and failsafe mode:*

You can use positive zero return to set the signals of the current, pulse and frequency outputs to their fallback value, for example when measuring has to be interrupted while a pipe is being cleaned. This function takes priority over all other device functions. Simulations, for example, are suppressed.

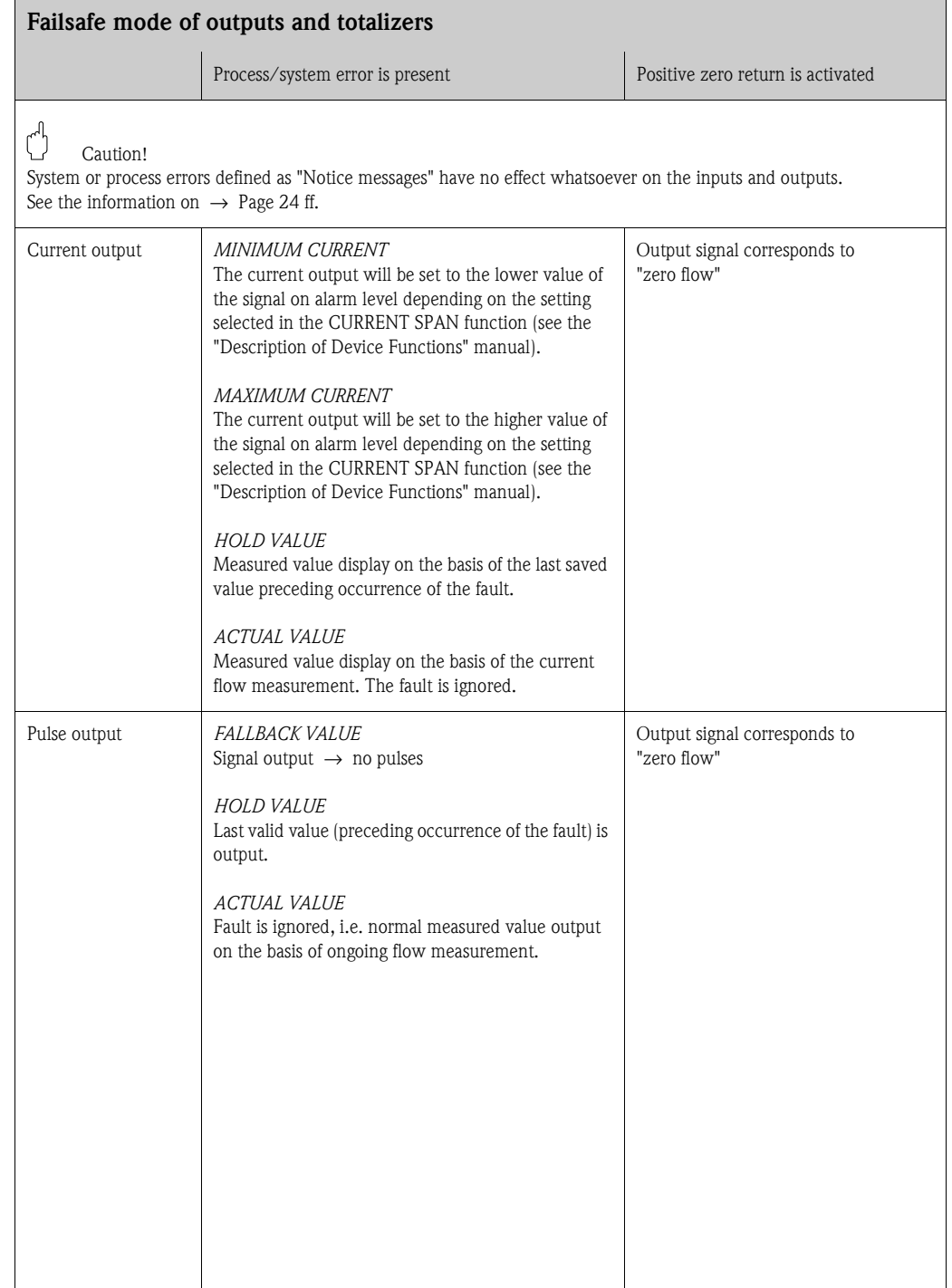

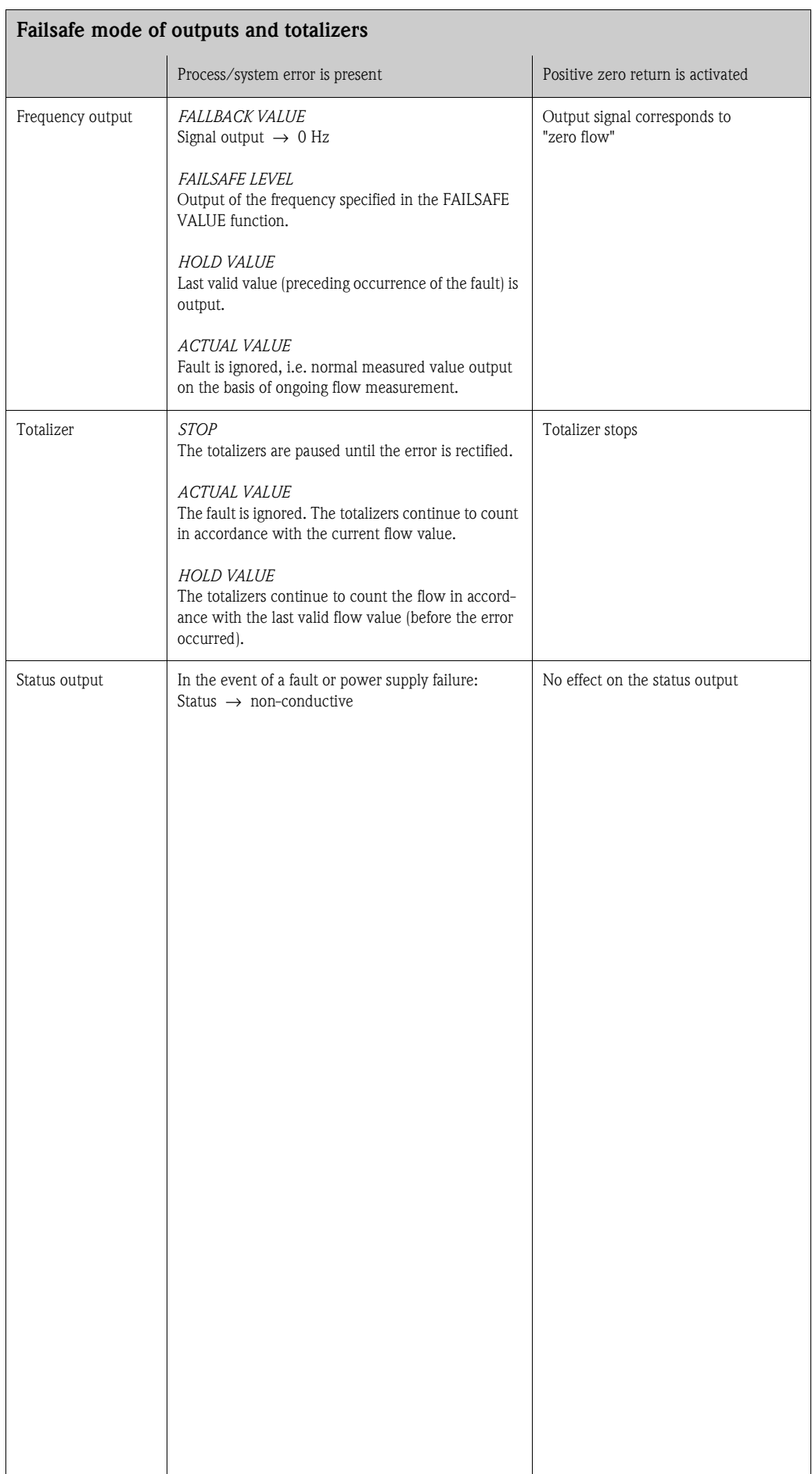

## <span id="page-50-2"></span><span id="page-50-1"></span><span id="page-50-0"></span>**9.6 Spare parts**

[Chapter 9.1](#page-42-0) contains a detailed trouble-shooting guide. The measuring device, moreover, provides additional support in the form of continuous self-diagnosis and error messages.

Fault rectification can entail replacing defective components with tested spare parts. The illustration below shows the available scope of spare parts.

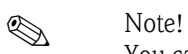

You can order spare parts directly from your Endress+Hauser service organization by providing the serial number printed on the transmitter's nameplate [\(see Page 7](#page-6-1)).

Spare parts are shipped as sets comprising the following parts:

- $\blacksquare$  Spare part
- Additional parts, small items (threaded fasteners, etc.)
- $\blacksquare$  Mounting instructions
- $\blacksquare$  Packaging

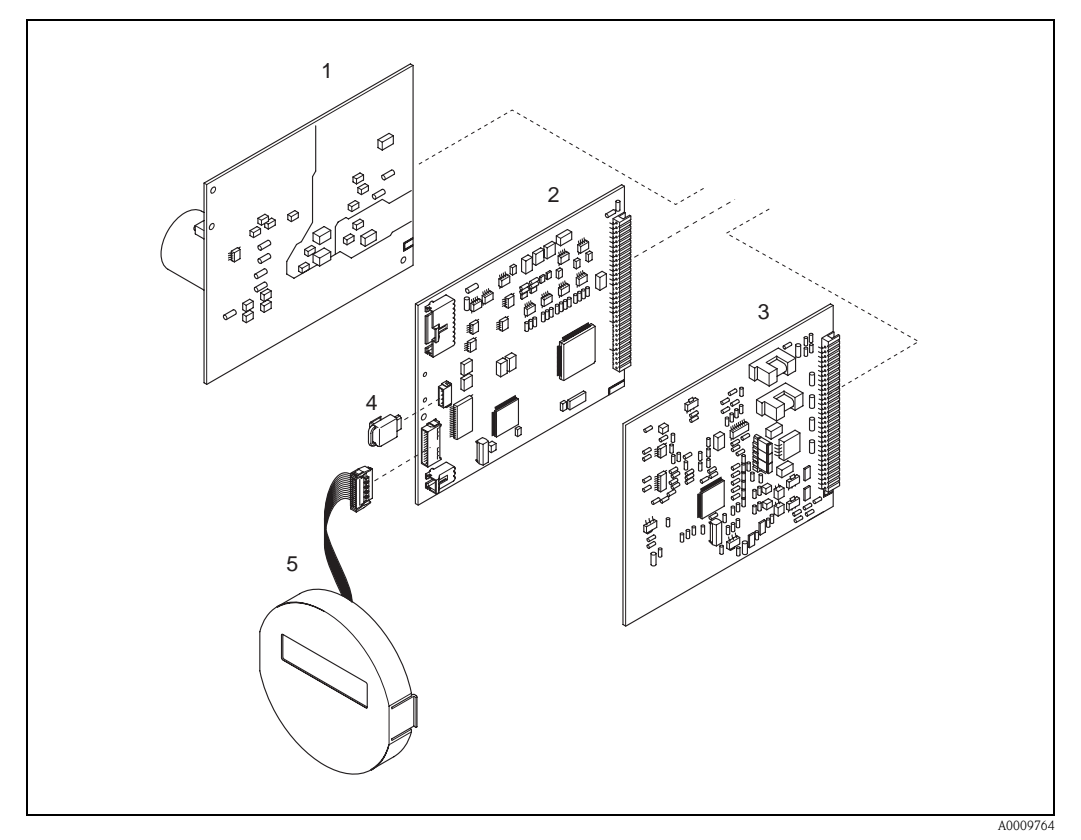

*Fig. 18: Spare parts for Promass 40 transmitter*

- *1 Power unit board (85…260 V AC, 20…55 V AC, 16…62 V DC)*
- *2 Amplifier board*
- *3 COM module (I/O board)*
- *4 S-DAT (sensor data memory)*
- *5 Display module*

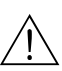

## <span id="page-51-1"></span><span id="page-51-0"></span>**9.7 Removing and installing printed circuit boards**

#### Warning!

- **Exposed components carry dangerous voltages. Make sure that the power** supply is switched off before you remove the cover of the electronics compartment.
- $\blacksquare$  Risk of damaging electronic components (ESD protection). Static electricity can damage electronic components or impair their operability. Use a workplace with a grounded working surface purposely built for electrostatically sensitive devices!
- ï If you cannot guarantee that the dielectric strength of the device is maintained in the following steps, then an appropriate inspection must be carried out in accordance with the manufacturer's specifications.
- 1. Unscrew cover of the electronics compartment from the transmitter housing [\(see Fig. 19\)](#page-52-1).
- 2. Remove the local display (1) as follows:
	- Press in the latches (1.1) at the side and remove the display module.
	- Disconnect the ribbon cable (1.2) of the display module from the amplifier board.
- 3. Remove the screws and remove the cover (3) from the electronics compartment.
- 4. Remove power unit board and I/O board (4, 6):
- Insert a thin pin into the hole (3) provided for the purpose and pull the board clear of its holder. 5. Remove amplifier board (5):
	- Disconnect the plug of the sensor signal cable (5.1) including S-DAT (5.3) from the board.
		- Loosen the plug of the excitation current cable (5.2) and gently disconnect the plug from the board, i.e. without moving it back and forth.
		- Insert a thin pin into the hole (3) provided for the purpose and pull the board clear of its holder.
- 6. Installation is the reverse of the removal procedure.

 $\binom{d}{l}$  Caution! Use only original Endress+Hauser parts.

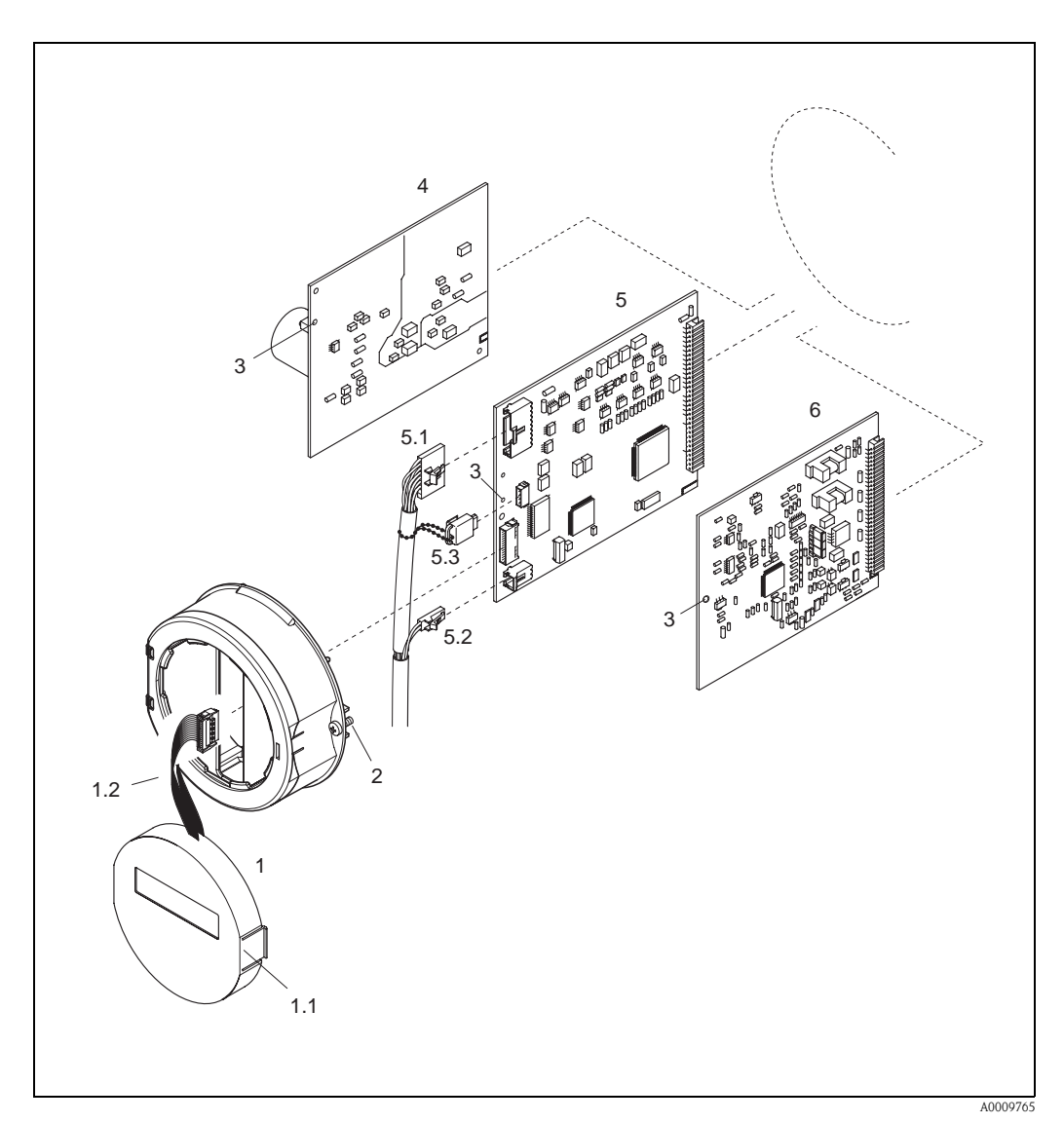

<span id="page-52-1"></span>*Fig. 19: Removing and installing printed circuit boards*

- *1 Local display*
- *1.1 Latch*
- <span id="page-52-0"></span>*1.2 Ribbon cable (display module)*
- *2 Screws of electronics compartment cover*
- *3 Aperture for installing/removing boards*
- *4 Power unit board*
- *5 Amplifier board*
- *5.1 Signal cable (sensor)*
- *5.2 Excitation current cable (sensor)*
- *5.3 S-DAT (sensor data memory)*
- *6 I/O board*

### <span id="page-53-2"></span><span id="page-53-0"></span>**9.8 Replacing the device fuse**

#### Warning!

Risk of electric shock. Exposed components carry dangerous voltages. Make sure that the power supply is switched off before you remove the cover of the electronics compartment.

The main fuse is on the power unit board [\(Fig. 20](#page-53-1)). The procedure for replacing the fuse is as follows:

- 1. Switch off power supply.
- 2. Remove the power unit board  $\rightarrow$  [Page 52](#page-51-0)
- 3. Remove cap (1) and replace the device fuse (2).

Use only fuses of the following type:

- Power supply 20...55 V AC / 16...62 V DC  $\rightarrow$  2.0 A slow-blow / 250 V; 5.2 x 20 mm
- Power supply 85...260 V AC  $\rightarrow$  0.8 A slow-blow / 250 V; 5.2 x 20 mm
- Ex-rated devices  $\rightarrow$  see the Ex documentation.
- 4. Assembly is the reverse of the disassembly procedure.

 $\bigcirc$  Caution! Use only original Endress+Hauser parts.

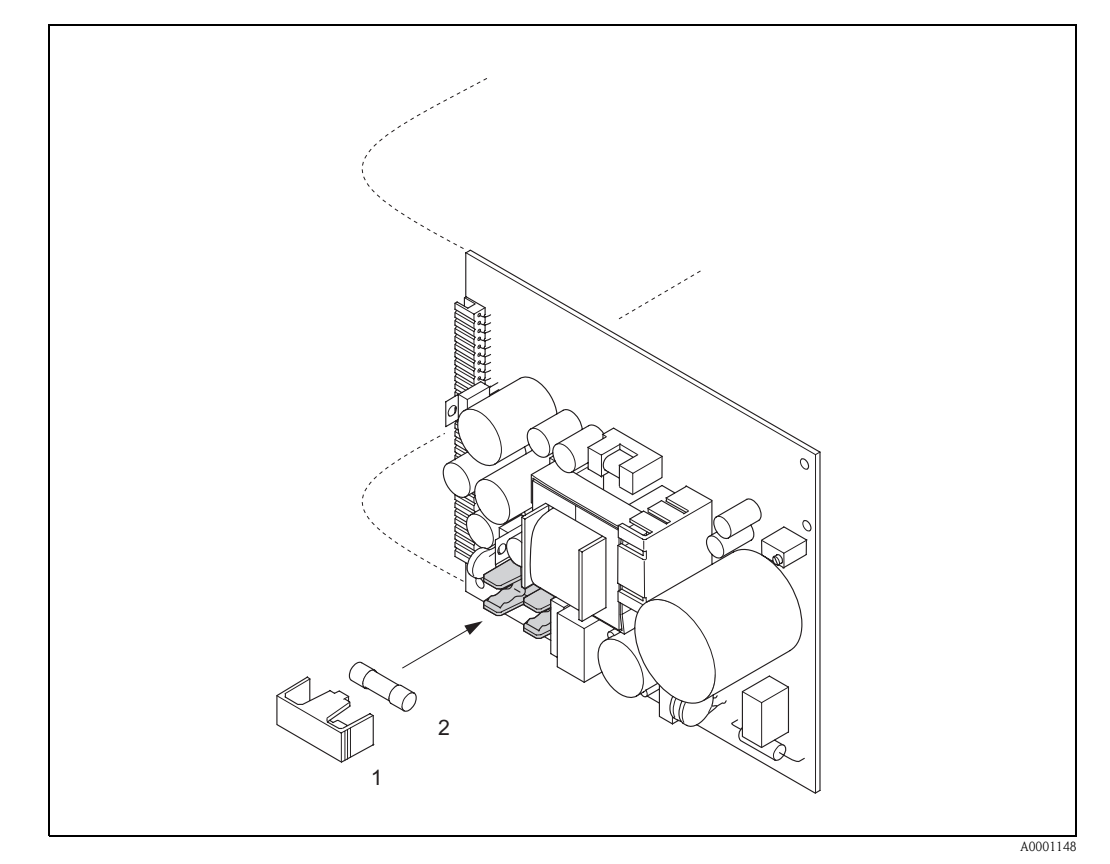

<span id="page-53-1"></span>*Fig. 20: Replacing the device fuse on the power unit board*

- *1 Protective cap*
- *2 Device fuse*

## **9.9 Return**

 $\rightarrow$  [Page 6](#page-5-0)

# **9.10 Disposal**

<span id="page-54-0"></span>Observe the regulations applicable in your country!

# <span id="page-54-1"></span>**9.11 Software history**

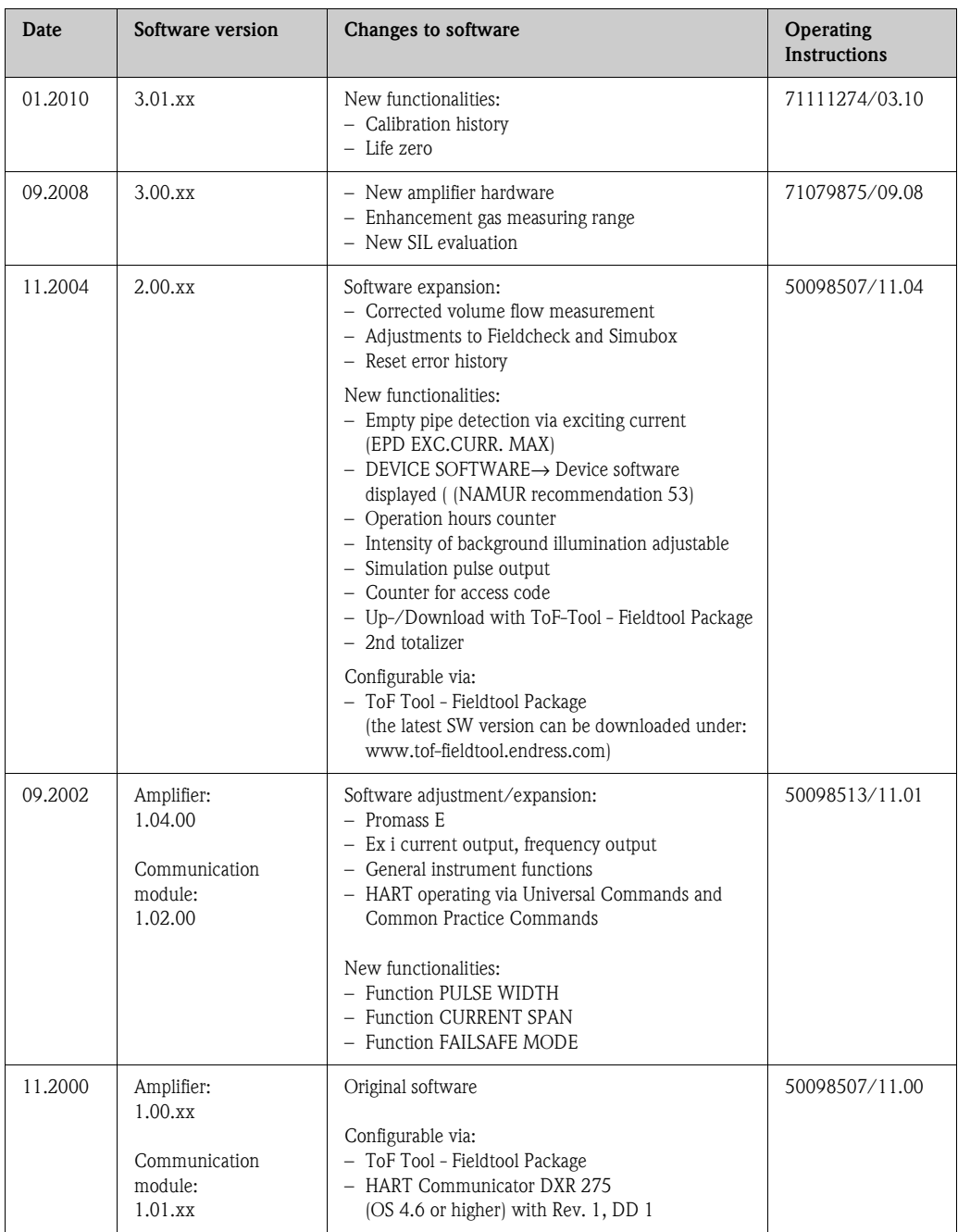

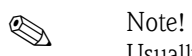

Usually, an upload or download between the different software versions is only possible with a special service software.

# **10 Technical data**

## <span id="page-55-7"></span>**10.1 Technical data at a glance**

#### <span id="page-55-1"></span>**10.1.1 Applications**

The measuring device is for mass flow and volume flow measurement of liquids and gases in sealed piping systems. Application examples:

- $\blacksquare$  additives
- u oils, fats
- $\blacksquare$  acids, alkalis
- $\blacksquare$  lacquers, paints
- $\blacksquare$ suspensions
- ï gases

#### <span id="page-55-2"></span>**10.1.2 Function and system design**

<span id="page-55-6"></span><span id="page-55-4"></span><span id="page-55-3"></span>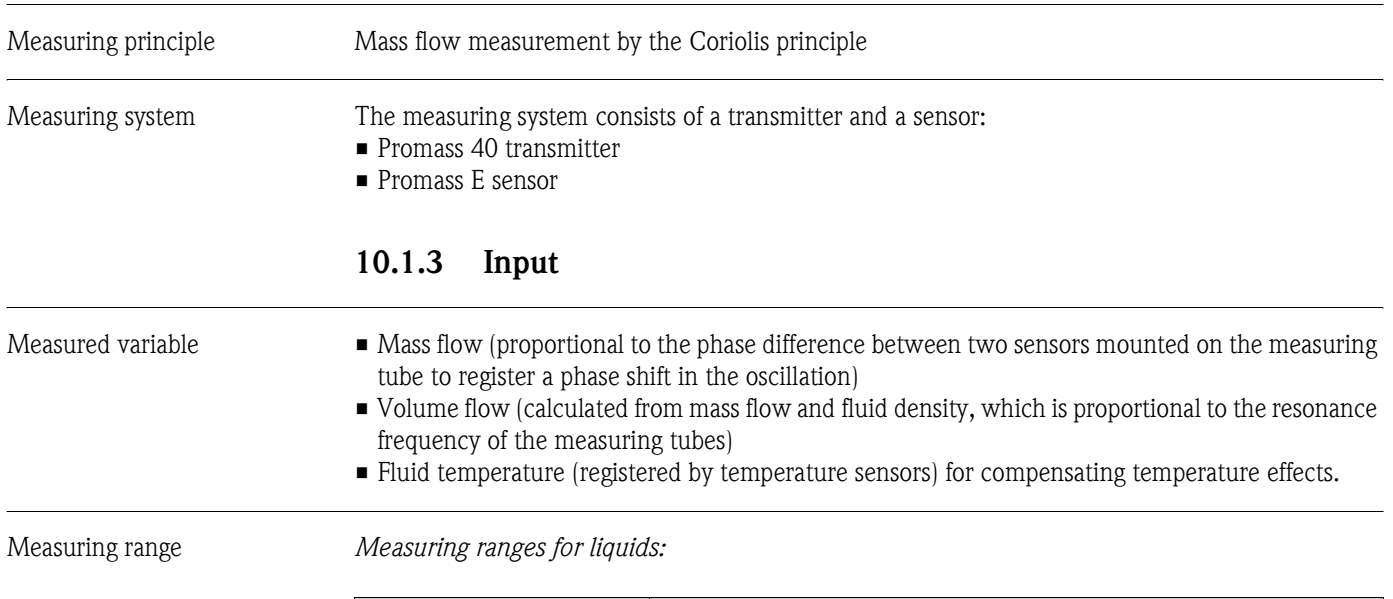

<span id="page-55-5"></span><span id="page-55-0"></span>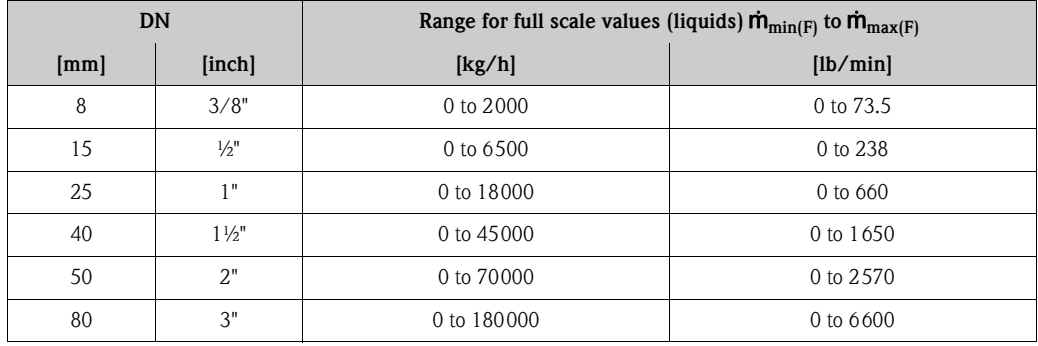

#### <span id="page-56-0"></span>*Measuring ranges for gases:*

The full scale values depend on the density of the gas. Use the formula below to calculate the full scale values:

$$
\hat{m}_{\max(G)} = \hat{m}_{\max(F)} \cdot \frac{\rho_{(G)}}{x \left[\text{kg/m}^3\right]}
$$

 $m_{\text{max (G)}} = \text{Max.}$  full scale value for gas [kg/h]  $m_{\text{max (F)}} = \text{Max. full scale value for liquid [kg/h]}$  $\rho_{(G)} =$  Gas density in [kg/m<sup>3</sup>] under process conditions

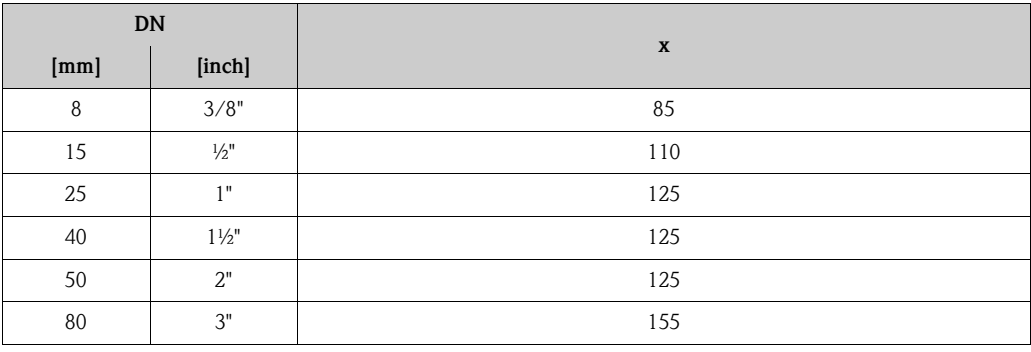

*Calculation example for gas:*

- Sensor type: Promass E, DN 50
- Gas: air with a density of 60.3 kg/m<sup>3</sup> (at 20 °C and 50 bar)
- $\blacksquare$  Measuring range: 70000 kg/h
- $\blacksquare$  x = 125 (for Promass E, DN 50)

Max. possible full scale value:

$$
\dot{m}_{\text{max(G)}} = \frac{\dot{m}_{\text{max(F)}} \cdot \rho_{\text{(G)}}}{x \text{ kg/m}^3} = \frac{70000 \text{ kg/h} \cdot 60.3 \text{ kg/m}^3}{125 \text{ kg/m}^3} = 33800 \text{ kg/h}
$$

*Recommended full scale values:*  $\rightarrow$  [Page 62](#page-61-0) ("Limiting flow")

<span id="page-56-2"></span>Operable flow range Flowrates above the preset full scale value do not overload the amplifier, i.e. the totalizer values are registered correctly.

<span id="page-56-1"></span>Input signal Status input (auxiliary input):

<span id="page-56-3"></span>U = 3...30 V DC,  $R_i = 5 k\Omega$ , galvanically isolated.

Configurable for: totalizer reset, positive zero return, error message reset, zero point adjustment.

<span id="page-57-16"></span><span id="page-57-15"></span><span id="page-57-13"></span><span id="page-57-11"></span><span id="page-57-10"></span><span id="page-57-9"></span><span id="page-57-7"></span><span id="page-57-6"></span><span id="page-57-5"></span><span id="page-57-4"></span><span id="page-57-2"></span><span id="page-57-0"></span>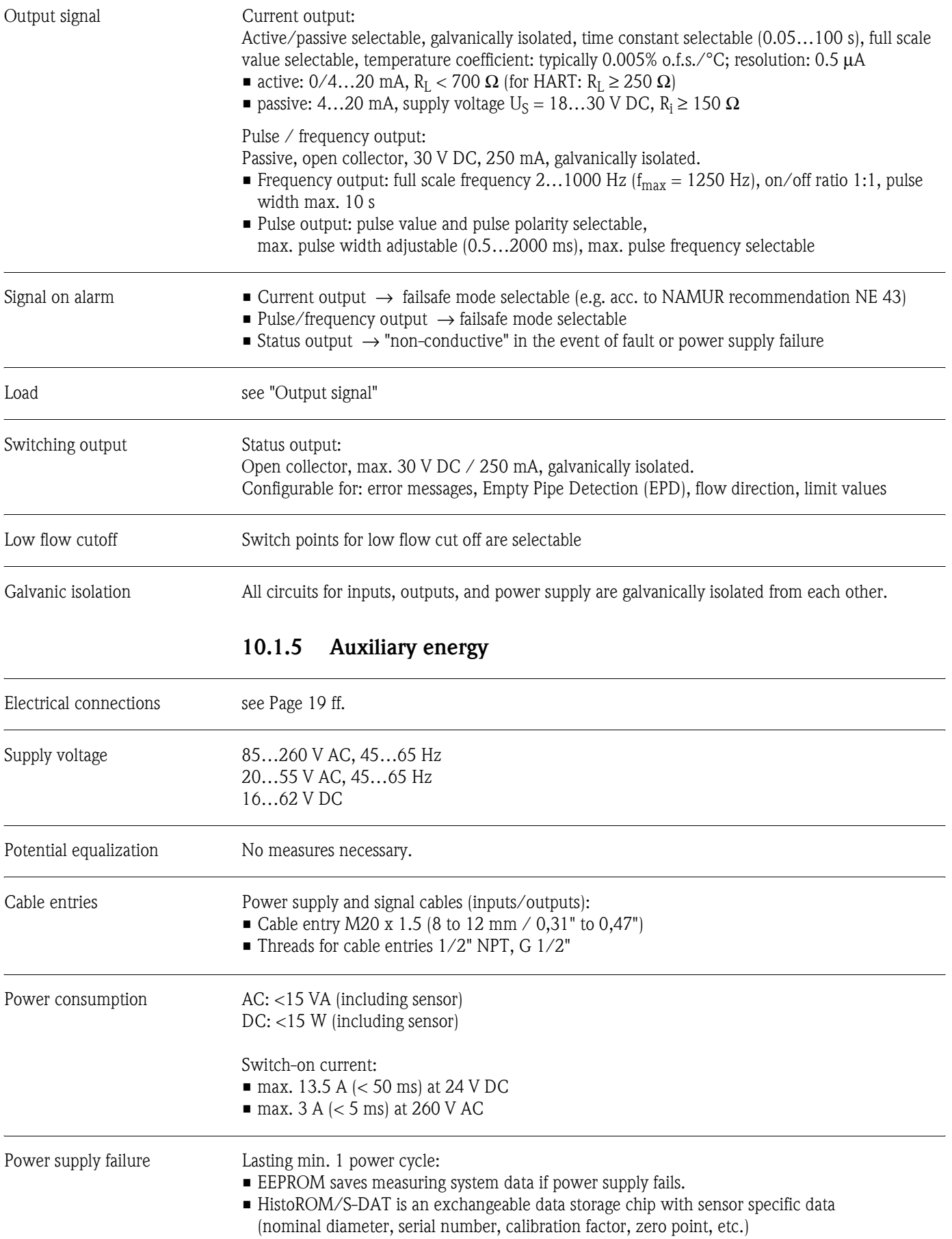

## <span id="page-57-14"></span><span id="page-57-12"></span><span id="page-57-8"></span><span id="page-57-3"></span><span id="page-57-1"></span>**10.1.4 Output**

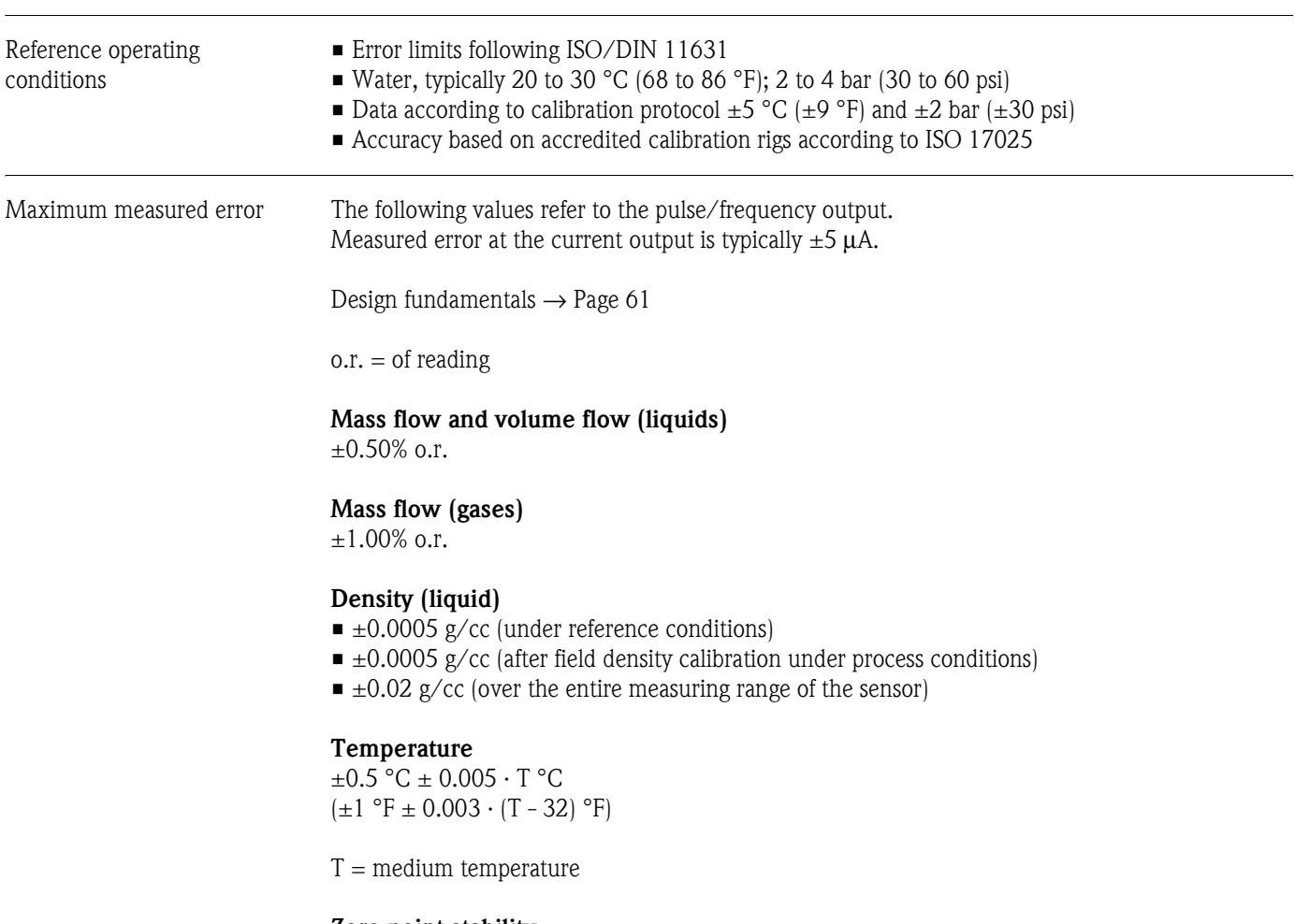

<span id="page-58-0"></span>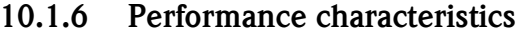

#### **Zero point stability**

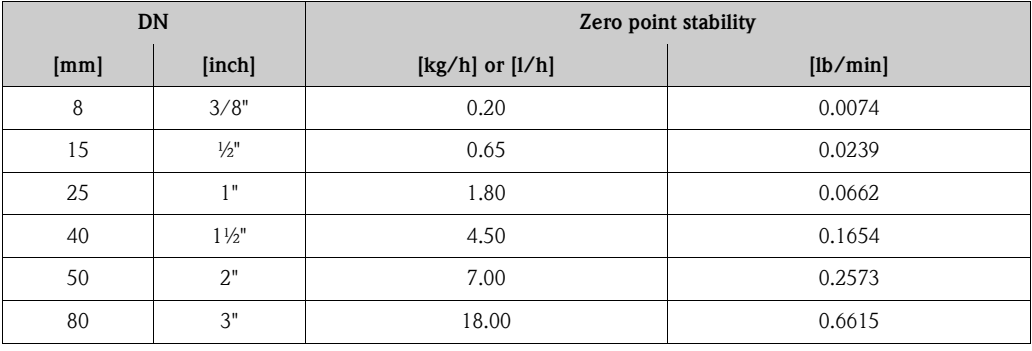

**Example for max. measured error**

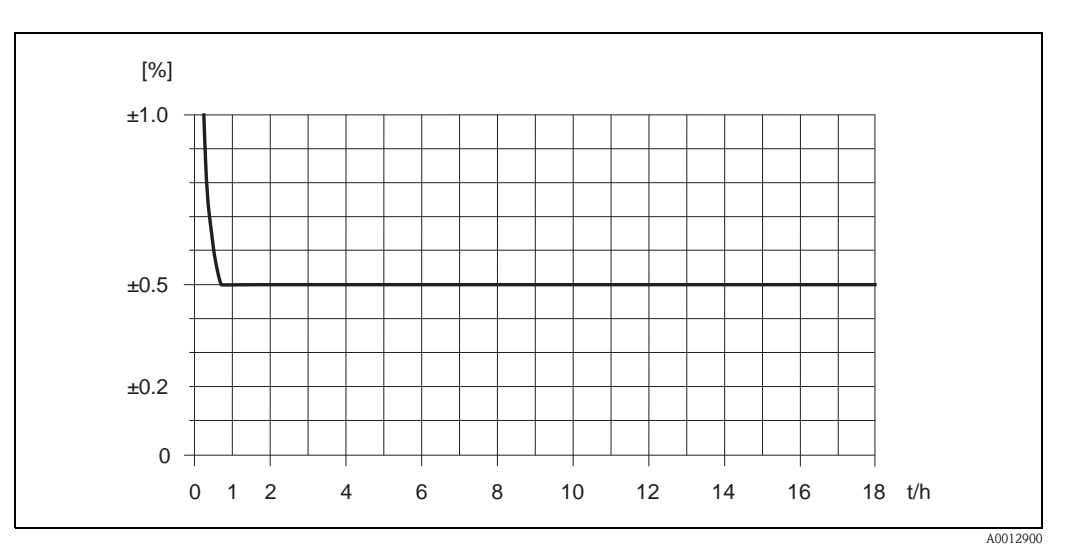

*Fig. 21: Max. measured error in % of measured value (example: Promass 40E / DN 25)*

*Flow values (example)*

Design fundamentals → [Page 61](#page-60-0)

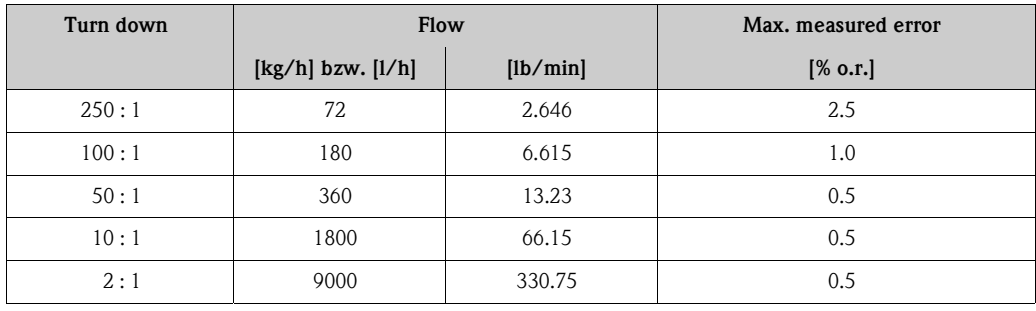

o.r. = of reading

Repeatability Design fundamentals → [Page 61](#page-60-0)

o.r. = of reading

**Mass flow and volume flow (liquids)** ±0.25% o.r.

**Mass flow (gases)** ±0.50% o.r.

**Density (liquids)** ±0.00025 g/cc

 $1 g/cc = 1 kg/l$ 

**Temperature**

 $\pm 0.25\ ^\circ \text{C} \pm 0.0025\ \cdot \text{T} \ ^\circ \text{C}$  $(\pm 0.5 \text{ °F} \pm 0.0015 \cdot (T - 32) \text{ °F})$ 

 $T = medium$  temperature

<span id="page-60-2"></span><span id="page-60-1"></span><span id="page-60-0"></span>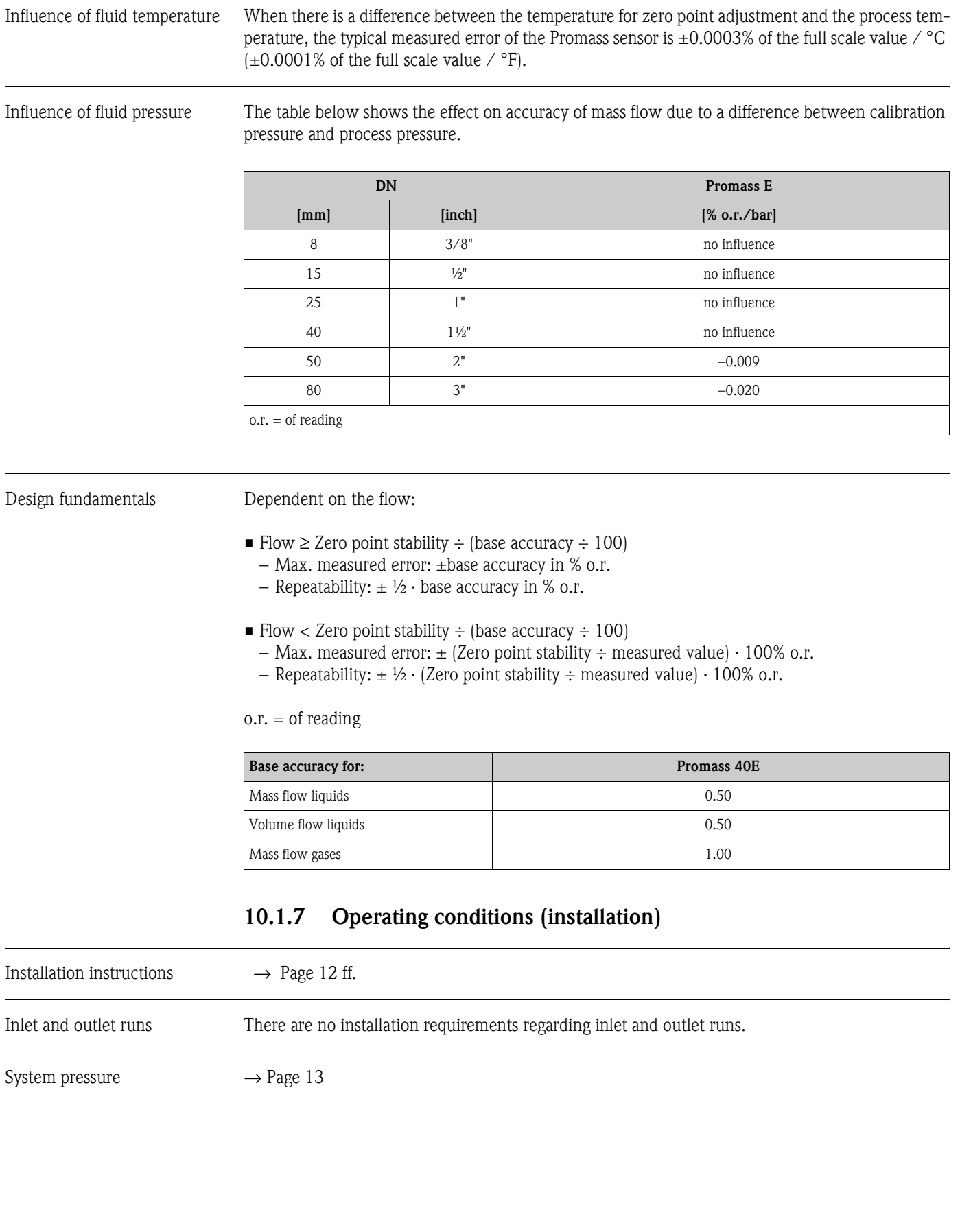

<span id="page-61-14"></span><span id="page-61-13"></span><span id="page-61-12"></span><span id="page-61-11"></span><span id="page-61-9"></span><span id="page-61-7"></span><span id="page-61-6"></span><span id="page-61-5"></span><span id="page-61-4"></span><span id="page-61-2"></span><span id="page-61-1"></span><span id="page-61-0"></span>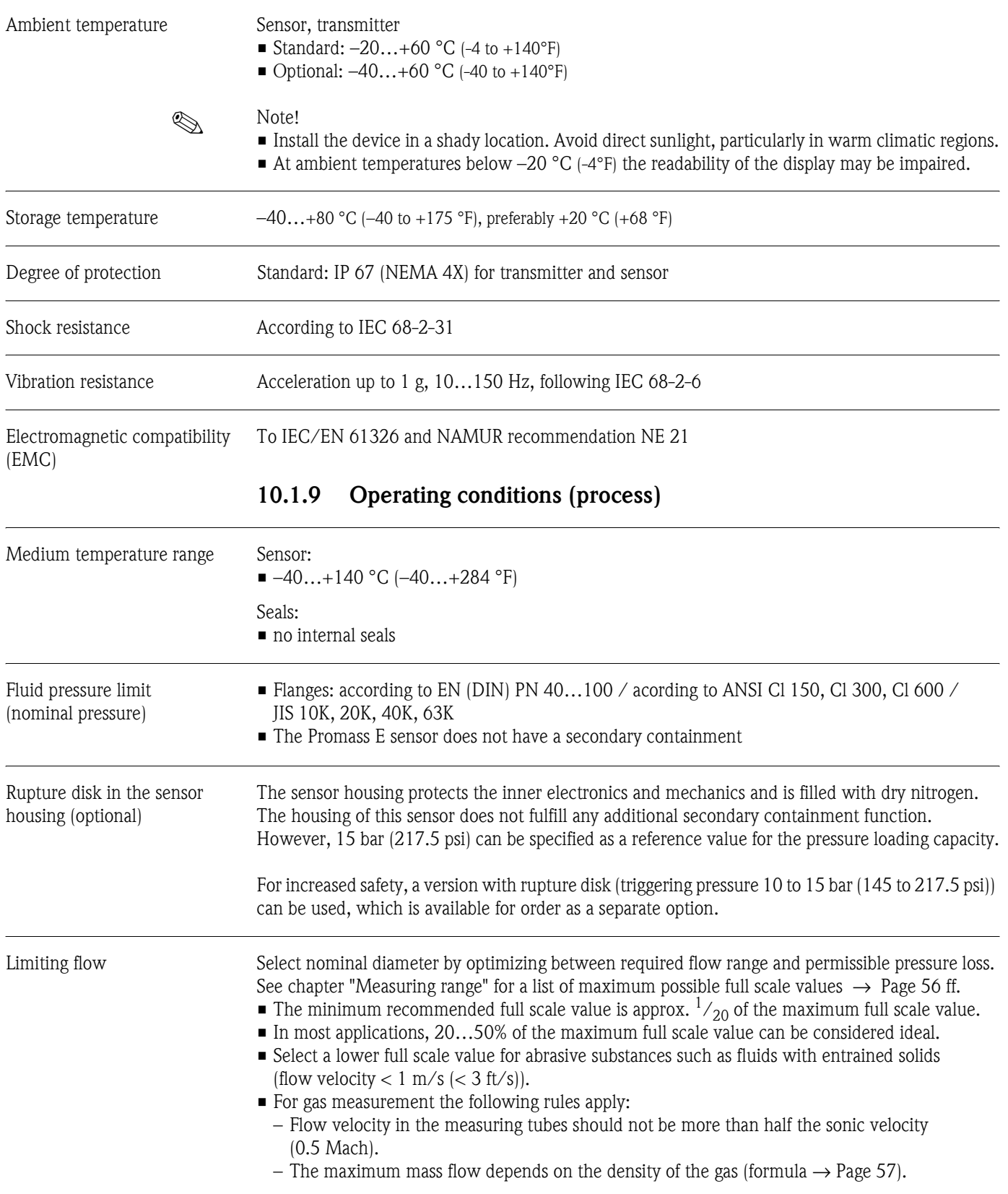

## <span id="page-61-10"></span><span id="page-61-8"></span><span id="page-61-3"></span>**10.1.8 Operating conditions (environment)**

<span id="page-62-0"></span>Pressure loss (SI units) Pressure loss depends on the properties of the fluid and on the flow. The following formulas can be used to approximately calculate the pressure loss:

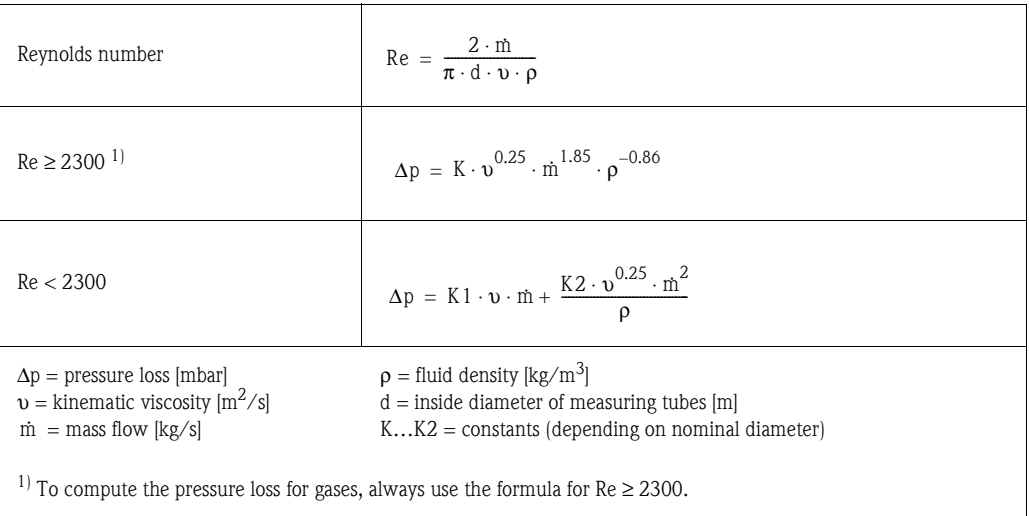

#### **Pressure loss coefficient**

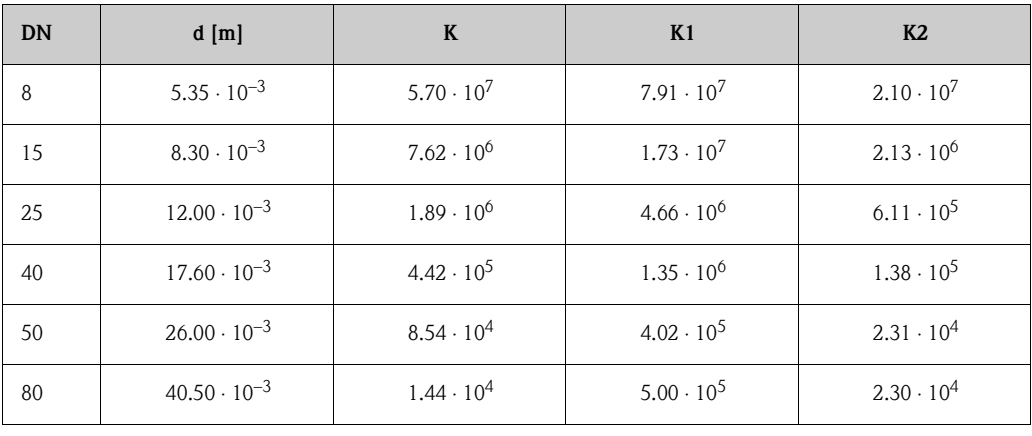

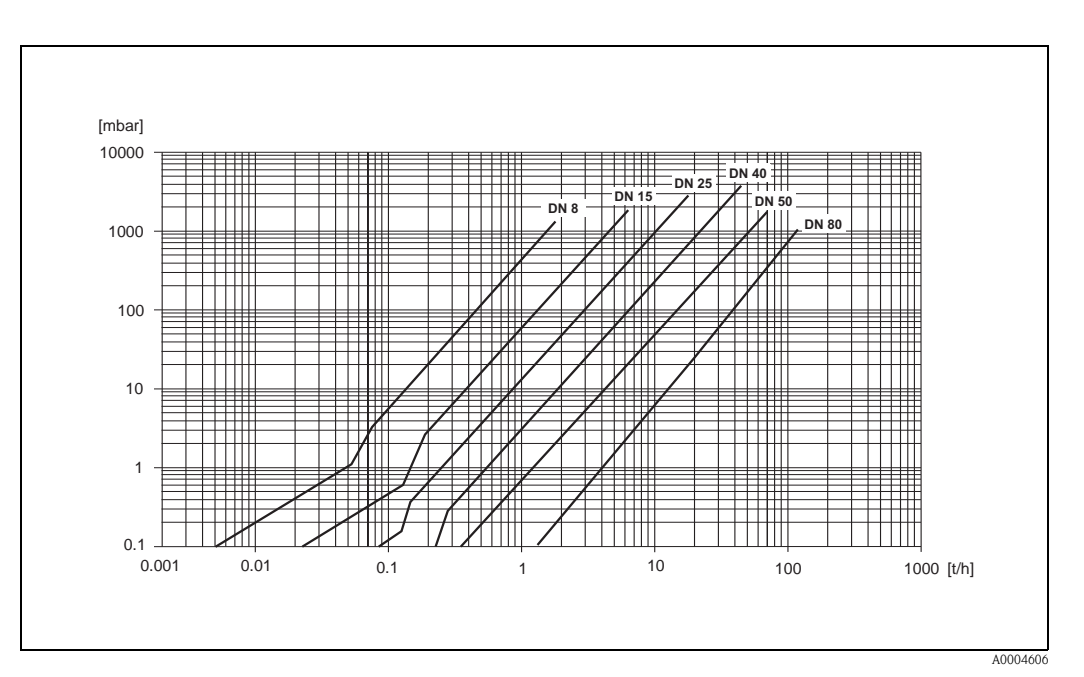

*Fig. 22: Pressure loss diagram with water*

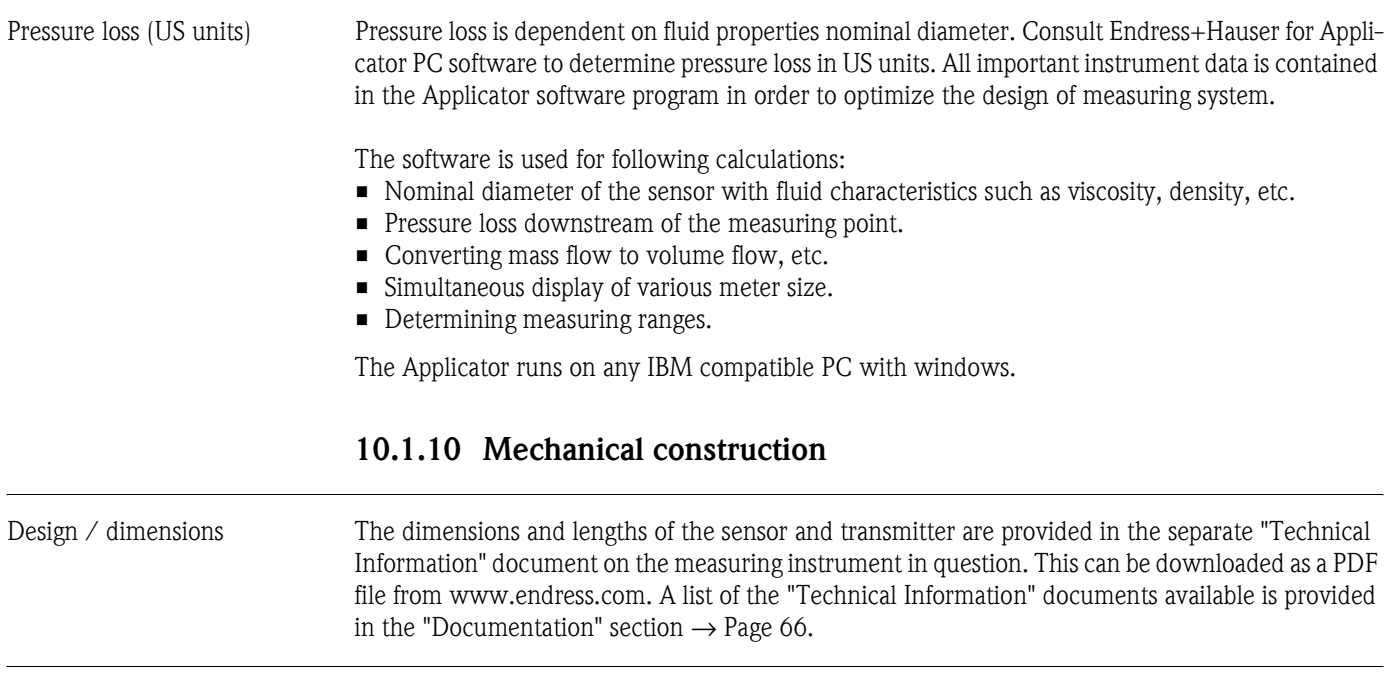

#### Weight *Weight in SI units*

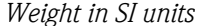

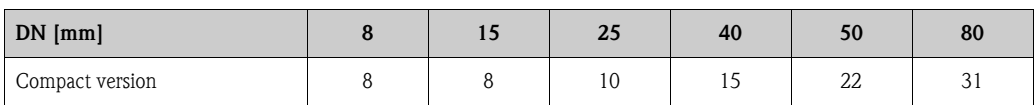

All values (weight) refer to devices with EN/DIN PN 40 flanges Weight information in [kg]

*Weight in US units*

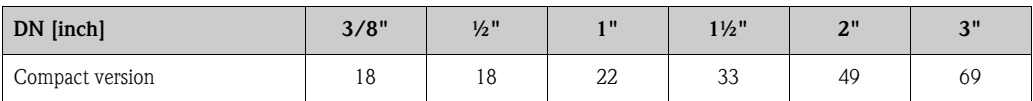

All values (weight) refer to devices with EN/DIN PN 40 flanges Weight information in [lbs]

<span id="page-64-4"></span><span id="page-64-3"></span><span id="page-64-2"></span><span id="page-64-1"></span><span id="page-64-0"></span>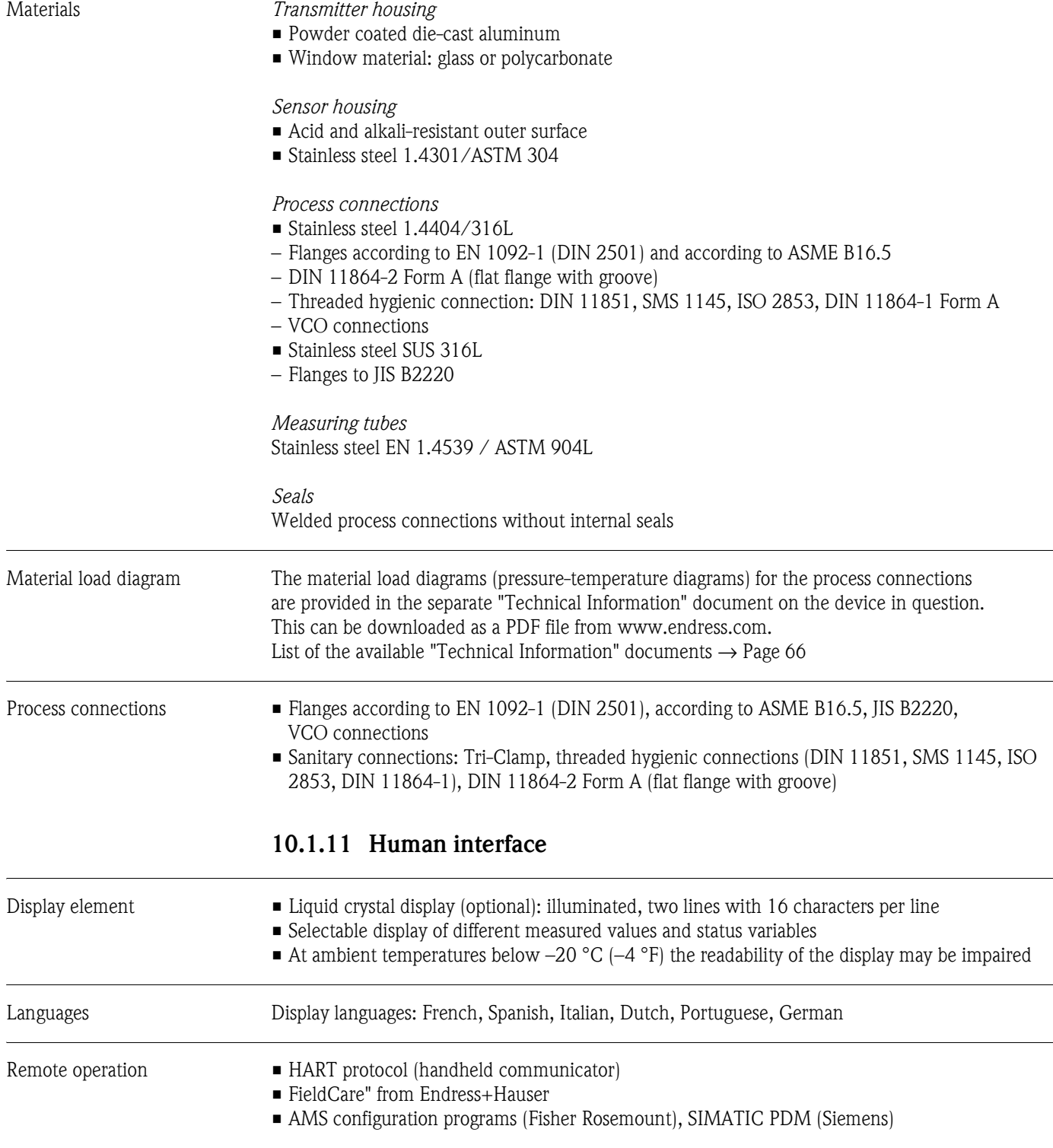

<span id="page-65-5"></span><span id="page-65-4"></span><span id="page-65-2"></span>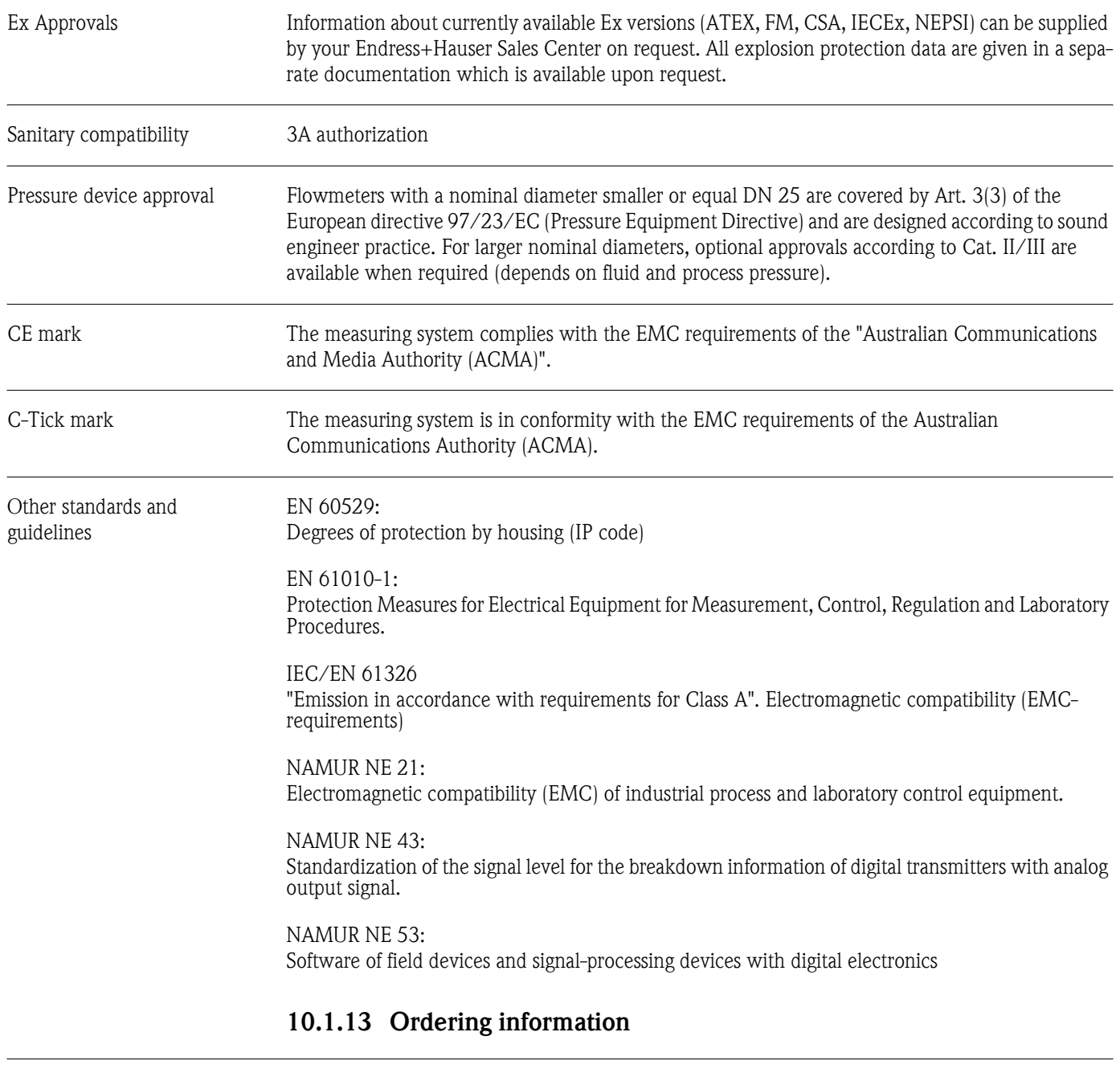

#### **10.1.12 Certificates and approvals**

<span id="page-65-3"></span>The Endress+Hauser service organization can provide detailed ordering information and information on the order codes upon request.

#### **10.1.14 Accessories**

There are no accessories for transmitter and sensor.

#### <span id="page-65-1"></span><span id="page-65-0"></span>**10.1.15 Documentation**

- Technical Information Promass 40 (TI055D/06/en)
- Description of Device Functions Promass 40 (BA062D/06/en)
- ï Supplementary documentation on Ex-ratings: ATEX, FM, CSA, IECEx, NEPS

# **Index**

### **A**

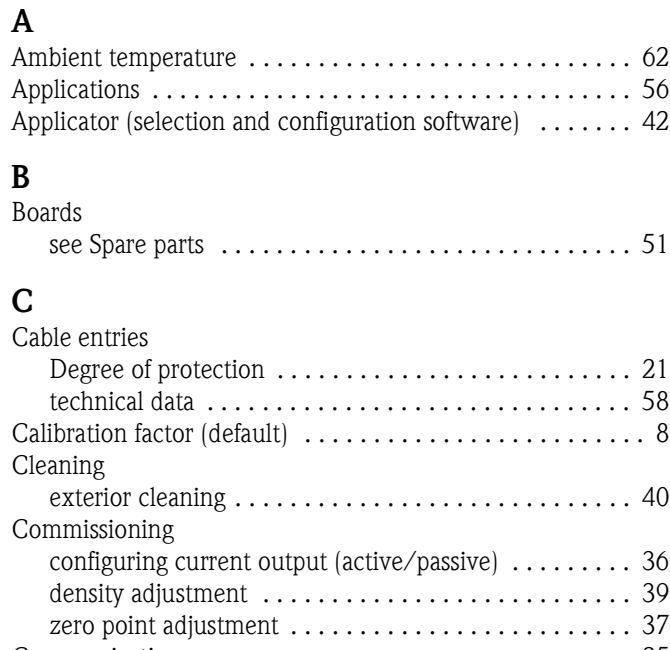

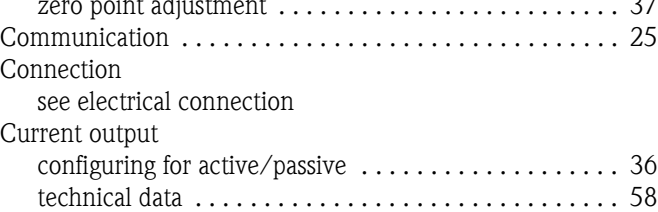

# **D**

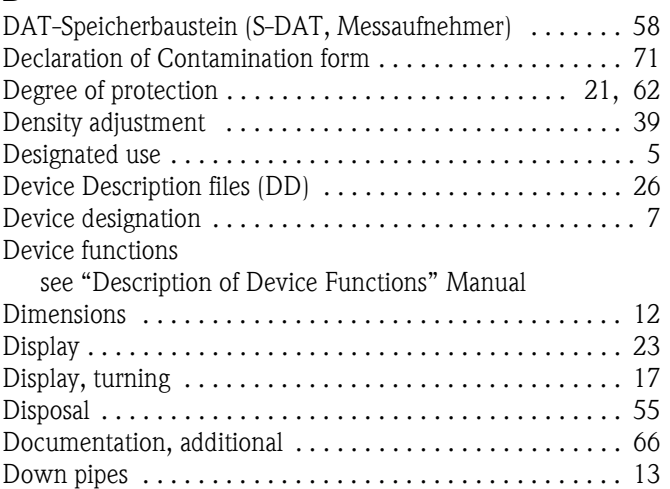

## **E**

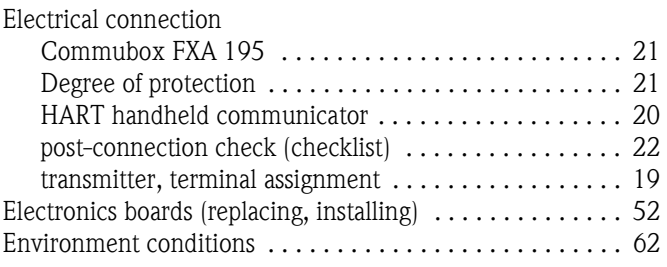

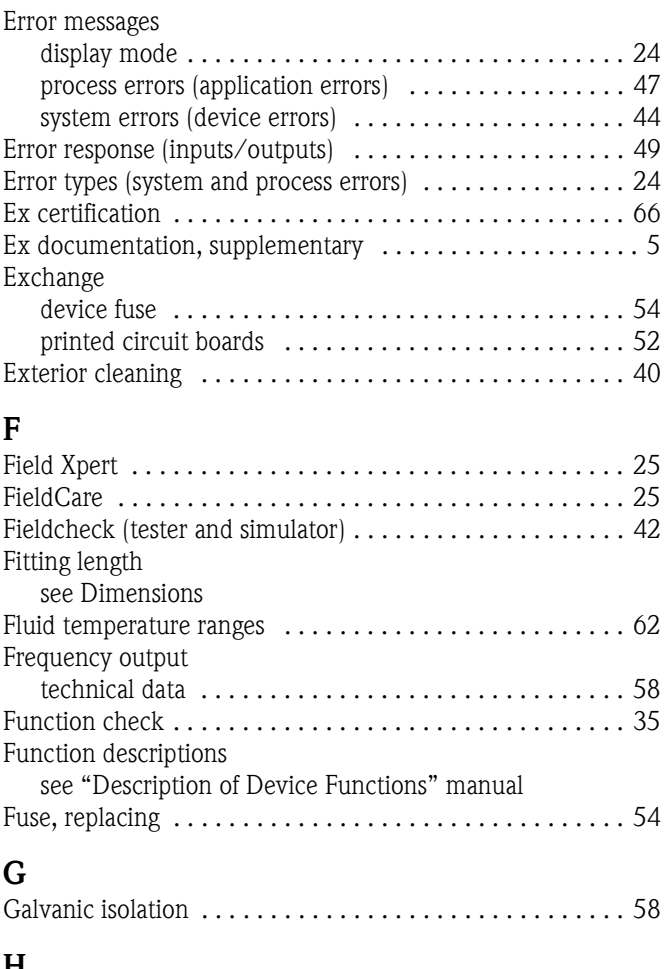

# **H**

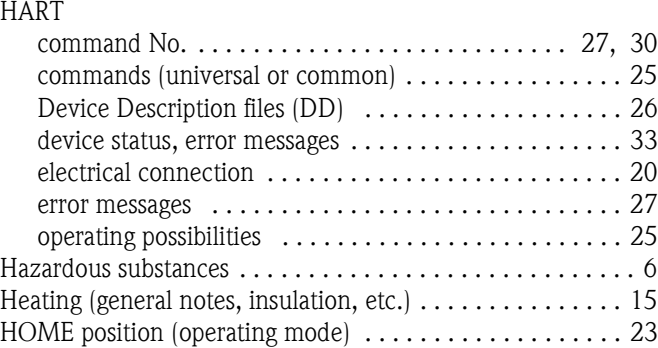

## **I**

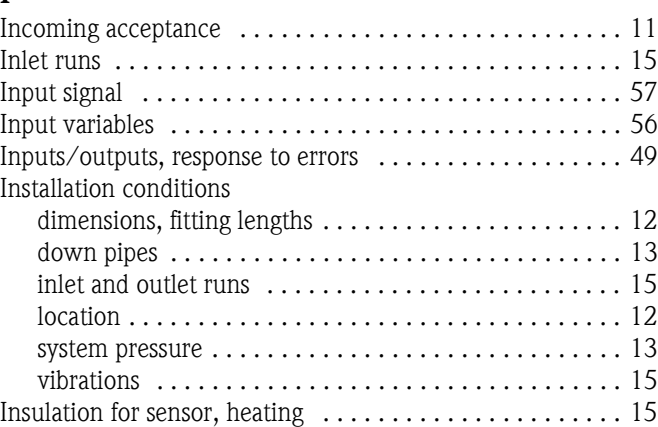

## **L**

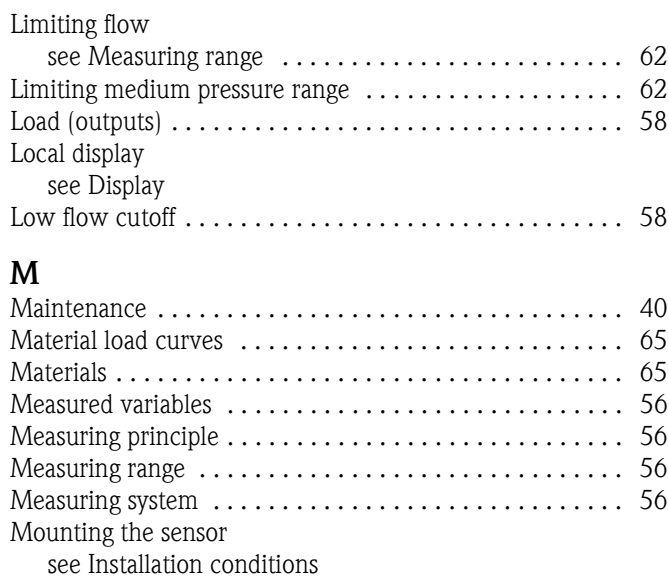

### **N**

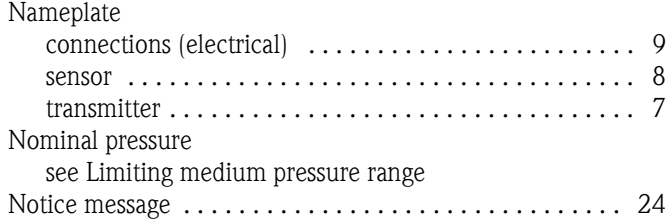

## **O**

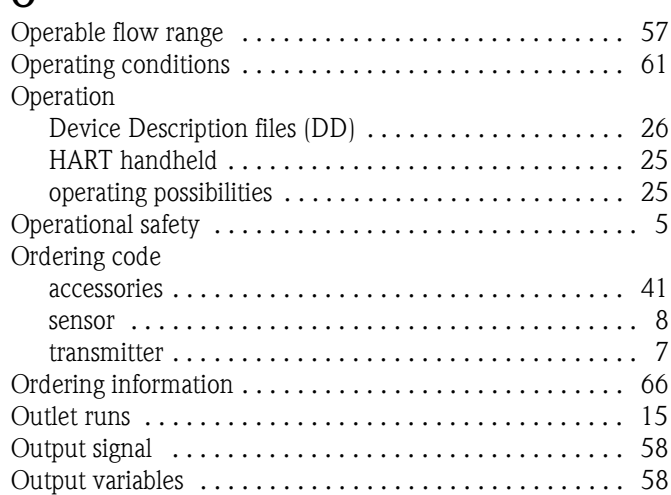

## **P**

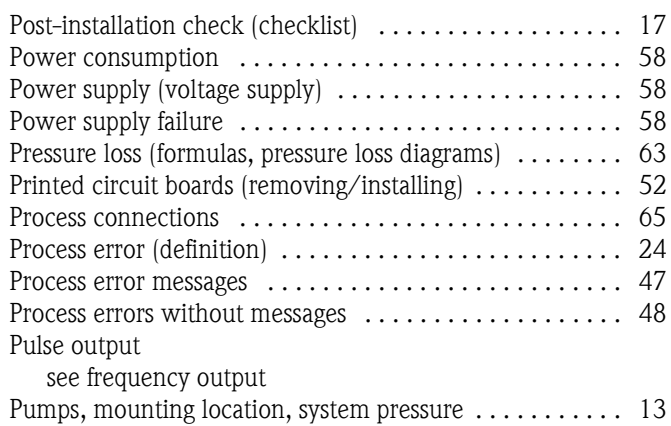

#### **R**

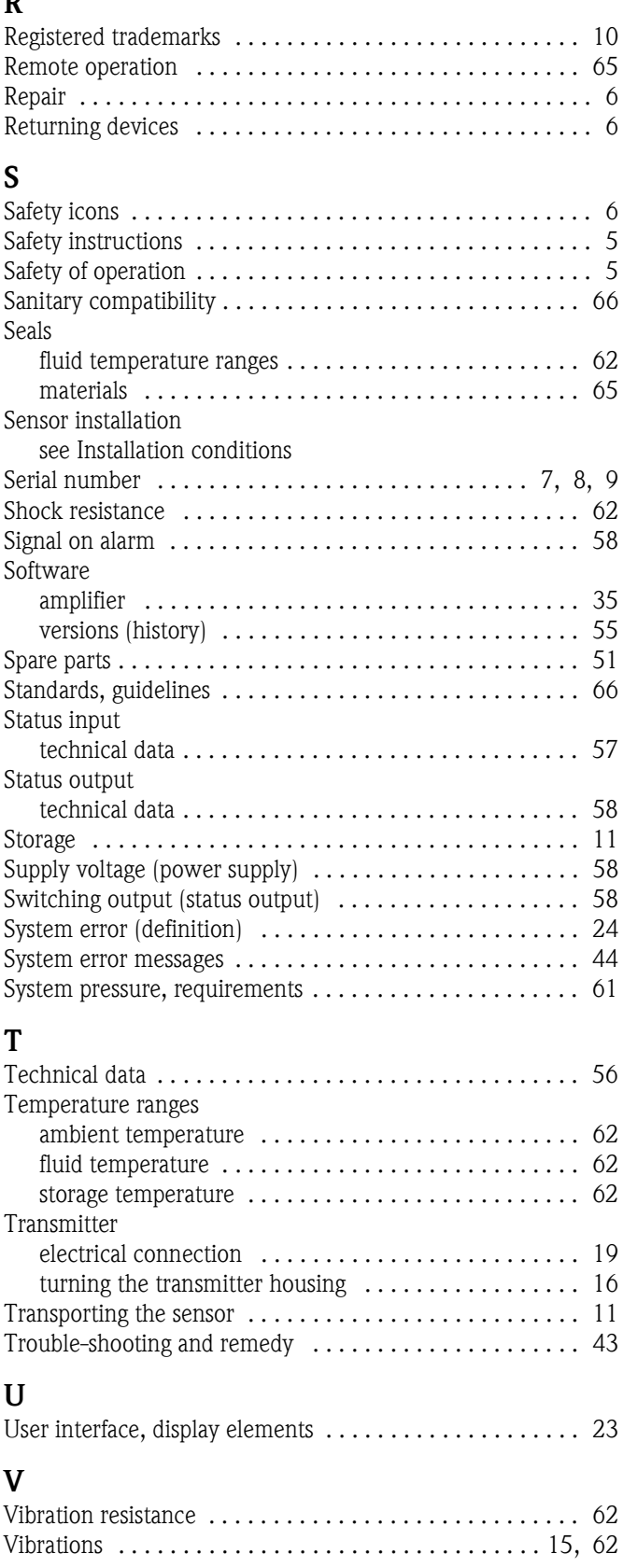

### **W**

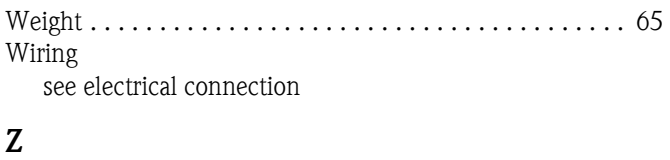

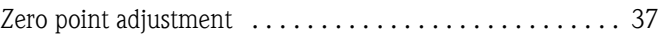

# <span id="page-70-0"></span>**Declaration of Contamination**

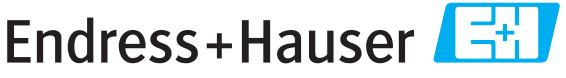

People for Process Automation

# *Erklärung zur Kontamination*

Because of legal regulations and for the safety of our employees and operating equipment, we need the "declaration of contamination", with your signature, before your order can be handled. Please make absolutely sure to include it with the shipping documents, or - even better - attach it to the outside of the packaging.

*Aufgrund der gesetzlichen Vorschriften und zum Schutz unserer Mitarbeiter und Betriebseinrichtungen, benötigen wir die unterschriebene "Erklärung zur Kontamination", bevor Ihr Auftrag bearbeitet werden kann. Legen Sie diese unbedingt den Versandpapieren bei oder bringen Sie sie idealerweise außen an der Verpackung an.*

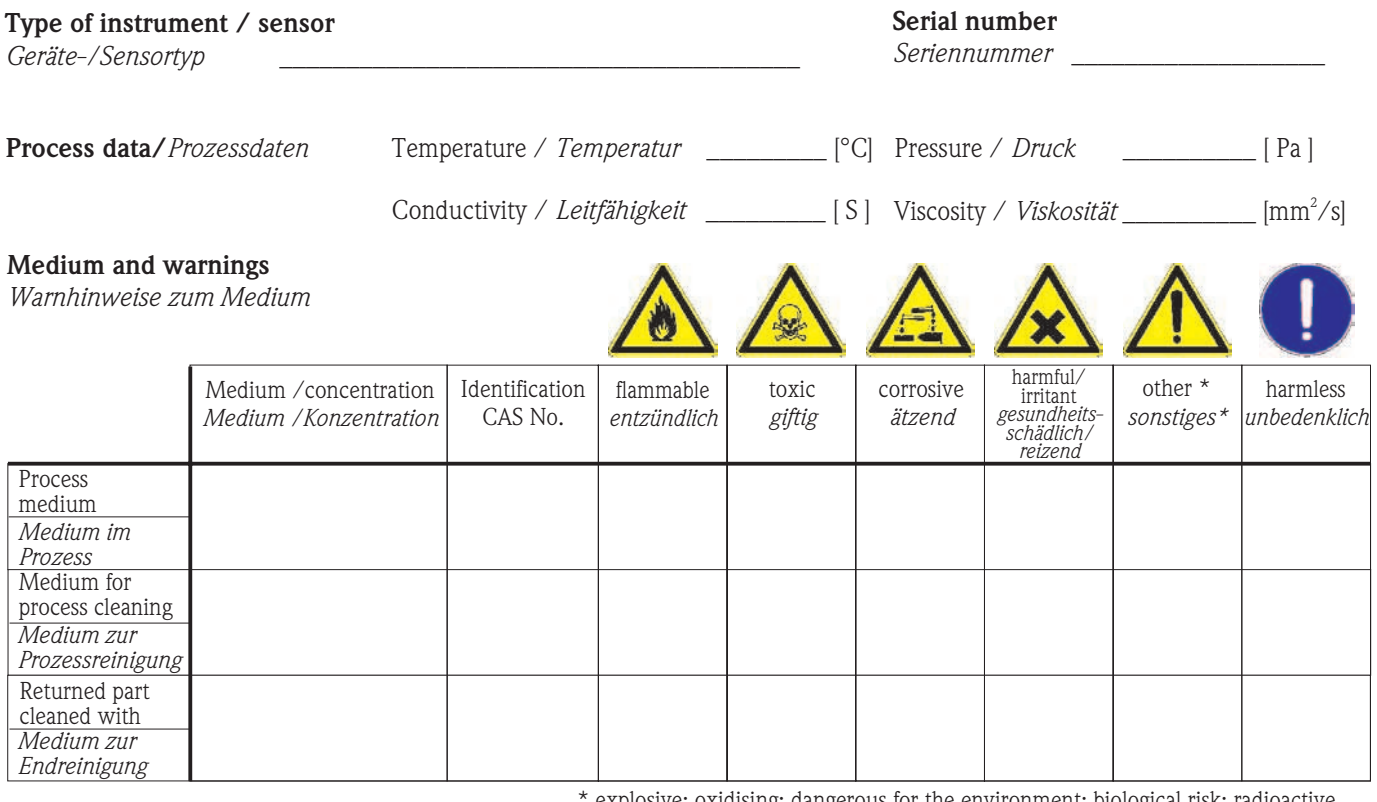

sive; oxidising; dangerous for the environment; biological risk; ra

\* *explosiv; brandfördernd; umweltgefährlich; biogefährlich; radioaktiv*

Please tick should one of the above be applicable, include security sheet and, if necessary, special handling instructions. *Zutreffendes ankreuzen; trifft einer der Warnhinweise zu, Sicherheitsdatenblatt und ggf. spezielle Handhabungsvorschriften beilegen.*

**Reason for return /** *Grund zur Rücksendung* \_\_\_\_\_\_\_\_\_\_\_\_\_\_\_\_\_\_\_\_\_\_\_\_\_\_\_\_\_\_\_\_\_\_\_\_\_\_\_\_\_\_\_\_\_\_\_\_\_\_\_\_\_\_\_\_\_\_\_\_\_

#### **Company data /***Angaben zum Absender*

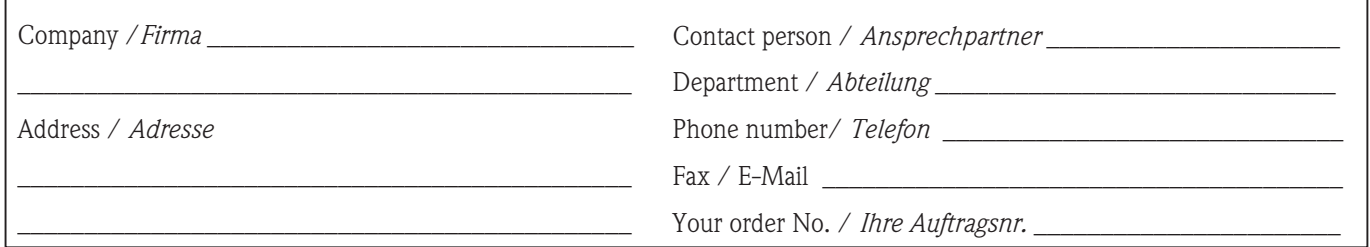

 $\_$  ,  $\_$  ,  $\_$  ,  $\_$  ,  $\_$  ,  $\_$  ,  $\_$  ,  $\_$  ,  $\_$  ,  $\_$  ,  $\_$  ,  $\_$  ,  $\_$  ,  $\_$  ,  $\_$  ,  $\_$  ,  $\_$  ,  $\_$  ,  $\_$  ,  $\_$  ,  $\_$  ,  $\_$  ,  $\_$  ,  $\_$  ,  $\_$  ,  $\_$  ,  $\_$  ,  $\_$  ,  $\_$  ,  $\_$  ,  $\_$  ,  $\_$  ,  $\_$  ,  $\_$  ,  $\_$  ,  $\_$  ,  $\_$  ,  $\_$  ,  $\_$  ,  $\_$  ,  $\_$  ,  $\_$  ,  $\_$  ,  $\_$  ,  $\_$  ,  $\_$  ,  $\_$  ,  $\_$  ,  $\_$  ,  $\_$  ,  $\_$  ,  $\_$  ,  $\_$  ,  $\_$  ,  $\_$  ,  $\_$  ,  $\_$  ,  $\_$  ,  $\_$  ,  $\_$  ,  $\_$  ,  $\_$  ,  $\_$  ,  $\_$  ,  $\_$  ,  $\_$  ,  $\_$  ,  $\_$  ,  $\_$  ,  $\_$  ,  $\_$  ,  $\_$  ,  $\_$  ,  $\_$  ,

We hereby certify that the returned parts have been carefully cleaned. To the best of our knowledge they are free from any residues in dangerous quantities.

*Hiermit bestätigen wir, dass die zurückgesandten Teile sorgfältig gereinigt wurden, und nach unserem Wissen frei von Rückständen in gefahrbringender Menge sind.*

**www.endress.com/worldwide**

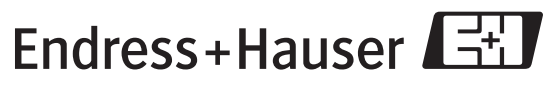

People for Process Automation